# **SIEMENS**

## SIMATIC

## FM 350 - 2カウンタファンクション モジュールのインストールと パラメータ割り付け

マニュアル

本書は、次のオーダ番号のコンフィグレーションパッケージの一部です。 -6ES7350 - 2AH00 - 7BG0

はじめに、内容

ユーザー情報

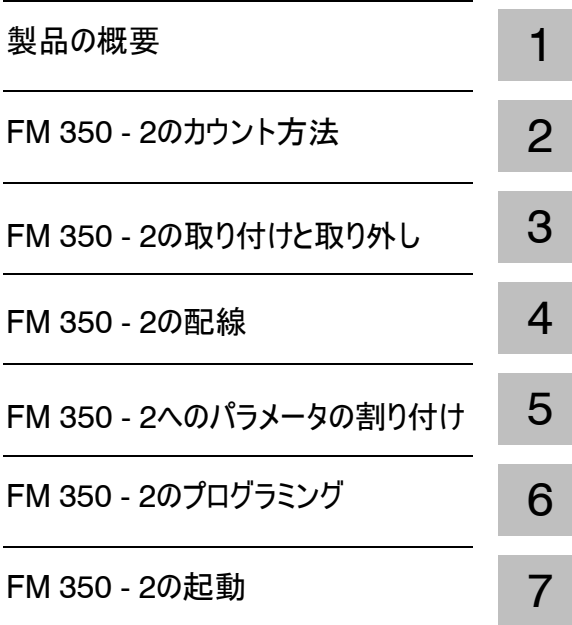

## 参照情報

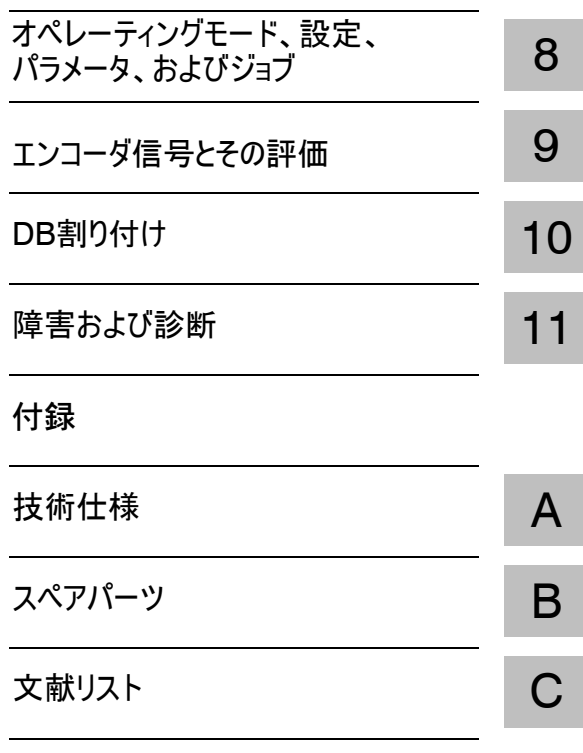

用語集、索引

このマニュアルには、ユーザーの安全を守るため、および製品や接続された機器の損傷を防ぐために守ら なければならない注意事項が記載されています。これらの注意事項には、マニュアルで、三角形の警告 表示を付けるなど、危険レベルに従ってマークが付いています。

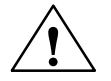

**!** 危険 適切な注意が払われない場合、極めて高い可能性で、人に致命傷あるいは重傷を及ぼ したり、機器に重大な損傷を与える恐れがあります。

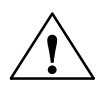

**!** 警告 適切な注意が払われない場合、人に致命傷あるいは重傷を及ぼしたり、機器に重大な 損傷を与える恐れがあります。

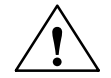

**!** 注意 適切な注意が払われない場合、人に傷害を及ぼしたり、物的損害を及ぼす恐れがあります。

#### 注記

製品とその取り扱い方法や、マニュアルの該当部分に関する重要な情報を記載しています。

有資格者

この機器の取り付けおよびこの機器での作業を行うことができるのは、有資格者だけです。有資格者と は、安全基準に従って機器とシステムの配線と接地を行う資格のあるスタッフです。

正しい使用方法

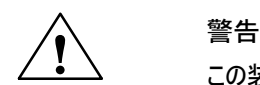

次の点に注意してください。

#### この装置とそのコンポーネントを使用できるのは、カタログまたは技術説明書に記載されてい る用途だけであり、また、シーメンスが認可あるいは推奨したメーカーの装置やコンポーネン トと接続する場合に限ります。

この製品は、輸送、保管、セットアップ、取り付けが正しく行われ、推奨されているとおり、適 切な操作とメンテナンスが行われた場合にのみ、安全かつ正確に機能します。

商標

SIMATIC®、SIMATIC NET®、およびSIMATIC HMI®は、SIEMENS AGの登録商標です。

その他、この文書に記載されている会社名や製品名は各社の商標であるため、第三者が自己の目的 のためにこれらの名前を使用すると、商標所有者の権利を侵害する恐れがあります。

著作権©Siemens AG 1998 - すべての権利が留保されています。 免責事項

書面による明確な許可なしに本書または本書の内容を複製、伝 達、または使用することを禁じます。違反した場合は損害賠償の責 任があります。特許権、実用新案登録、意匠登録により生じる権 利を含むすべての権利は留保されます。

Siemens AG

Bereich Automatisierungs - und Antriebstechnik Geschaeftsgebiet Industrie-Automatisierungssysteme Postfach 4848, Dュ90327 Nuernberg

Siemens Aktiengesellschaft C79000 - G7076 - C353

本書の内容は、実際のハードウェアおよびソフトウェアと一致するよう 細心の注意を払っています。ただし、相違点をすべて取り除くことは できないため、完全な一致を保証するものではありません。本書の 内容は定期的に見直され、必要な訂正は次回の版で行われま す。ご意見やご要望などありましたら、お知らせください。

E Siemens AG 1998 技術データは予告なる変更されることがあります。

C79000 G7076 C353 01

## はじめに

本書では、FM 350 - 2ファンクションモジュールを使用するために必要なすべての 手順について説明します。FM 350ュ2の機能を簡潔かつ効果的に紹介します。 目的

本書では、FM 350 - 2のハードウェアおよびソフトウェアについて説明します。本書 は導入セクションと参照セクション(付録あり)で構成されています。 本書の内容

次のトピックに関するセクションがあります。

- カウントに関する基本情報
- FM 350 2のインストールと拡張
- FM 350 2の配線
- FM 350 2へのパラメータの割り付け
- FM 350 2のプログラミング
- 付録
- 本書の対象読者は次のとおりです。 対象読者
	- インストールエンジニア
	- S プログラマ
	- 起動エンジニア
	- サービスおよび保守担当者
- 本書に含まれるFM 350 2ファンクションモジュールの説明は、本書が印刷された時 点で有効だったものです。弊社は、本書の印刷後にFM 350ュ2のファンクションが変 更された場合、それらの変更について「製品情報」で記述する権利を保有します。 本書の適用範囲
- 付録には、S7 300およびプログラマブルコントローラのトピックに関する他の参照先 のリストが掲載されています。 その他の参照先

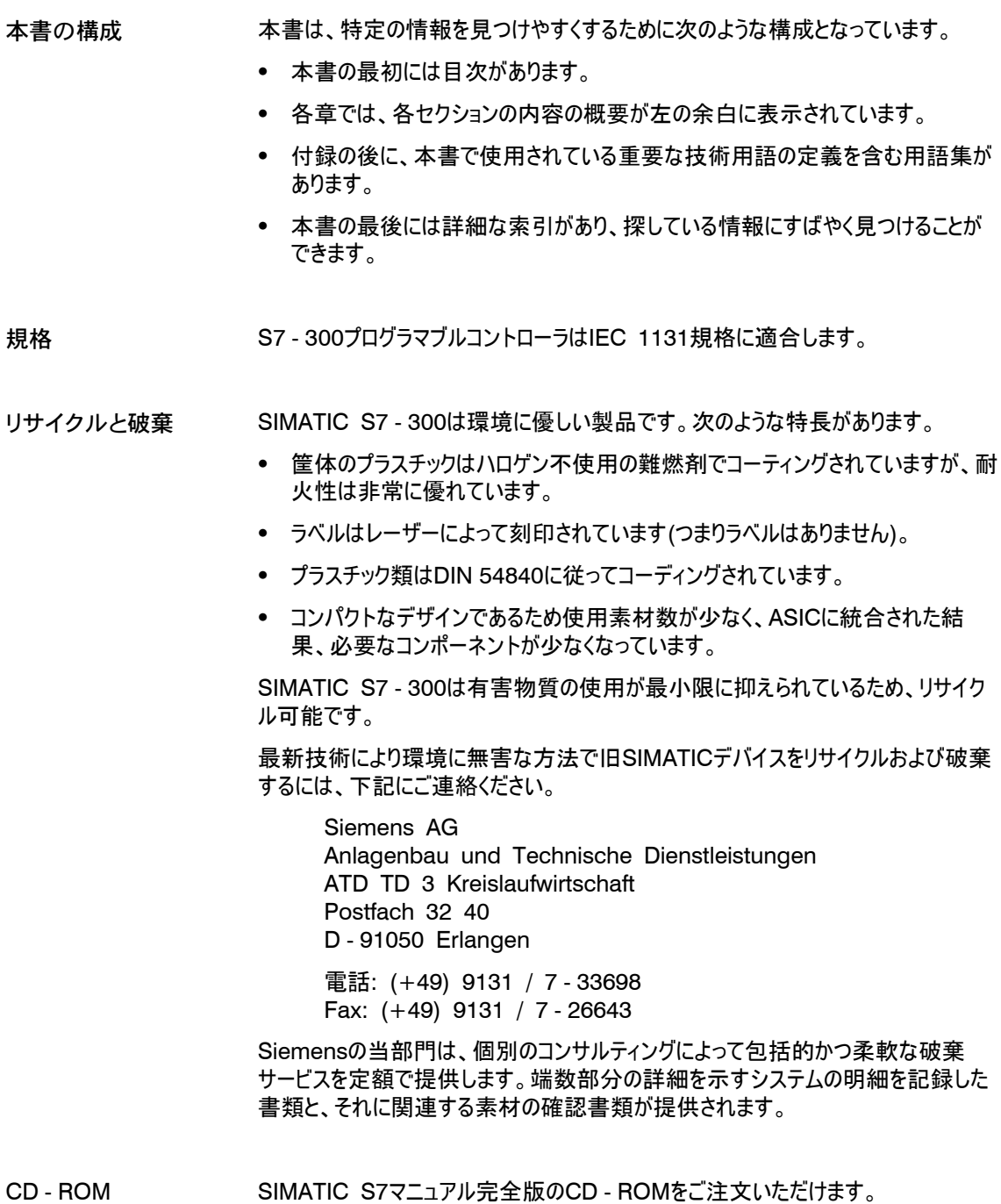

本書に記載されている製品の使用に関して、ここで答えの見つからない質問がある 場合は、最寄のSiemens代理店までお問い合わせください。マニュアル『S7 - 400 Programmable Controller, Hardware and Installation』の付録 「SIEMENS Worldwide」に、所在地のリストが掲載されています。 その他のサポート

> 本書に関する質問またはコメントがある場合は、本書の末尾にあるアンケートに記 入し、記載されている宛先まで返送してください。また、少しお時間をいただき、本 書に関するアンケートの質問に対し、ご意見をいただければ幸いです。

Siemensでは、SIMATIC S7オートメーションシステムを紹介するトレーニングコース も多数用意しています。詳しくは、各地域のトレーニングセンタ、またはドイツのニュ ルンベルクにある中央トレーニングセンタにお問い合わせください。

D - 90327 Nuremberg, Tel. (+49) (911) 895 3154

SIMATICカスタマサポートチームは、オンラインサービスを通じてSIMATIC製品に関 する包括的な追加情報を提供します。 SIMATICカスタマサ ポートオンラインサー

- ビス
- S 最新の一般情報は次の場所で入手できます。
	- インターネット**http://www.ad.siemens.de/simatic**
	- Faxポーリング番号 08765 93 02 77 95 00
- 製品に関して役立つ可能性のある最新の製品情報リーフレットおよびダウン ロードは、次の場所で入手できます。
	- インターネット **http://www.ad.siemens.de/support/html-00/**
	- ニュルンベルクの掲示板システム(BBS)(SIMATIC Customer Support Mailbox)経由。番号は +49 (911) 895 - 7100

メールボックスにアクセスするには、V.34(28.8 Kbps)対応のモデムを使用 し、モデムのパラメータを8、N、1、ANSIに設定するか、IDSN(x.75、64 Kbps)を使ってダイヤルインします。

SIMATICカスタマサポートには、電話(+49) (911) 895 - 7000または Fax(+49) (911) 895 - 7002でご連絡ください。または、電子メールまたはメール ボックスへお問い合わせください。

SIMATICカスタマサ ポートホットライン

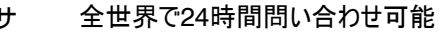

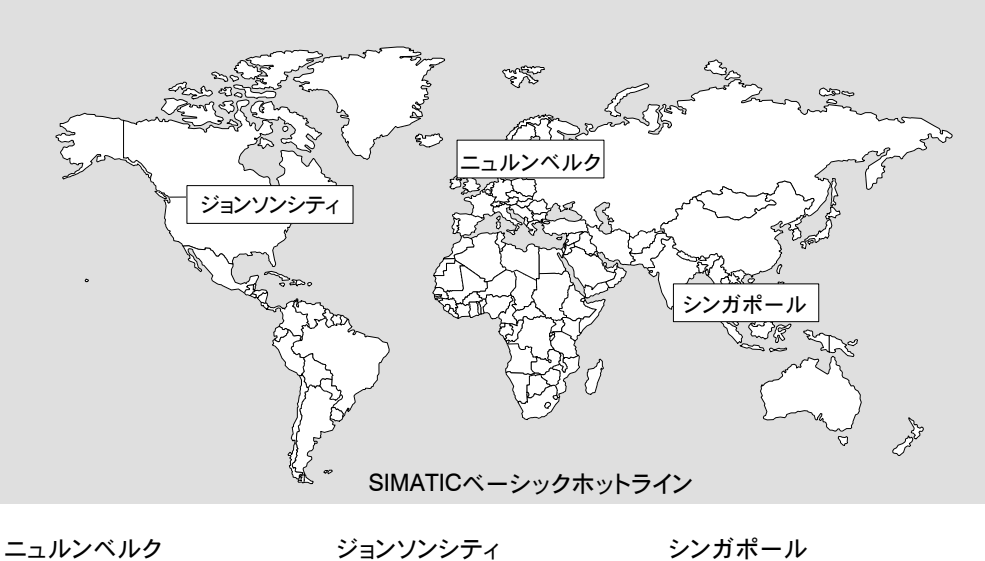

電話: +1 423 461-2522 Fax: +1 423 461-2231

sea.siemens.com

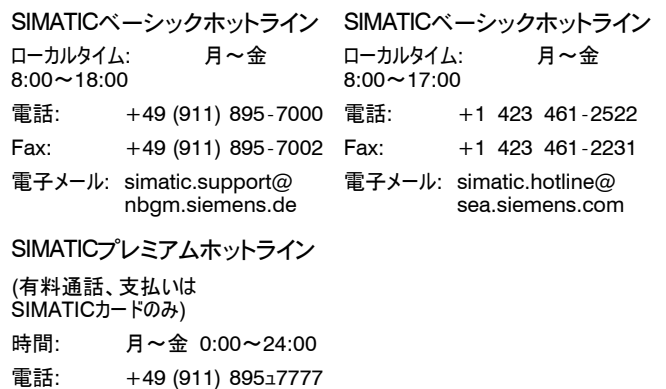

Fax: +49 (911) 895ュ7001

シンガポール

SIMATICベーシックホットライン ローカルタイム: 月~金 8:30~17:30 電話: +65 740-7000  $Fax: +65 740-7001$ 電子メール: simatic@ singnet.com.sg

## 目次

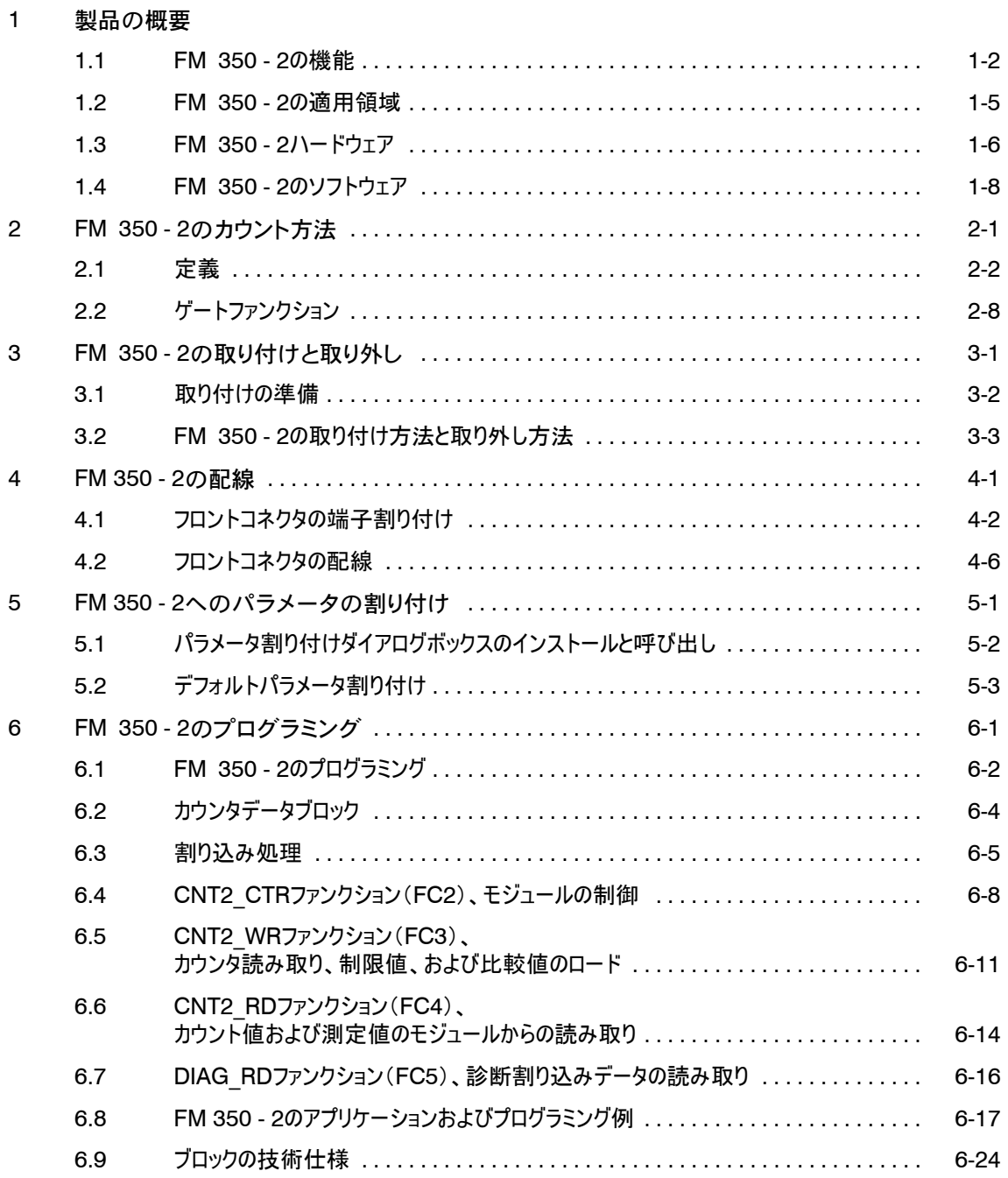

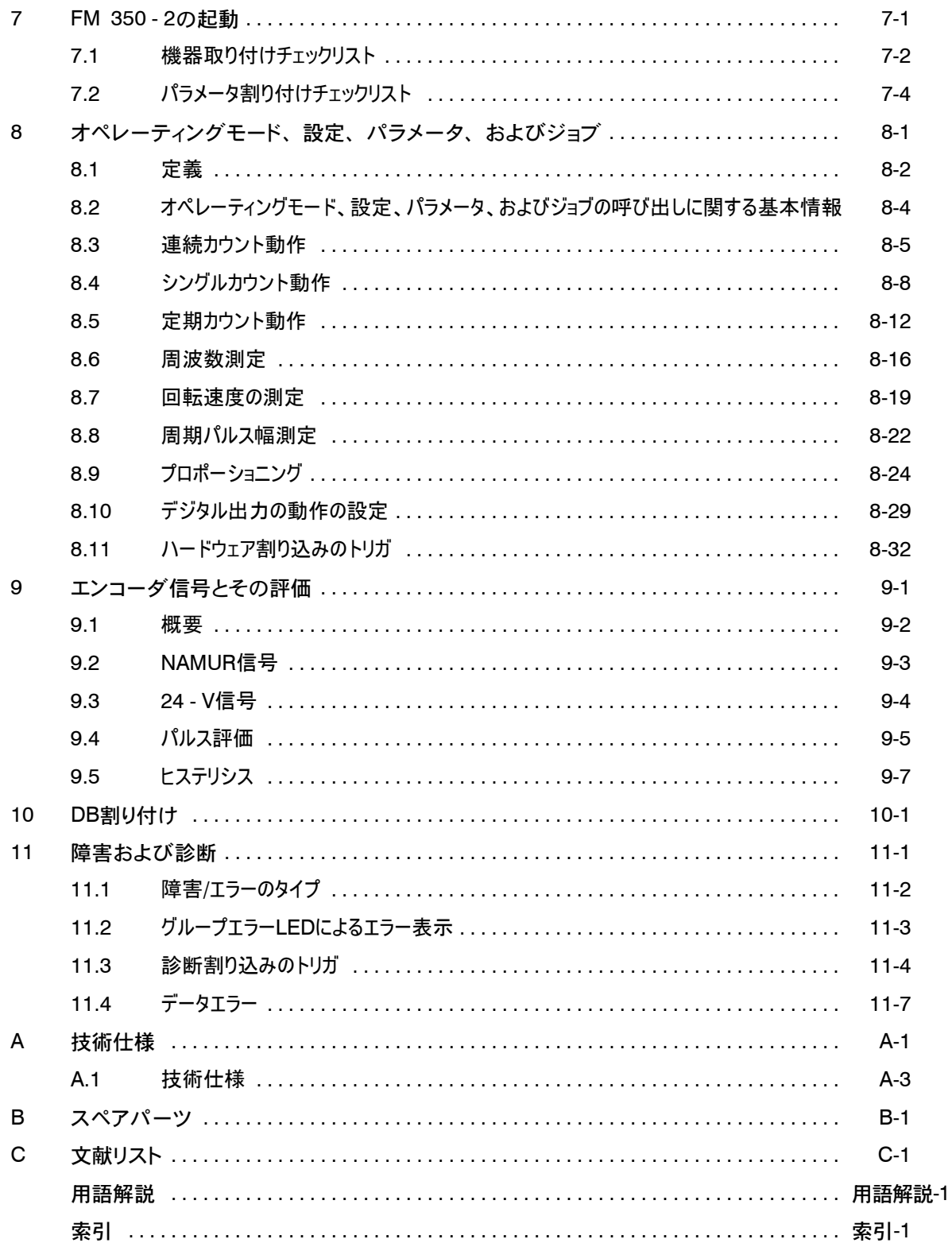

## 製品の概要

#### この章の内容

この章では、FM 350 - 2ファンクションモジュールの概要について説明します。

- S FM 350 2の機能について説明します。
- S 具体例を通じて、FM 350 2の適用領域について詳しく説明します。
- S FM 350 2をS7 300プログラマブルコントローラ内にリンクする方法と、FM 350 - 2の最も重要なコンポーネントについて学習します。

#### この章の概要

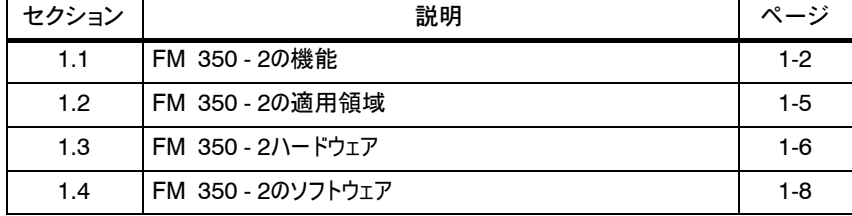

1

#### 1.1 FM 350 - 2の機能

- FM 350 2ファンクションモジュールは、 S7 300プログラマブルコントローラで使 用できるプロポーショニングファンクションを備えた8チャンネルのカウンタモジュールで す。このファンクションモジュールは、次の最大カウント範囲内で動作できます。 FM 350 - 2の機能
	- $\bullet$  2.147.483.648  $\sim$  + 2.147.483.647 (-2<sup>31</sup>  $\sim$  2<sup>31</sup> 1)

カウンタ信号の最大入力周波数は、エンコーダの信号により異なりますが、1カウン トチャンネル当たり10 kHzです。

FM 350 - 2を使って、以下の作業ができます。

- S 連続カウントアップ/ダウン
- **•** シングルカウントアップ/ダウン
- S 定期カウントアップ/ダウン
- S 周波数測定
- 回転速度の測定
- 周期パルス幅測定
- S プロポーショニング

カウントは、ユーザープログラム(ソフトウェアゲート)または外部信号(ハードウェアゲー ト)のいずれかで開始および停止できます。

カウント、ゲート、および方向信号をこのモジュールに直接接続できます。

モジュールのカウントチャンネルごとに比較値を格納できます("プロポーショニング "モードでは4つの比較値)。 カウンタの読み取り値がこの比較値に達したとき、プロ セス内で直接制御操作を開始するよう適切な出力を設定/リセットするか、ハード ウェア割り込みをトリガするか、その両方を行うことができます。 比較値

- "シングルカウント動作"、"定期カウント動作"、および"プロポーショニング"の各オペ レーティングモードでは、最大カウント範囲内でカウント制限値を設定できます。ここ では次の制限が適用されます。 カウント制限値
	- カウントアップ時には、カウントが0(開始値)から開始され、2 ~ 2,147,483,647の間の終了値をユーザーが指定します。
	- カウントダウン時には、2 ~ 2,147,483,647の間の開始値をユーザーが指定 し、終了値は0に設定されます。
- 1カウントチャンネルにつき4つのハードウェア割り込みが可能です。ハードウェアゲート で1回のエッジ変更につき2つのハードウェア割り込みを生成できます。設定されてい るオペレーティングモードによっては、さらに2つの固有ハードウェア割り込み("プロポー ショニング"モードでは5つの固有ハードウェア割り込み)を生成できます。 ハードウェア割り込み

カウントプロセスは、ソフトウェアゲートを介して、またはハードウェアゲートおよびソフト ウェアゲートを介して開始または停止できます。 カウントプロセス

FM 350 - 2は、次のいずれかが発生した場合に診断割り込みをトリガできます。 診断割り込み

- S NAMURエンコーダ供給エラー
- パラメータ割り付けでパラメータまたはエラーが割り付けられていないモジュール
- ウォッチドッグ作動
- S ハードウェア割り込み損失
- S NAMUR入力での断線または短絡

FM 350 - 2は、次のエンコーダによって生成された信号をカウントできます。バウン スのないエンコーダのみに使用できます。 FM 350 - 2がカウン トできる信号

- 24 Vインクリメンタルエンコーダ、プッシュ プルスイッチ、または電流ソーススイッチ
- 方向レベル付きの24 Vパルスエンコーダ
- S 方向レベルなしの24 Vイニシエータ ライトバリアまたはBERO(タイプ2)など
- DIN 19234準拠のNAMURエンコーダ

24 V信号またはNAMUR適合信号は、カウント入力で4つずつグループ化して接 続できます。8.2 Vを超えるエンコーダ信号は、NAMURエンコーダのパラメータが 設定された入力モジュールには接続しないでください。 入力

ゲート入力および方向入力に接続できるのは、24 V信号のみです。

- 外乱を抑制するため、すべての入力に対してフィルタ時間が50 μsに統一された 入力フィルタ(RC要素)が入力に対して設定されます。 入力フィルタ
- カウントチャンネルごとに、1つのデジタル出力("プロポーショニング"モードでは4つのデ ジタル出力)を介して、固有のカウントイベントに対する高速応答ができます。出力 は、カウントに依存するか、プログラム可能な制御ビットを介して制御できます。 出力
- CPU STOPに対するFM 350 2の反応を設定できます。現在のオペレーティン グモードを継続するか、割り込みを発生させることができます。デジタル出力は、最 後に設定された値を保持するか、置換値に設定するか、停止することができます。 S7 - 300の故障に対 する反応

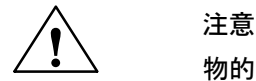

物的損害の危険

CPU STOP発生時にデジタル出力が置換値に設定されるようFM 350 - 2の反 応を設定すると、有効になっていないデジタル出力でもそれらの値が設定されま す。

無効なデジタル出力での置換値により、プラント内に危険な状態が発生しないよ うにしてください。

モジュールの電圧供給障害に対するFM 350 - 2の反応は、FM 350 - 2が標準 バックプレーンバスまたは有効なバックプレーンバスのどちらで操作されているかによっ て異なります。 モジュールの供給障 害に対する反応

S 標準バックプレーンバス

FM 350 - 2でモジュールの供給障害が発生すると、CPUによってI/Oアクセス エラーが認識されます。電源が回復したとき、FM 350 - 2は再起動しません。

● 有効なバックプレーンバス

FM 350 - 2でモジュールの供給障害が発生すると、"モジュール削除"アラーム がCPUに送信されます。電源が回復したとき、"モジュール挿入"アラームが CPUに送信されます。

#### 1.2 FM 350 - 2の適用領域

FM 350 - 2の主な適用領域は、信号がカウントされ、事前定義されたカウンタ読 み取り値に対する高速応答がトリガされる箇所と、周波数または回転速度が測定 される箇所です。 FM 350 - 2の適用 領域

例として以下のようなものがあります。

- S パッケージングプラント
- S ソーティングプラント
- S ドーシングプラントまたはプロポーショニングプラント
- 回転速度制御およびガスタービンのモニタリング

コンテナから一定数の部品を箱に入れる必要があるとします。カウントチャンネル0で 部品をカウントし、バルブを制御して箱を満たします。カウントチャンネル1では箱を 転送するモータが制御され、箱の数がカウントされます。 FM 350 - 2の使用例

> 箱が正しい位置に来るとバルブが開かれ、箱に部品が入れられます。指定された部 品数に達するとバルブが閉じられ、箱の転送が開始されます。後続の部品がある場 合は、新しい箱が現れるまでそれらがカウントされます。

> 箱の転送中に新しい部品数を指定できます。箱に入れられた部品の数と箱の数を 監視できます。

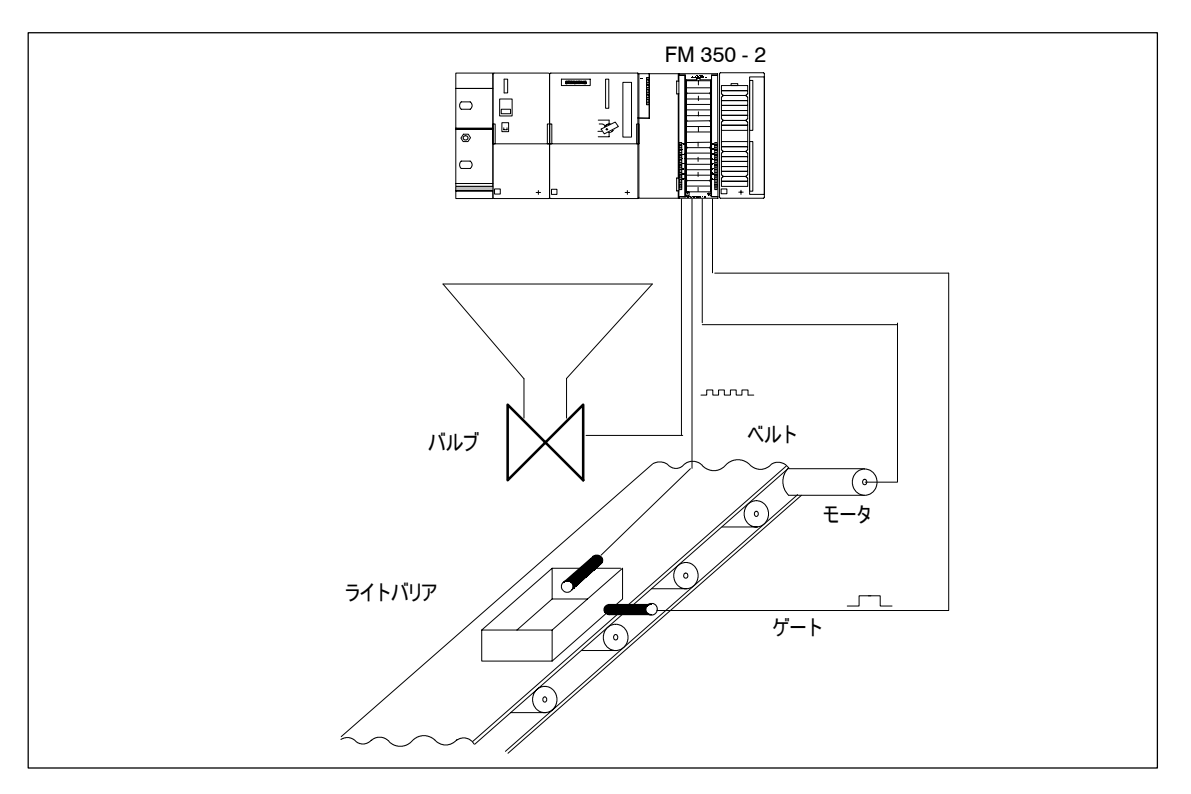

図1-1 S7 - 300でのFM 350 - 2の使用例

### 1.3 FM 350 - 2ハードウェア

#### 図1-2は、フロントコネクタ付きのFM 350 - 2モジュールと、フロントパネルを閉じた 状態の拡張バスを示しています。 モジュールの外観

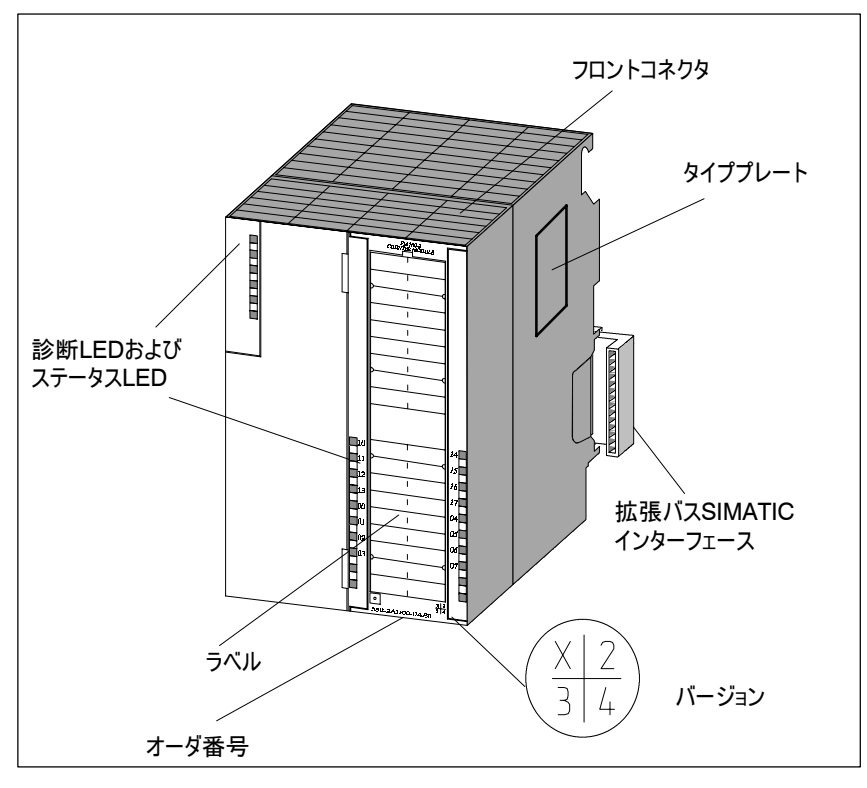

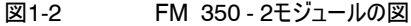

FM 350 - 2では、フロントコネクタを介して次の接続が可能です。

フロントコネクタ

- カウント信号
- S 方向信号
- モジュール電圧供給
- ハードウェアゲートの入力信号
- 出力信号
- NAMURエンコーダ8.2 V供給 フロントコネクタは別売です。
- このモジュールには、該当する信号名を記入できるラベルが付属しています。 端子の割り付けはフロントパネルの内側に印刷されています。 ラベル

FM 350 - 2のオーダ番号とバージョンはフロントパネルの下部に表示されています。 オーダ番号とバー ジョン

S7 - 300の1階層内での通信は、拡張バスを介して実行されます。拡張バスは、 FM 350 - 2に付属しています。 拡張バス

FM 350 - 2は、診断用の1つのLED、デジタル入力のステータスを示す8つのLED、 およびデジタル出力のステータスを示す8つのLEDを備えています。 ステータスLEDと診 断LED

表1-1 に、LEDとそのラベル、色、およびファンクションをリストします。.

表1-1 LEDのラベル、色、およびファンクション

| ラベル            | 色  | ファンクション               |
|----------------|----|-----------------------|
| <b>SF</b>      | 赤色 | グループエラー:              |
| 10             | 緑  | ハードウェアゲートチャンネル0のステータス |
| $\mathsf{I}$   | 緑  | ハードウェアゲートチャンネル1のステータス |
| 2              | 緑  | ハードウェアゲートチャンネル2のステータス |
| I <sub>3</sub> | 緑  | ハードウェアゲートチャンネル3のステータス |
| 4              | 緑  | ハードウェアゲートチャンネル4のステータス |
| 15             | 緑  | ハードウェアゲートチャンネル5のステータス |
| 16             | 緑  | ハードウェアゲートチャンネル6のステータス |
| 17             | 緑  | ハードウェアゲートチャンネル7のステータス |
| Q <sub>0</sub> | 緑  | 出力Q0のステータス            |
| Q1             | 緑  | 出力Q1のステータス            |
| Q <sub>2</sub> | 緑  | 出力Q2のステータス            |
| Q <sub>3</sub> | 緑  | 出力Q3のステータス            |
| Q <sub>4</sub> | 緑  | 出力Q4のステータス            |
| Q <sub>5</sub> | 緑  | 出力Q5のステータス            |
| Q <sub>6</sub> | 緑  | 出力Q6のステータス            |
| Q7             | 緑  | 出力Q7のステータス            |

#### 1.4 FM 350 - 2のソフトウェア

FM 350 - 2をS7 - 300に統合するには、次のものを含むコンフィグレーションパッ ケージが必要です。 FM 350 - 2コンフィグ レーションパッケージ

- パラメータ割り付けダイアログ
- S FM 350 2をユーザープログラム内にリンクするファンクション
- FM 350 2は、進行中のタスクにパラメータを介して適用されます。これらのパラ メータはCPUに格納され、CPUからモジュールに転送されます。 パラメータ割り付け ダイアログ

パラメータは、パラメータ割り付けダイアログボックスを介して指定できます。パラメータ 割り付けダイアログは、プログラミングデバイス上にインストールされ、STEP 7で開 かれます。

FM 350 - 2をユーザープログラムソフト内にリンクするファンクションは、FCの CNT2\_CTR、CNT2\_WR、およびCNT2\_RDで構成されます。これらはCPUユー ザープログラム内で呼び出されます。これらのFCにより、CPUとFM 350 - 2の間の 通信が有効になります。また、診断データをFC CNT CTRLのDB内に転送でき る、FM 350 - 2のFC DIAG\_RDもあります。 FM 350 - 2をリンクす るファンクション

> 図1-3は、 FM 350 - 2といくつかの信号モジュールを組み込んだS7 - 300の構成 を示しています。

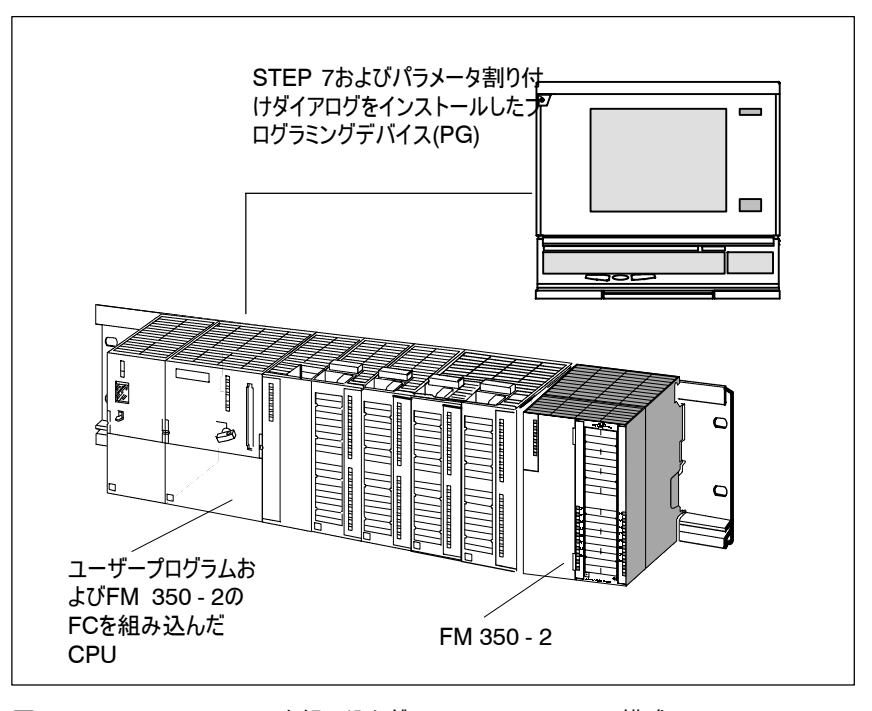

図1-3 FM 350 - 2を組み込んだSIMATIC S7 - 300の構成

# 2

 $\mathbb{R}^2$ 

## FM 350 - 2のカウント方法

この章では、FM 350 - 2によるカウントに関する最も重要な用語について説明し ます。 この章の内容

この章の概要

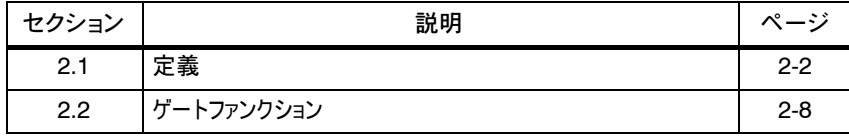

#### 2.1 定義

カウントとは、イベントを記録し、合計するプロセスを指します。FM 350 - 2の場 合、エンコーダ信号が記録され、それに応じて評価されます。 カウントとは

FM 350 - 2ではカウントアップとカウントダウンができます。FM 350 - 2がカウントで きる最大カウント範囲は"31ビット("連続カウント"モード時)です。 カウント範囲

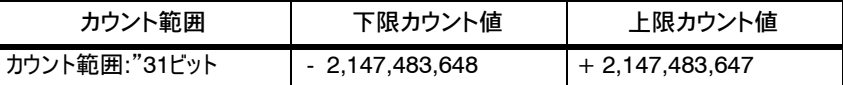

"シングルカウント動作"、"定期カウント動作"、および"プロポーショニング"の各オペ レーションモードでは、2~2147483647の範囲内でカウント制限値を選択できま す。他方のカウント制限値は0に固定されます。 カウント制限

FM 350 - 2のメインカウント方向を"アップ"または"ダウン"に設定できます。つま り、"シングルカウント動作"、"定期カウント動作"、"プロポーショニング"のオペレー ションモードで、どちらのカウント制限値が開始値の役割を果たし、どちらが終了値 になるかを指定します。 メインカウント方向

> メインカウント方向を"ダウン"に設定してカウントダウンする場合でも、対応する方向 信号を適用するか、 FM 350 - 2のパラメータを設定する際に"カウント方向反 転"を設定する必要があります。

FM 350 - 2の8つのカウンタごとにロード値を指定できます。このロード値は直接指定 できます。この場合、その値が新しいカウント値として即座にカウンタに使用されます。 ロード値

> 準備としてロード値を指定することもできます。この場合は、以下のイベントが発生 したときにその値が新しいカウント値としてカウンタに使用されます。

- カウントアップ時の終了値への到達
- カウントダウン時の0への到達
- ソフトウェアゲートまたはハードウェアゲートによるカウントプロセスへの割り込み(カ ウントプロセスへの割り込みが発生した場合はロード値が使用されません)。

特定のカウントに達したときにCPUから独立してプロセス内での応答をトリガするた め、このモジュールの8つのデジタル出力を使用できます。そのために、FM 350 - 2の 各カウントチャンネルに1つの比較値 (プロポーショニングチャンネルには4つの比較 値)を割り当てることができます。カウント制限内の各値を比較値として指定できま す。カウントが比較値に達すると、対応するデジタル出力が設定/リセットされるか、 ハードウェア割り込みが生成されるか、その両方が行われます。 比較値

セクション1.2の例では、箱の中の部品がプログラムされた数に達すると、即座にバル ブが閉じられます。そのために、この数をFM 350 - 2の比較値として指定し、対応 するデジタル出力を使ってバルブを閉じることができます。

FM 350 - 2では、長方形パルスを3つの方法でカウントできます。 ● 連続カウント動作 オペレーティング モード

- シングルカウント動作
- 定期カウント動作

例

各モードの違いは、カウンタがカウント制限に達したときのFM 350 - 2の動作で明 らかになります。

また、カウントプロセスに基づくオペレーティングモードがそのほかにも4つあります。

- S 周波数測定
- 回転速度の測定
- 周期パルス幅測定
- S プロポーショニング

"プロポーショニング"を除いて、すべてのオペレーティングモードを相互に関係なく各 チャンネルに割り当てることができます。たとえば、チャンネル1 = 周波数測定、 チャンネル2 = シングルカウント動作などの割り当てが可能です。オペレーティング モード"プロポーショニング"には4つのチャンネル(チャンネル0~3または4~ 7、ある いはその両方)が必要です。

カウントアップ時にカウンタが上限カウント値に達し、さらにカウントパルスを受信した 場合、カウンタが下限カウント値にジャンプして、再度カウントパルスの加算を開始 します。つまり、カウンタは継続的にカウントします。 連続カウント動作

> カウントダウン時にカウンタが下限カウンタ値に達し、さらにカウントパルスを受信した場 合、カウンタが上限カウント値にジャンプして、そこからカウントダウンを継続します。

> このモードでのカウント範囲は常に"31ビット( - 2,147,483,648 ~ 2,147,483,647)です。これは変更できません。モジュール上で完全再起動が実行 されると、カウンタは0からカウントを開始します。

比較値を割り当てた場合は、現在のカウンタ読み取り値 = 比較値のときに、 ハードウェア割り込みをトリガするか、出力を切り替えるか、その両方を行うことがで きます。

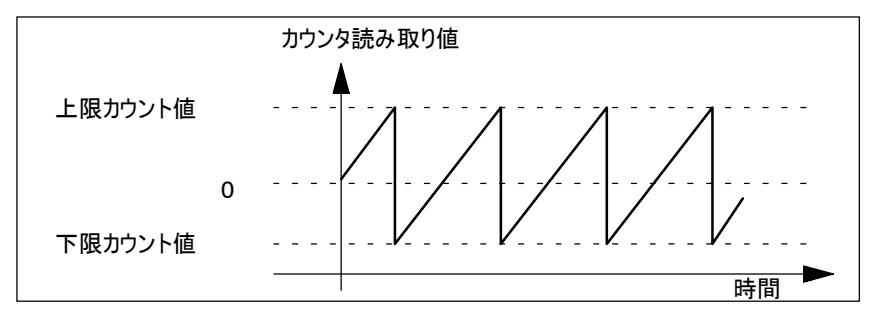

図2-1 アップ方向の連続カウント動作

シングルカウント動作では、開始値および終了値(最大カウント範囲: 0 ~ +2147483647)とメインカウント方向がパラメータ割り付けダイアログボックスを介し て設定されます。 シングルカウント動作

> カウントアップ時には、カウンタが0から終了値の方向に1回だけカウントします。カウ ンタが終了値 - 1に達し、さらにカウントパルスを受信した場合、カウンタはジャンプ して0に戻り、それ以上カウントパルスを受信してもそのままになります。

> カウントダウン時には、カウンタは開始値から0の方向に1回だけカウントします。カウ ンタがカウント1に達し、さらにカウントパルスを受信した場合、カウンタはジャンプして 開始値に戻り、それ以上カウントパルスを受信してもそのままになります。

> カウンタが選択したメインカウント方向と逆方向にカウントし、開始値をオーバー シュートまたはアンダーシュートした場合、モジュールは現在のカウンタ読み取り値に 修正記号を付けて返します。この場合、オーバーフローまたはアンダーフローは発生 しません。出力の動作は変更されません。

比較値を割り当てた場合は、現在のカウンタ読み取り値 = 比較値になったと き、ハードウェア割り込みをトリガするか、出力を切り替えるか、その両方を行うことが できます。

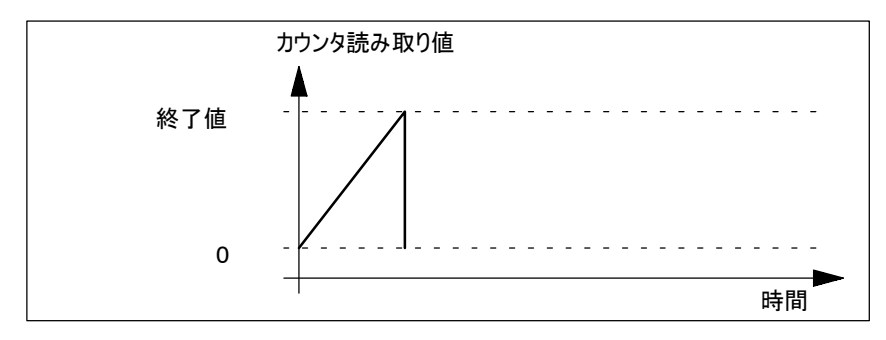

図2-2 アップ方向のシングルカウント動作

定期カウント動作

定期カウント動作では、開始値および終了値(最大カウント範囲: 0 ~ +2147483647)とメインカウント方向がパラメータ割り付けダイアログボックスを介し て設定されます。

カウントアップ時には、カウンタが開始値0から開始します。カウンタが"終了値 - 1"に達し、さらにカウントパルスを受信した場合、カウンタはジャンプして0に戻り、 カウントパルスの加算を継続します。

カウントダウン時には、カウンタは設定された開始値から開始します。カウンタが値 1に達し、さらにカウントパルスを受信した場合、カウンタはジャンプして開始値に戻 り、そこからカウントダウンを継続します。

カウンタが選択したメインカウント方向と逆方向にカウントし、開始値をオーバー シュートまたはアンダーシュートした場合、モジュールは現在のカウンタ読み取り値に 修正記号を付けて返します。この場合、オーバーフローまたはアンダーフローは発生 しません。出力の動作は変更されません。

比較値を割り当てた場合は、現在のカウンタ読み取り値 = 比較値になったと き、ハードウェア割り込みをトリガするか、出力を切り替えるか、その両方を行うことが できます。

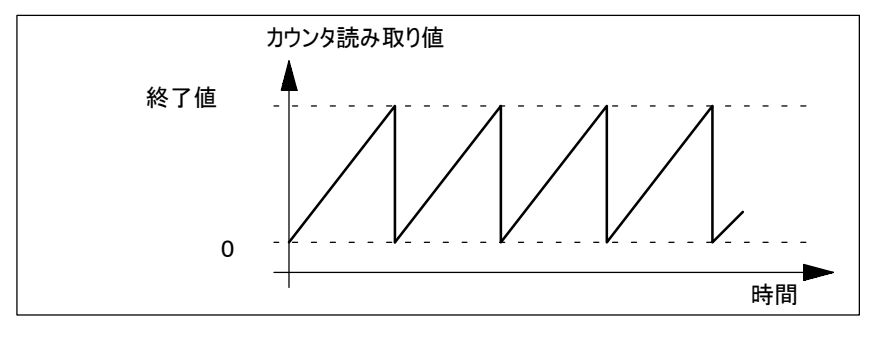

図2-3 アップ方向の定期カウント動作

周波数測定

周波数測定では、FM 350 - 2はパラメータ割り付けダイアログボックスを介して設 定された時間ウィンドウ内に受信したパルスをカウントします。10 msから10秒まで の積分時間を設定できます。

各時間ウィンドウの終了時に周波数の値が更新されます。計算された周波数は Hz\*10<sup>-3(</sup>範囲: 0 ~ 2<sup>31</sup> Hz\*10<sup>-3</sup>)の単位で表示されます。

有効な値が計算されなかった場合は、 - 1が返されます。時間間隔内にIパルスが カウントされない場合は、0 Hz\*10<sup>-3</sup>が返されます。

周波数測定はゲートファンクションを介して開始および終了できます。

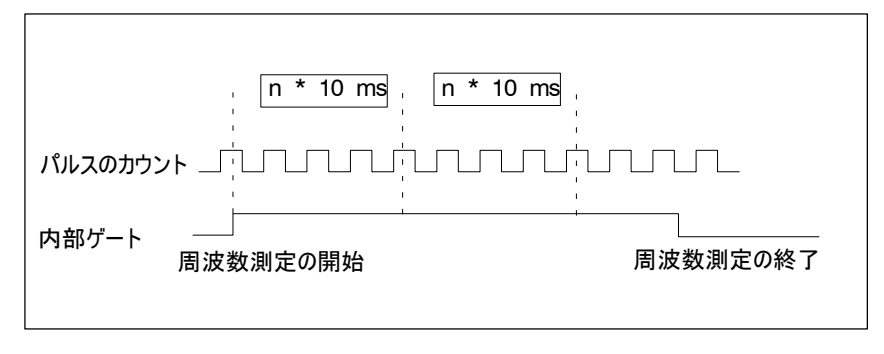

図2-4 ゲートファンクションによる周波数測定

2つの周波数比較値を設定できます(上限値の範囲 : 0 ~ 9999999 Hz\*10<sup>-3</sup>。下限値の範囲: 1 ~ 10000000 Hz\*10<sup>-3</sup>)。

次のハードウェア割り込みの中から選択できます。

- ハードウェアゲート(信号立ち上がり)による周波数測定開始
- ハードウェアゲート(信号立ち下がり)による周波数測定終了
- 測定値の記録終了(積分時間終了)
- 周波数限界超えまたは不到達

各時間間隔の終了後に、特定された周波数が、設定された周波数制限値と比 較されます(fu/fo)。現在の周波数が、設定された下限値を下回るか、設定され た上限値を上回った場合、ハードウェア割り込みが相応に割り当てられていればそ れがトリガされます。

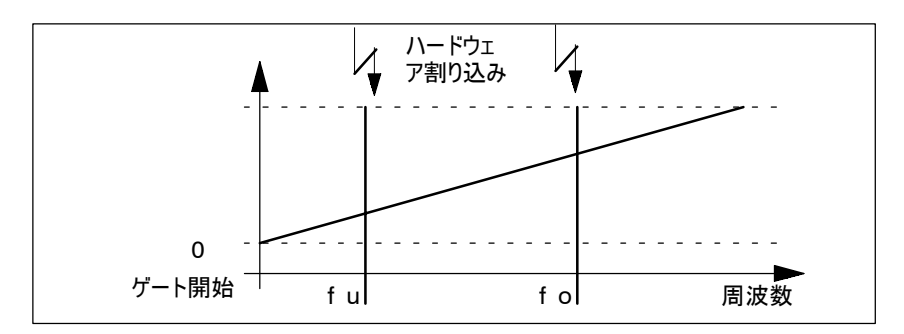

図2-5 周波数制限値による周波数測定

オペレーティングモード"回転速度の測定"は、周波数測定とほぼ同じです。 回転速度の測定

> このモードでは時間ウィンドウの長さのほかに、モータまたはエンコーダの1回転当たり のパルス数もパラメータ割り付けダイアログボックスで指定する必要があります。

> 回転数の値は時間ウィンドウの終了時に更新されます。計算された周波数は1 x 10<sup>-3</sup> rpmの単位で表示されます。

> 有効な値が計算されなかった場合は、 - 1が返されます。時間間隔内にパルスがカ ウントされない場合は、0 x 10<sup>-3</sup> rpmが返されます。

> 2つの回転速度比較値(下限値の範囲: 0 ~ 4999999 × 10<sup>-3</sup> rpm、 DWORD。上限値の範囲 : 1 ~ 25000000×10<sup>-3</sup> rpm、DWORD)を使 用して、測定された回転速度が指定した範囲内にあるかをモニタできます。この範 囲を超えた場合は、ハードウェア割り込みをトリガできます。FM 350 - 2は上限値 が下限値より大きいかどうかチェックして、そうでない場合はパラメータ割り付けエラー を報告します。

回転速度の測定は、ゲートファンクションを介して開始および終了できます。

次のハードウェア割り込みの中から選択できます。

- ハードウェアゲート(信号立ち上がり)による回転速度の測定開始
- ハードウェアゲート(信号立ち下がり)による回転速度の測定終了
- 測定値の記録終了(積分時間終了)
- 回転速度限界超えまたは不到達

周波数が非常に小さい場合には、たいてい周波数の代わりに周期期間を測定す る必要があります。オペレーティングモード"周期パルス幅測定"では、2つの信号立 ち上がりエッジ間の正確な時間が測定されます。 周期パルス幅測定

> 周期パルス幅測定は、ゲート信号(ハードウェアゲートまたはソフトウェアゲート)を 使って開始および終了されます。

周期期間は、設定されたメインカウント方向でのみ記録できます。許容される計測 範囲は100 μsから120秒(10,000 Hz ~ 0.00833 Hz)までです。有効な値 が計算されない場合は、 - 1が返されます。

パラメータ割り付けダイアログボックスを介して、モジュール上に2つの周期期間比較 値を設定できます(下限値の範囲 : 0 μs ~ 119999999 μs。上限値の範  $\overline{H}$  : 100 μs ~ 120000000 μs).

次のハードウェア割り込みの中から選択できます。

- ハードウェアゲート(信号立ち上がり)による周期パルス幅測定開始
- ハードウェアゲート(信号立ち下がり)による周期パルス幅測定終了
- 測定値の記録終了(積分期間終了)
- 周期期間限界超えまたは不到達
- "プロポーショニング"オペレーティングモードでは、モジュール上の4つのカウントチャン ネルが1つのプロポーショニングチャンネルに結合されます。 プロポーショニング

4つの比較値を指定でき、それらは個別に変更するか、4つの値のグループとして変 更できます。カウンタ読み取り値が継続的に比較値と比較されます。現在のカウン タ読み取り値 = 比較値になったとき、ハードウェア割り込みをトリガするか、対応 するデジタル出力を切り替えるか、その両方を行うことができます。 したがって、最 大4つのプロポーショニングユニットを1つのプロポーショニングカウンタで制御できます。

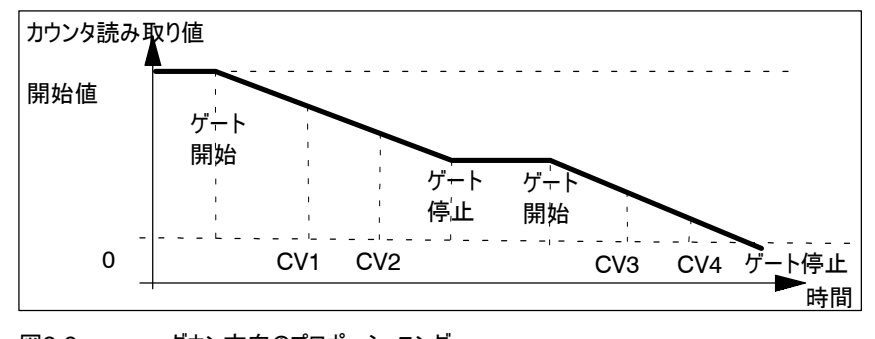

図2-6 ダウン方向のプロポーショニング

次のハードウェア割り込みの中から選択できます。

- ハードウェアゲート(信号立ち上がり)によるプロポーショニング開始
- ハードウェアゲート(信号立ち下がり)によるプロポーショニングのキャンセル/割 り込み
- 4つの比較値ごとに1つのハードウェア割り込み
- カウント範囲制限値(終了値/開始値)への到達

### 2.2 ゲートファンクション

多くのアプリケーションでは、ほかのイベントに依存する定義済み時間にカウントを開 始または停止する必要があります。 FM 350 - 2では、このカウントプロセスの開 始または停止がゲートファンクションを介して実行されます。ゲートが開くと、カウンタ がカウントパルスを受信でき、カウントが開始されます。ゲートが閉じると、カウンタが カウントパルスを受信できなくなり、カウントが停止します。 ゲートファンクション によるカウント

- このモジュールには2つのゲートファンクションがあります。 ソフトウェアゲートと
- ハードウェアゲート
- 制御ビット"SW GATE7...0"を介して制御されるソフトウェアゲート

このソフトウェアゲートは、制御ビット"SW\_GATE7...0"の0から1へのエッジ変更 によってのみ切り替えることができます。このビットをリセットすると、ソフトウェア ゲートが閉じられます。

- モジュール上のデジタル入力I0 ~ I7を介して制御されるハードウェアゲート ハードウェアゲートは、各デジタル入力での0から1へのエッジ変更によって開か れ、1から0へのエッジ変更によって閉じられます。
- 内部ゲートは、ハードウェアゲートとソフトウェアゲートを結合する論理AND演算で す。ハードウェアゲートが割り当てられていない場合は、ソフトウェアゲートの設定だ けが適用されます。カウントプロセスの実行、割り込み、再開、およびキャンセルは内 部ゲートを介して行われます。オペレーティングモード"シングルカウント動作"およ び"プロポーショニング"では、カウンタ読み取り値に依存するイベントによって内部 ゲートを閉じることもできます。 内部ゲート

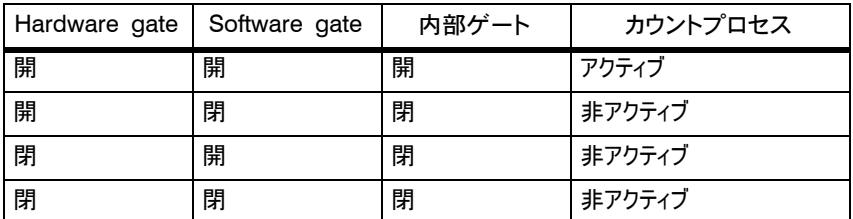

ハードウェアゲートおよびソフトウェアゲートを割り当てるときは、内部ゲートによってカ ウントプロセスのキャンセルまたは割り込みができるかどうかを指定できます。キャンセ ルされた場合は、ゲート停止およびゲート開始後にカウントプロセスが再び最初から 開始されます。割り込みされた場合は、ゲート停止およびゲート開始後に最後の現 在カウント値からカウントプロセスが開始されます。

ゲート信号を設定すると、ゲートが開かれ、カウントパルスがカウントされます。ゲート 信号が取り除かれると、ゲートが閉じられ、カウントパルスがカウンタによって記録され なくなります。カウンタ読み取り値は一定となります。

図2-7は、ゲートの開閉とパルスのカウントを示しています。

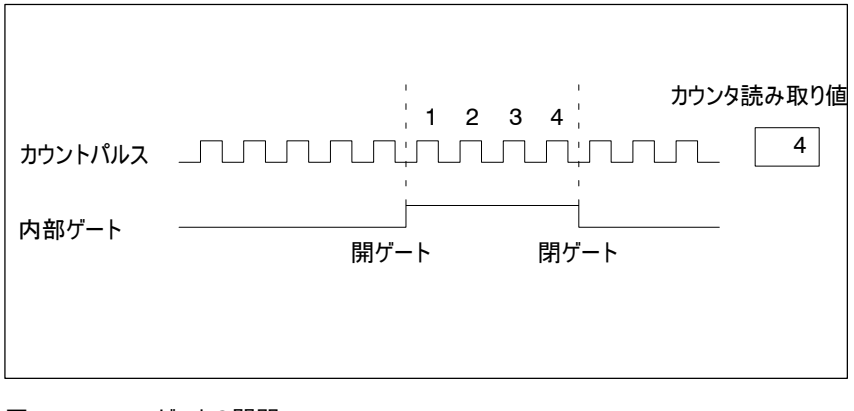

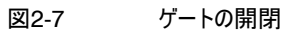

例

# 3

## FM 350 - 2の取り付けと取り外し

この章の内容

この章では、FM 350 - 2の取り付けと取り外しについて説明します。

- S 取り付け時に注意する必要のある点を説明します。 FM 350 2のコンフィグ レーション、配置、および取り付けに関する注記およびヒントが記載されていま す。
- FM 350 2の取り付け方法と取り外し方法をステップごとに学習します。

この章の概要

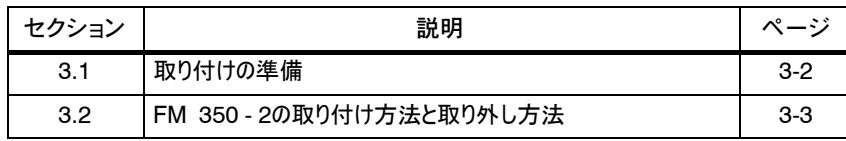

#### 3.1 取り付けの準備

FM 350 - 2ファンクションモジュールは、あらゆるシグナルモジュールと同様に、任意 のスロットに挿入できます。 スロットの定義

マニュアル/70/では、機械的な取り付けに関するさまざまな可能性と、コンフィグレー ション時の進め方について説明しています。以下の各段落では、いくつかの補足的 なヒントだけを提供します。 機械的コンフィグレー ション

- 1. ラック1台につき最大8つのシグナルモジュール(SM)またはファンクションモジュー ルを(FM)取り付けられます。
- 2. この最大数は、モジュールの幅またはDINレールの長さによって制限されます。 FM 350 - 2には80 mmの取り付け幅が必要です。
- 3. この最大数は、CPUの右側にあるすべてのモジュールが5Vバックプレーンバス電 源から消費する電流の総量によって制限されます。FM 350 - 2の電流消費 量は、100 mAです。
- 4. この最大数は、 CPU がFM 350 2と通信するために必要とするメモリによっ て制限されます。
- 水平の配置を推奨します。垂直に配置する場合は、周囲温度の制限(最高 40° C)に従う必要があります。 垂直または水平の 配置

CPUとFM 350 - 2の間の通信にはFM 350 - 2の先頭アドレスが必要です。先 頭アドレスはカウンタDBに入力されます(第6章および第10章を参照のこと)。この 入力は、プログラムエディタを利用するか、パラメータ割り付けダイアログボックスを 使って行います。 先頭アドレスの決定

> FM 350 - 2の先頭アドレスは、アナログモジュールの先頭アドレスを決めるものと 同じルールで決められます。

固定アドレス指定の場合、先頭アドレスはスロットに依存します。各種スロットにお けるアナログモジュールの先頭アドレスについては、マニュアル /70/の表を参照して ください。 この固定先頭アドレスは、次の公式を使って計算することもできます。 アドレス = 256 + (マウントラック番号 \* 128) + (スロット番号 - 4) \* 固定アドレス指定

フリーアドレス指定では、STEP 7を使ってモジュールの先頭アドレスを指定します。 フリーアドレス指定

16

FM 350 - 2を取り付けたS7-300をプラントまたはシステム内に統合する場合に 従う必要がある重要な規制があります。これらのルールおよび規制については、マ ニュアル/70/で説明しています。 重要な安全性規制

#### 3.2 FM 350 - 2の取り付け方法と取り外し方法

- FM 350 2の取り付けには、特殊な保護手段(ESDガイドライン)は必要ありません。 ルール
- FM 350 2の取り付けと取り外しには4.5 mmのネジ回しが必要です。 T必要な工具
- FM 350 2をDINレールに取り付ける場合の進め方を次に示します。モジュール の取り付けに関する詳細情報は、マニュアル/70/に記載されています。 取り付け手順
	- 1. CPUをSTOPに切り替えます。
	- 2. FM 350 2には拡張バスが提供されています。 これを、FM 350 2の左に あるモジュールのバスコネクタにプラグ接続します(バスコネクタは背面にあり、隣 接するモジュールを緩めなければならない場合があります)。
	- 3. FM 350 2をレールに引っ掛け、下向きに回転させます。
	- 4. FM 350 2の右側にさらにモジュールを取り付ける場合は、最初に次のモ ジュールの拡張バスをFM 350 - 2の右手のバックプレーンバスのコネクタに接 続します。

FM 350 - 2がラック内の最後のモジュールである場合は、拡張バスを接続し ないでください。

FM 350 - 2のネジを締めます(締め付けトルクはおよそ 0.8~1.1 Nmです)。

5. FM 350 - 2にスロット番号のラベルを貼ります。 このために、CPUに添付のナ ンバーホイールを利用します。

マニュアルl/70/に、使用する必要がある番号付けスキームと、スロット番号の接 続方法が記載されています。

6. シールドアタッチメントを取り付けます。

シールドアタッチメントは注文番号6ES7 390 - 5AA00 - 0AA0で注文できます。

FM 350 - 2の取り外し方法を次に示します。モジュールの取り外しに関する詳細情 報は、マニュアル/70/に記載されています。 モジュールの取り外 しまたは交換手順

- 1. フロントコネクタの補助電圧と負荷電圧のスイッチをオフにします。
- 2. CPUをSTOPに切り替えます。 有効なバックプレーンバスでFM 350 - 2を動作させている場合は、CPUが RUNのときにモジュールを交換することもできます。
- 3. フロントパネルを開きます。 必要であれば、ラベルを取り除きます。
- 4. フロントコネクタの固定ネジを外して、フロントコネクタを取り外します。
- 5. モジュールの固定ネジを外します。
- 6. モジュールを回転させてDINから出し、取り外します。
- 7. 必要に応じて新しいモジュールを取り付けます。
- マニュアル/70/ には、モジュールの取り付けおよび取り外しに関する詳細情報が記 載されています。 詳細情報

# 4

## FM 350 - 2の配線

#### この章の内容

この章では、FM 350 - 2の配線に関する以下の情報について説明します。

- フロントコネクタの端子割り付け
- 端子のファンクション
- S ケーブルの選択に関する注意
- フロントコネクタを配線するときに必要なステップ
- 配線して電源スイッチをオンにした後のモジュールのステータス

#### この章の概要

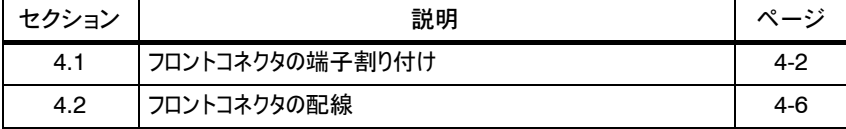

### 4.1 フロントコネクタの端子割り付け

#### カウント信号、デジタル入出力、エンコーダ電源、およびモジュール電圧は、40ピン のフロントコネクタに接続します。 フロントコネクタ

図4-1に、モジュールの前面、フロントコネクタ、および端子を割り付けたフロントパネ ル内部を記載します。

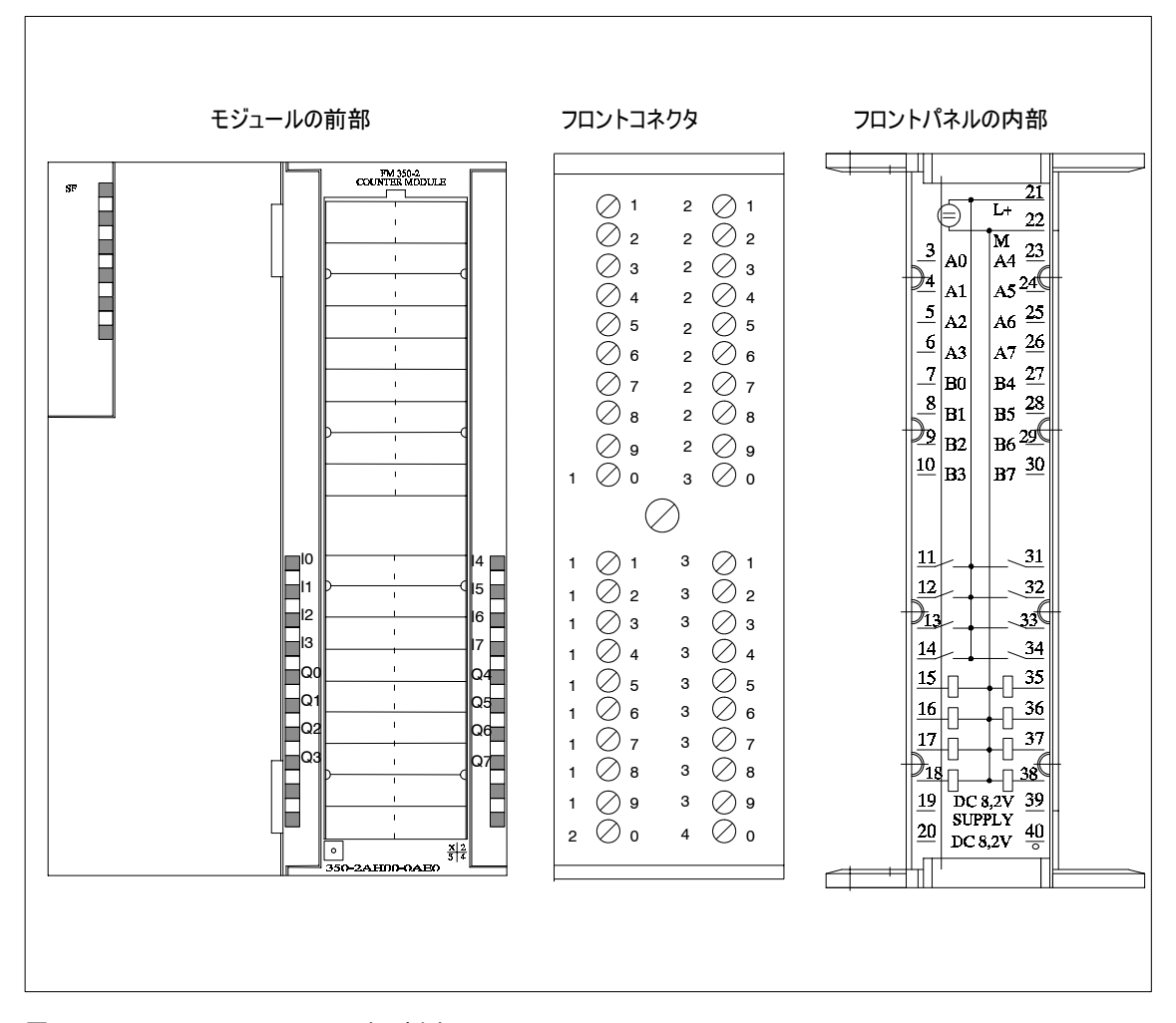

図4-1 FM 350 - 2のフロントコネクタ

表4-1に、フロントコネクタ割り付けを記載します。 フロントコネクタ割り 付け

4-2

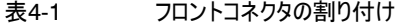

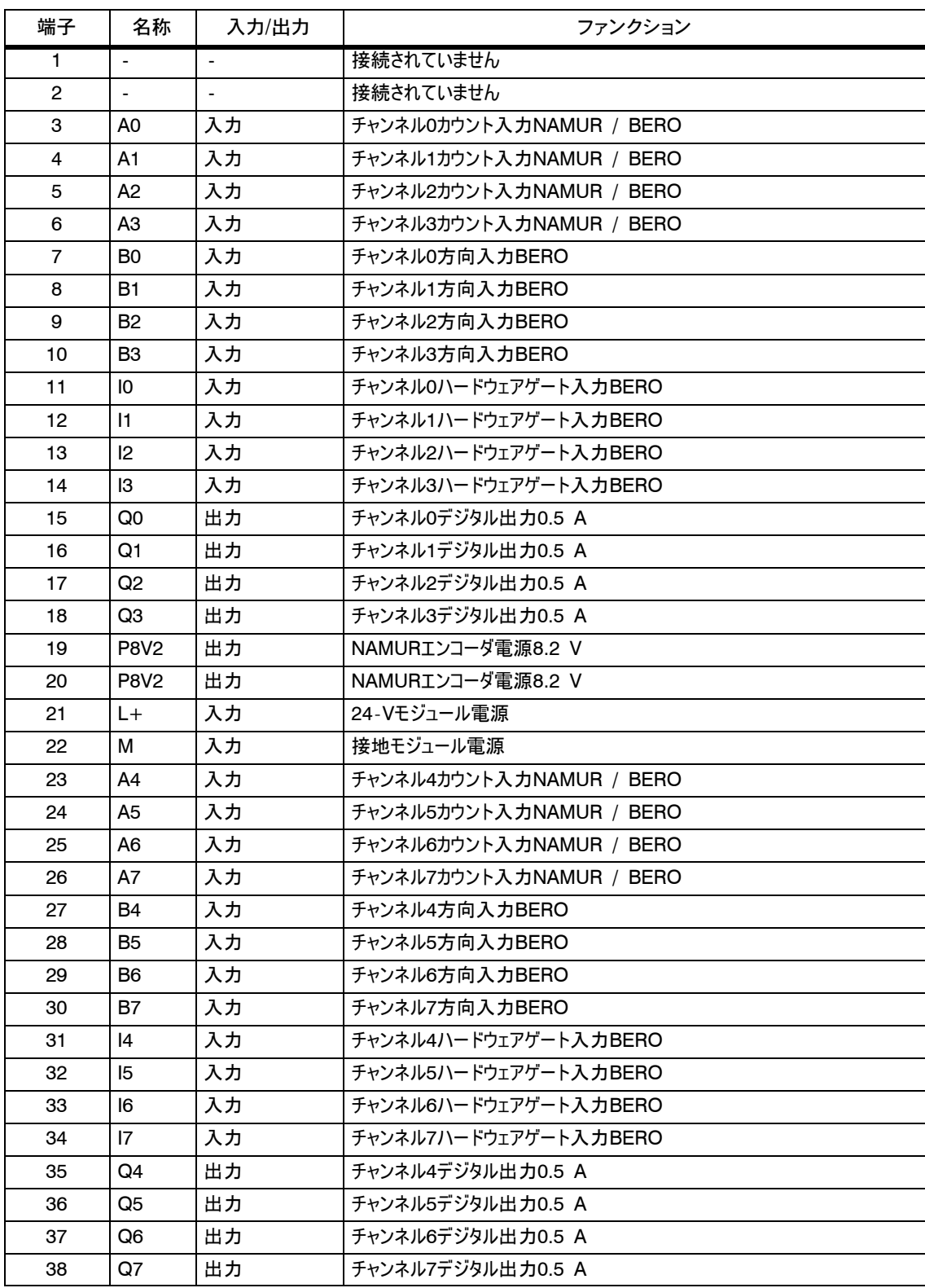

表4-1 フロントコネクタの割り付け, continued

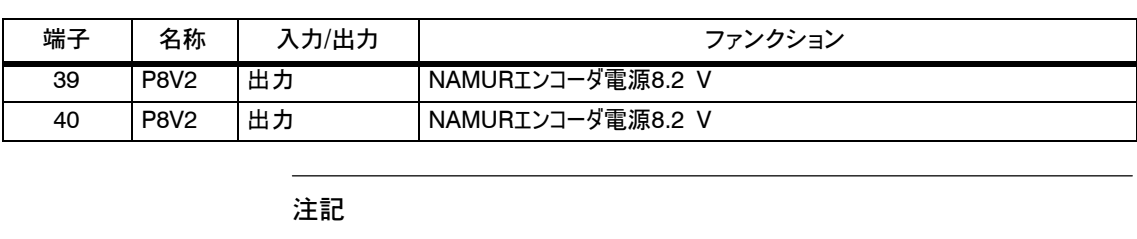

カウンタ入力(エンコーダ電源、エンコーダ信号)の回路は、CPUの接地から絶縁さ れています。

各入力がすべて互いに絶縁されているとは限りません。ただし、S7ュ300バスからは すべての入力が絶縁されています。

FM 350 - 2の電源のL+とMの各端子に、24 Vの直流電圧を接続します。 24 V電源

このモジュールは、障害がないかどうか24 V電源をモニタします。

モジュールは、24 V電源から8.2 Vの電圧(最大200 mA)を生成します。この電 圧は、NAMURエンコーダの電源としてP8V2の各端子(ピン19、20、39、および 40)で使用でき、短絡に対する耐性があります。 エンコーダ電源は、8.2 Vあるかどうかモニタされます。 直流8.2 Vエンコー ダ電源

4種類のエンコーダを接続できます。 エンコーダ信号A0~

- DIN 19234準拠のNAMURエンコーダ(診断機能付き) この信号は、端子A0~A7に接続されます。
- S 24 Vインクリメンタルエンコーダ A0/B0~A7/B7の各信号は、それぞれのラベルが付いた端子に接続されます。
- 方向レベル付き24 Vパルスエンコーダ このカウント信号は、A0~A7の各端子に接続されます。この方向レベルは、 B0~B7の各端子に接続されます。
- S 24 Vパルスエンコーダ この信号は、A0~A7の各端子に接続されます。

注記

24 Vエンコーダのエンコーダ電源は、外部直流24V電源に接続する必要があります。

A7、B0~B7

カウンタのゲート制御には、デジタル入力I0~I7を使用できます。 対応するカウンタの開始と停止に使用できるカウントチャンネルごとに、デジタル入力 を1つ使用できます。 デジタル入力は、定格電圧24 Vで動作します。 制御操作の直接トリガのために、FM 350にはデジタル出力Q0~Q7が装備され ています。 カウンタごとにデジタル出力を1つ使用できます。 デジタル出力は、FM 350 - 2の24 V電源から供給されます。 デジタル出力は電流ソーススイッチであるため、0.5 Aの負荷電流をロードできま デジタル入力I0~I7 (ハードウェア ゲート) デジタル出力  $Q0~Q7$ 

注記

リレーとコンタクタは、外部回路なしで直接接続できます。

す。また、オーバーロードと短絡から保護されています。

### 4.2 フロントコネクタの配線

- ケーブル
- ケーブルを選択する場合には、次の規則に準拠している必要があります。
	- 入力用ケーブルをシールドしておく必要があります。
	- S たとえば、カウンタ信号ケーブルは、パルスエンコーダとモジュール近辺の両方で、 シールドアタッチメントでシールドしておく必要があります。
	- 断面積が 0.25~1.5 mm2の柔軟性の高いケーブルを使用してください。

#### 注記

NAMURエンコーダの電源をモジュールから供給する場合、ケーブルの断面積に は、ケーブルで電圧降下が発生してもエンコーダに必要な電圧を供給できるだけの 大きさが必要です。

- ワイアエンドフェルールは不要です。ワイアエンドフェルールを使用する場合は、 DIN 46228 Form A縮約版に準拠した、絶縁カラなしのワイアエンドフェルー ルを使用してください。
- 先端部分3.5 mmのドライバまたは電動ドライバが必要です。 必要な工具
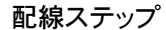

フロントコネクタを配線する場合には、次のステップを実行します。:

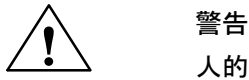

人的障害の危険性

FM 350 - 2の電源を入れたままフロントコネクタを配線すると、電気ショックにより けがをする恐れがあります。

FM 350 - 2の配線を行う場合は、必ず電源をオフにしてください。

- 1. フロントパネルを開きます。
- 2. 導線から絶縁材を取り除きます(長さ6 mm)。
- 3. ワイヤエンドフェルールの使用 ワイヤエンドフェルールを使用している場合は、導線に合わせます。
- 4. 付属のストレインリリーフクランプをフロントコネクタに通します。
- 5. ワイヤがモジュールの下部にある場合は、下から配線を開始し、それ以外の場 合は、上から配線を開始します。使用していない端子のネジも締め付けます (締め付けトルク0.6~0.8 Nm)。
- 6. ケーブル撚線の張力逃がしクランプを締めます。
- 7. フロントコネクタにケーブルを差し込んで、ネジを締め付けます。
- 8. ケーブルシールドをシールドアタッチメントまたはシールドバーに適用します。

シールドアタッチメントは、オーダ番号6ES7 390-5AA00-0AA0を指定してご 注文いただけます。

9. 端子にラベルを付けます。

図4-2に、FM 350 - 2 へのシールド付きケーブルとシールドアタッチメントの接続 方法を示します。

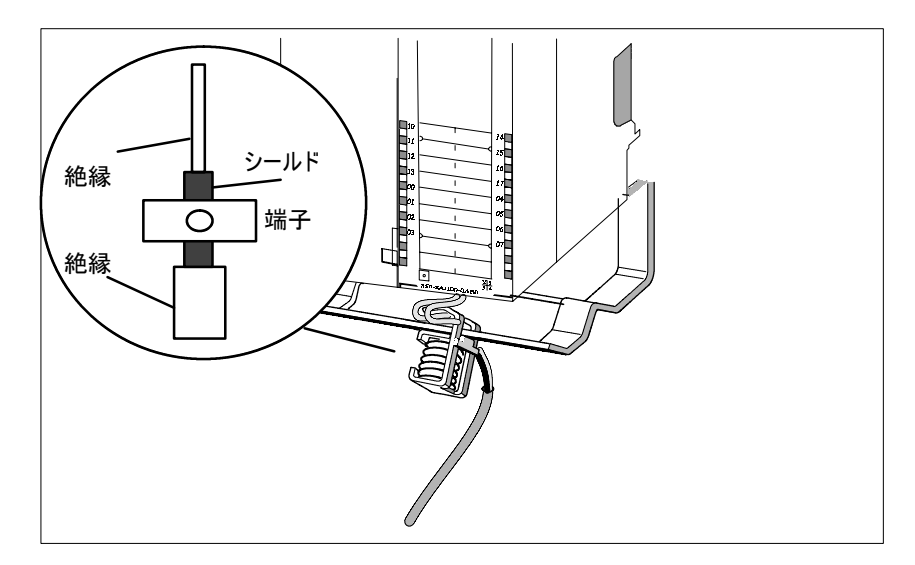

図4-2 FM 350 - 2へのシールド付きケーブルの接続

注記

フロントコネクタの配線方法の詳細については、マニュアル/70/を参照してください。

例: NAMURエンコー ダの接続

FM 350 - 2のチャンネル上でNAMURエンコーダを接続して操作するには、その前 に、対応するチャンネルに応じてNAMURエンコーダにパラメータを割り付ける必要が あります。次の図に、NAMURエンコーダをチャンネル0に接続した場合を示します。

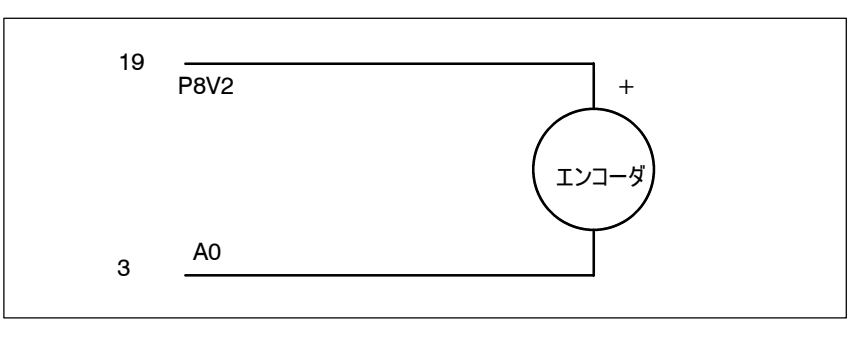

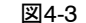

図4-3 チャンネル0へのNAMURエンコーダの接続

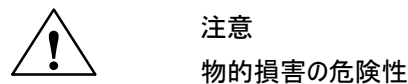

NAMURエンコーダの接続に応じてパラメータを割り付けたFM 350 - 2のチャンネル で別のエンコーダを使用すると、モジュールが破損することがあります。

NAMURエンコーダの接続に応じてパラメータを割り付けたFM 350 - 2のチャンネル には、NAMURエンコーダ以外接続しないでください。

# 5

l,

# FM 350 - 2へのパラメータの割り付け

#### この章では、パラメータ割り付けダイアログボックスのインストール方法と起動方法に ついて説明します。 この章の内容

パラメータ割り付けダイアログボックスには、FM 350 - 2へのパラメータ割り付けと FM 350 - 2の起動を支援する統合ヘルプ機能が装備されています。

## この章の概要

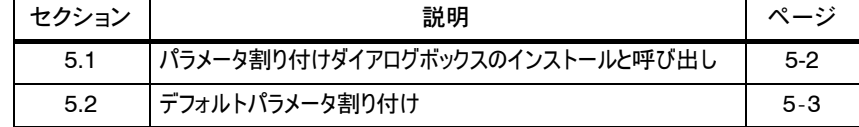

## 5.1 パラメータ割り付けダイアログボックスのインストールと呼び出し

#### 要件

CPUへのパラメータ割り付けデータのダウンロードには、次の要件があります。

- S プログラミング装置にSTEP 7が正しくインストールされている必要があります。
- S プログラミング装置がCPUに正しく接続されていなければなりません。
- CPUは、STOP状態でなければなりません。

#### 注記

MPIによるデータ交換中にS7 - 300モジュールの取り付け/取り外しを行わないでく ださい。

このソフトウェアは、Windows 95またはWindows NTオペレーティングシステムに 対応した3.5インチディスケット(1.44 MB)の形式で配布されます。 配布形式

ディスケットには、次の詳細事項が記載されています。

- ディスケットのフォーマット
- ディスケットの番号と数量
- S 製品名称、バージョン、および発行年
- 各オリジナルディスケットのコピーを作成し、このコピーからパラメータ割り付けソフト ウェアをインストールします。オリジナルのディスケットは安全な場所に保管しておいて ください。ディスケットのコピー方法については、MS - DOSまたはWindowsのマニュ アルを参照してください。 バックアップディス ケットの作成
- インストールディスケットのバックアップコピーに格納されているSETUP.EXEプログラム を起動します。これにより、パラメータ割り付けダイアログボックスだけでなく、 CNT2\_CTR、CNT2\_WT、CNT2\_RD、およびDIAG\_RDの各ファンクションもプロ グラミング装置にインストールされます。各FCは、'fm\_cnt\_li'ディレクトリの標準ライ ブラリに挿入されます。画面のSETUPメニューに表示される説明に従ってください。 パラメータ割り付け ダイアログボックス のインストール
- インストール中、STEP 7ディレクトリの'Examples'サブディレクトリの FM\_CNTEXプロジェクトに、詳細なサンプルプログラムがインストールされます。 サンプルプログラム

READMEファイルには、配布されたソフトウェアに関する最新の重要情報が収録さ れています。Windowsの場合、ワードパッドエディタを使用してこのファイルの内容を 表示できます。 READMEファイルを 読む

インストールが正常終了した後であれば、ハードウェアコンフィグレーション中にFM 350 - 2にパラメータを割り付け、[パラメータ]ボタンを使用してダイアログボックスを開 くと、パラメータ割り付けダイアログボックスが表示されます。 パラメータ割り付け ダイアログボックスを 開く

パラメータ割り付けダイアログボックスには統合オンラインヘルプファンクションが装備さ れています。F1キーまたは[ヘルプ]ボタンを使用すると、パラメータ割り付けのどの段 階でもこの統合ヘルプファンクションを呼び出すことができます。 統合ヘルプファンク ション

## 5.2 デフォルトパラメータ割り付け

パラメータを割り付けずにモジュールをオンにすると、8つのカウントチャンネルはすべて 次のように割り付けられます。: デフォルト状態

- S カウント信号入力: 24 V
- S 信号評価: パルスと方向
- カウンタの読み: 0
- S デジタル出力Q0~Q7無効
- ヒステリシス: 1
- S ハードウェア割り込み: なし
- S 診断割り込み: なし
- モード: 連続カウント動作
- S ハードウェアゲート: 無効
- ソフトウェアゲート: 閉じる
- ステータスメッセージとカウンタ状態: 更新済み

上記の設定でも、簡単なカウントタスクであれば、特にパラメータを割り付けしなくて も実行することができます。

#### 注記

FM 350 - 2の8つのカウントチャンネルを一部しか使用しない場合でも、使用しない チャンネルにもすべて有効なパラメータを割り付ける必要があります。この場合、未使用 のチャンネルはデフォルト状態のままにしておくことを勧めします。

# 6

## FM 350 - 2のプログラミング

この章では、S7 - 300のFM 350 - 2のプログラミングに必要なすべての情報を説明 しています。 この章の内容

この章では、以下のブロックについて説明しています。

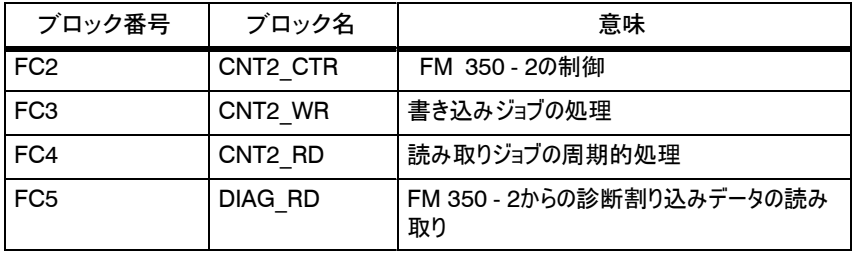

さらに、ブロックの使用方法をサンプルプログラムで説明しています。このサンプルプロ グラムにはブロック呼び出しが示され、必要なデータブロックが含まれています。

この章の概要

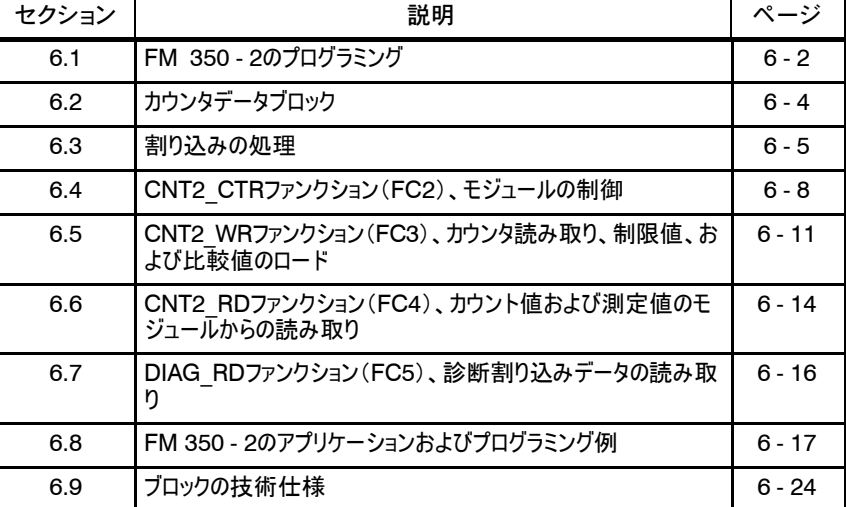

## 6.1 FM 350 - 2のプログラミング

#### FM 350 - 2をユーザープログラムにリンクするために、ファンクションを容易に操作で きるSTEP 7ブロックを提供しています。 はじめに

この章では、以下のブロックについて説明しています。

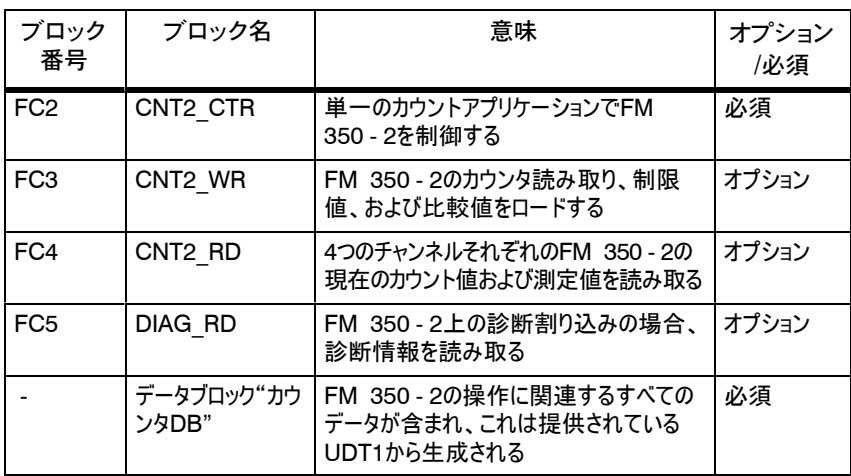

"必須"と記載されたブロックは必ず使用する必要があり、"オプション"と記載された ブロックは追加のオプションです。

要件

FM 350 - 2をユーザープログラム経由で制御する場合、次の要件を満たしている 必要があります。

- S S7 300システムがコンフィグレーションされていること。
- STEP 7バージョン3.2以上がコンピュータにインストールされていること。
- S プログラミング装置またはPCがS7 300のCPUに接続されていること。
- S プログラミング装置/PCに、第5章で指定されているソフトウェアがインストールさ れていること。 さらに、ブロックがライブラリFM\_CNTLIにインストールされ、サンプルプログラムが プロジェクトFM\_CNTEXにインストールされていること。
- S カウンタデータブロックがUDT1から作成され、初期化されていること(カウンタ DBであるDB2がすでにサンプルの中に作成されています)。
- S FM 350 2モジュールにパラメータが割り付けられていること。

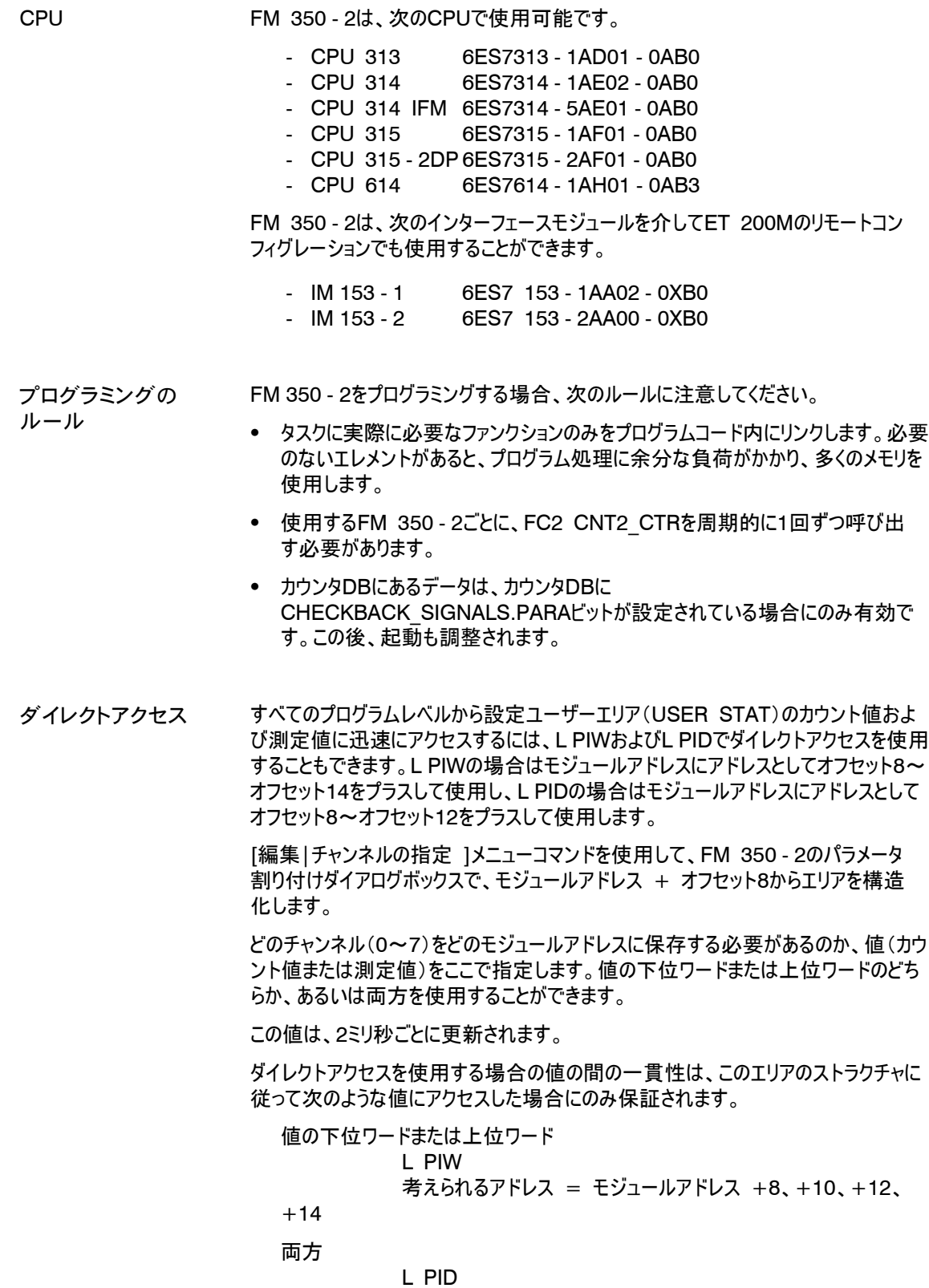

考えられるアドレス = モジュールアドレス +8、+12

FM 350-2 カウンタファンクションモジュール C79000-G7076-C353-01

6-3

## 6.2 カウンタデータブロック

必要なすべてのデータおよびFCに必要な一部のデータはデータブロック内にあり、こ れがカウンタデータブロックです。FM 350 - 2ごとにカウンタデータブロックが必要で す。このブロックには、FM 350 - 2のアドレス指定用エントリおよびFM 350 - 2の 個々のファンクションのデータが含まれています。 タスク

STEP 7内でUDTに対応するデータブロックとしてカウンタDBを作成します。ソース としてUDT1を選択します。UDT1は、FCのインストール時にカウンタのブロックライブ ラリ(FM\_CNTLI)にコピーされています。UDT1を修正する必要はありません。 UDT1をFCと共にプロジェクト内にコピーします。 カウンタDBの作成

カウンタDBを作成するには、次の手順に従ってください。

- 1. [ファイル|開く ] メニューコマンドを使用して、SIMATIC Managerにあるライ ブラリFM\_CNTLIを開きます。
- 2. データストラクチャUDT1を、ライブラリFM\_CNTLIの"ブロック"コンテナからプロ ジェクトの"ブロック"コンテナにコピーします。
- 3. [挿入|S7ブロック|データブロック ]メニューコマンドを使用して、データブロック (たとえば、DB1)を"ブロック"コンテナ に 挿入します。
- 4. データブロックを開き、ユーザー定義データタイプUDT1に対応するカウンタDBを 作成します。
- パラメータ割り付けダイアログボックスで、対応するカウンタDBの選択を使用して次 のアドレスエントリを自動的に行うことができます。 アドレスの自動入力

当該カウンタDBを別のFM 350 - 2に割り付ける場合、あるいはFM 350 - 2のモジュールアドレス を変更する場合、これらのアドレスエントリを調整する必要があります。

| アドレス            | 名称             | タイプ          | 初期値     | コメント                                                                                                    |
|-----------------|----------------|--------------|---------|----------------------------------------------------------------------------------------------------|
| 12 <sup>2</sup> | <b>MOD ADR</b> | <b>WORD</b>  | W#16#0  | モジュールアドレス: このアドレス<br>は、FM 350 - 2の設定入力アド<br>レスに一致していること("ハード<br>ウェアコンフィグレーション"、<br>$FM 350 - 2 JDI\$ $ThL$ |
| 14              | CH ADR         | <b>DWORD</b> | DW#16#0 | チャンネルアドレス: このアドレス<br>は、ポインタフォーマットのモジュー<br>ルアドレス、つまりモジュールアドレ<br>ス*8 と同じであること。                               |

表6-1 アドレスエントリ

#### 以下は、アドレスを自動的に入力するのに可能な方法の例です。 例

- 1. SIMATIC Manager でプロジェクトを開きます。
- 2. プロジェクトのハードウェアコンフィグレーションテーブルを開きます。
- 3. ハードウェアカタログから、正しいオーダ番号を使用してFM 350 2を選択して、 必要なスロットにドラッグします。
- 4. このFM 350 2をダブルクリックして、[FM 350 2カウンタ]ウィンドウを開きま す。
- 5. [アドレス]タブに切り替えますが、このページのすべての設定は保持します。<
- 6. [基本パラメータ]タブに切り替えます。 データブロックを選択するダイアログボックスが開きます。

#### 6.3 割り込み処理

- FM 350 2は、CPUで2つのタイプの割り込みをトリガできます。 割り込みのタイプ
	- S 診断割り込み
	- S ハードウェア割り込み
- 割り込み処理を行う場合、適切な割り込みOBをプログラミングしておく必要があり ます。これらのOBは次のとおりです。 要件
	- 診断割り込みの場合、OB82 (I/O FLT1)
	- S ハードウェア割り込みの場合、OB40 (HW\_INT1)

#### 注記

診断割り込みOBまたはハードウェア割り込みOBをプログラミングしていない場合、 割り込みが発生すると、CPUはSTOP状態になります。

どちらのタイプの割り込みでも、オペレーティングシステムは評価可能な4バイトの割 り込みデータを提供します。これらの4バイトは次のとおりです。 割り込み情報

- S ハードウェア割り込みの完了。これ以外のデータはここでは使用できません。
- S 診断割り込みのグループ情報。この場合、別のデータをFM 350 2から読み 取ることができます。別のデータを読み取るには、FM 350 - 2から16バイトの 診断データを読み取って、これらをアドレス212からユーザーDBに入力する OB82のFC DIAG RDを呼び出します。

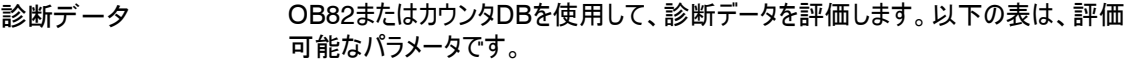

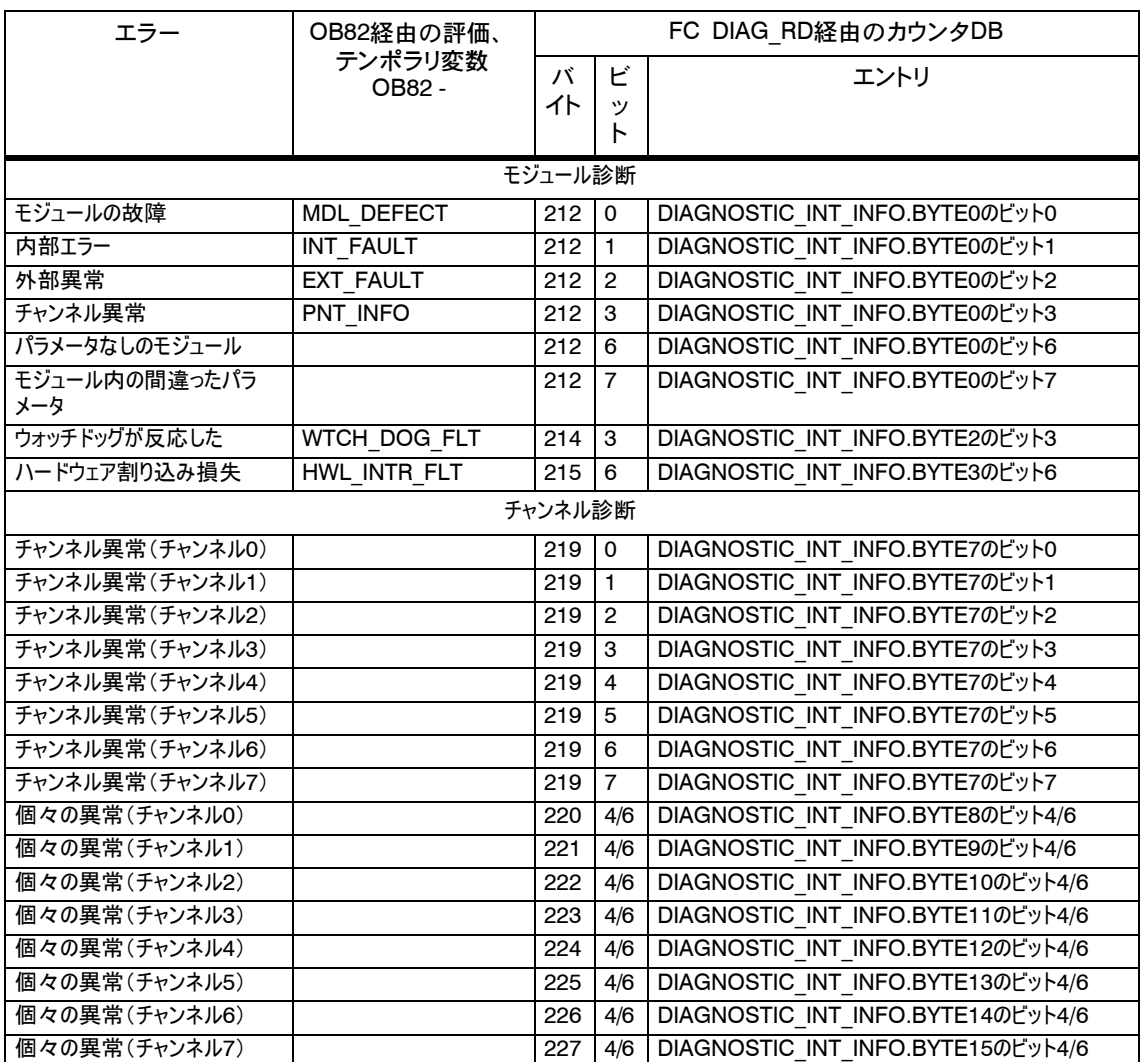

データ設定0および1の完全な割り付けについての説明は、第11章の11 - 6ページ から記載されています。

ハードウェア割り込みの場合、FM 350 - 2は、テンポラリ変数 OB40 POINT ADDR (バイト8~11)にあるOB40のステータス情報に保存され る4バイトのハードウェア割り込みデータを提供します。コマンドL # OB40\_POINT\_ADDRを使用してテンポラリ変数をロードします。 ハードウェア割り込み データ

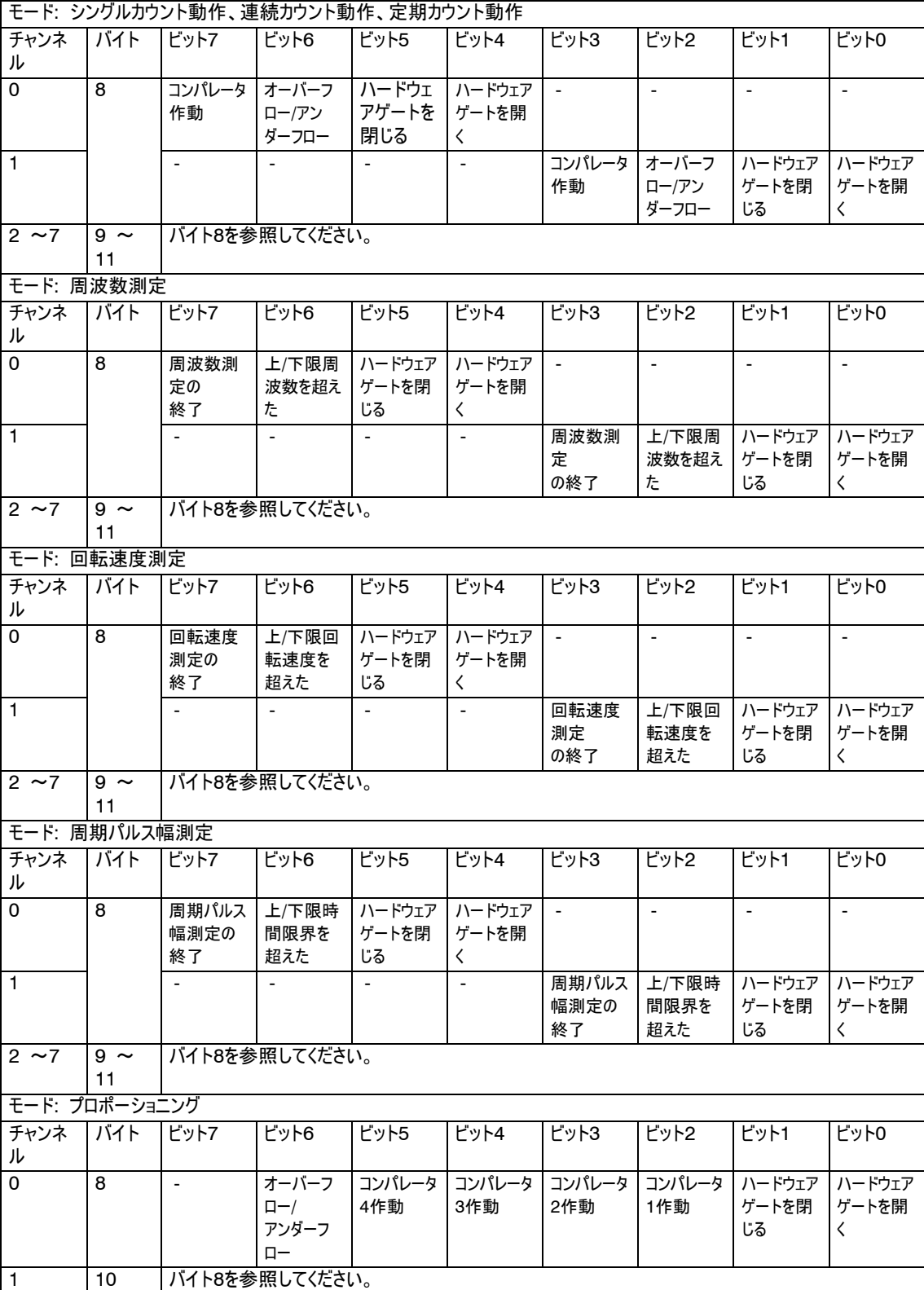

## 6.4 CNT2\_CTRファンクション(FC2)、モジュールの制御

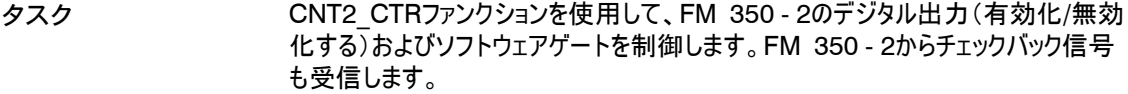

CNT2\_CTRファンクションで次の操作を実行します。 操作

- S カウンタDBを初期化します。
- S チェックバック信号を読み取ります。読み取られた値が、FCによってストラクチャ CHECKBACK SIGNALSのカウンタDB内に保存されます。
- 制御信号をカウンタDB(CONTROL\_SIGNALSストラクチャ)からFM 350 - 2に転送します。

各モジュールに対して周期的にFC CNT2\_CTRを呼び出す必要があります (OB1または周期的割り込みで、S7 - 300ではOB35のみ)。割り込みプログラムで のFC CNT2\_CTR呼び出しは許可されていません。 呼び出し

> FC CNT2 CTR呼び出しの前に、カウンタDBのCONTROL SIGNALSストラク チャに現在の制御信号を入力します。FC CNT2\_CTR呼び出しの後、チェック バック信号はカウンタDBのCHECKBACK SIGNALSストラクチャで更新されるの で、ここから処理を継続することができます。

カウンタDBの番号は、パラメータDB\_NOにおけるFC呼び出しで指定されます。

表現

STLおよびLAD表現方式でのFC CNT2\_CTR呼び出しは以下のとおりです。

 $STL \pm IR \pm H$ 

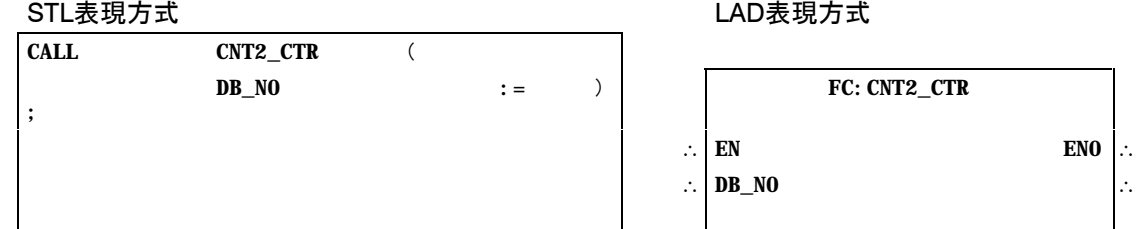

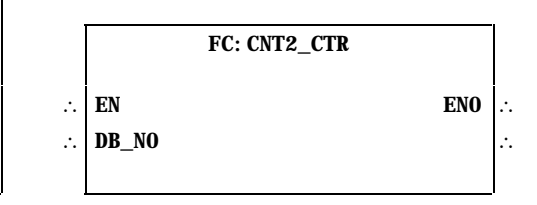

表6-2 は、FC CNT2\_CTRパラメータのリストです。 FC CNT2\_CTRパラ メータ

表6-2 FC CNT2\_CTR パラメータ

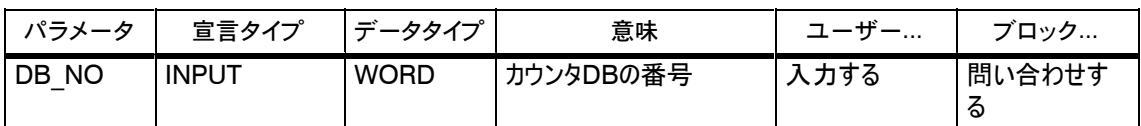

FC CNT2\_CTRは、カウンタDBと共に処理を行います。FM 350 - 2ごとに、FM 350 - 2のアドレス指定のエントリおよびFM 350 - 2の個々のファンクションデータを 含むカウンタDBが必要となります。カウンタDBの番号は、パラメータDB\_NOにおけ るFC呼び出しで指定されます。 カウンタDB

表6-3 CONTROL\_SIGNALSストラクチャの割り付け

| アドレス | 名称          | データタ<br>イプ  | 初期値          | コメント             |
|------|-------------|-------------|--------------|------------------|
| 21.0 | CTRL DQ0 -  | <b>BOOL</b> | <b>FALSE</b> | デジタル出力0~7を有効化    |
| 22.0 | SET DQ0 - 7 | <b>BOOL</b> | <b>FALSE</b> | デジタル出力0~7を設定     |
| 23.0 | SW GATE0    | <b>BOOL</b> | <b>FALSE</b> | ソフトウェアゲートカウンタ0∼7 |

#### 表6-4 CHECKBACK\_SIGNALSストラクチャの割り付け

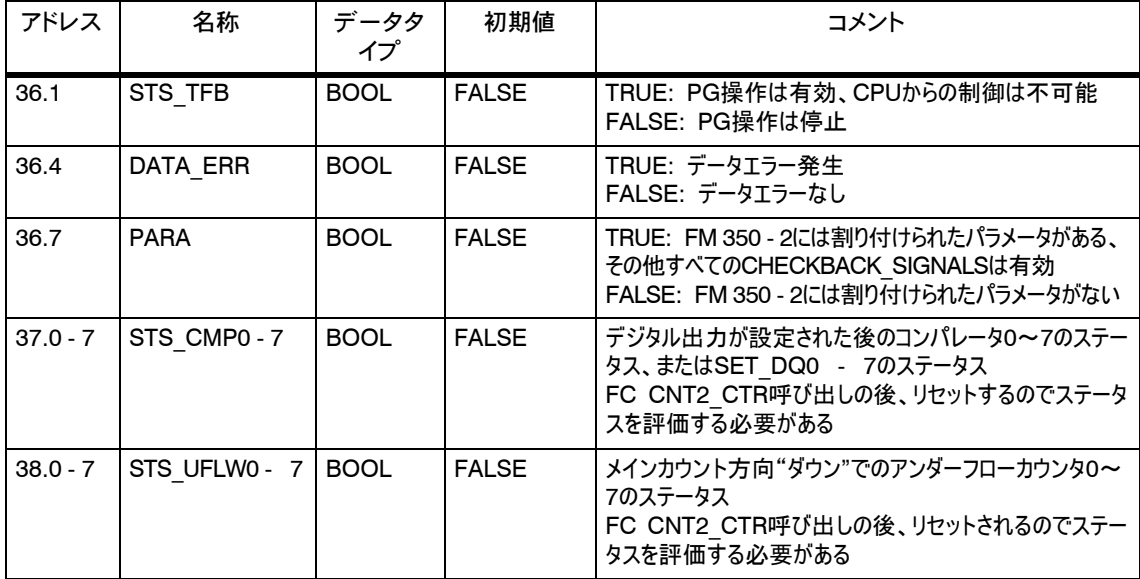

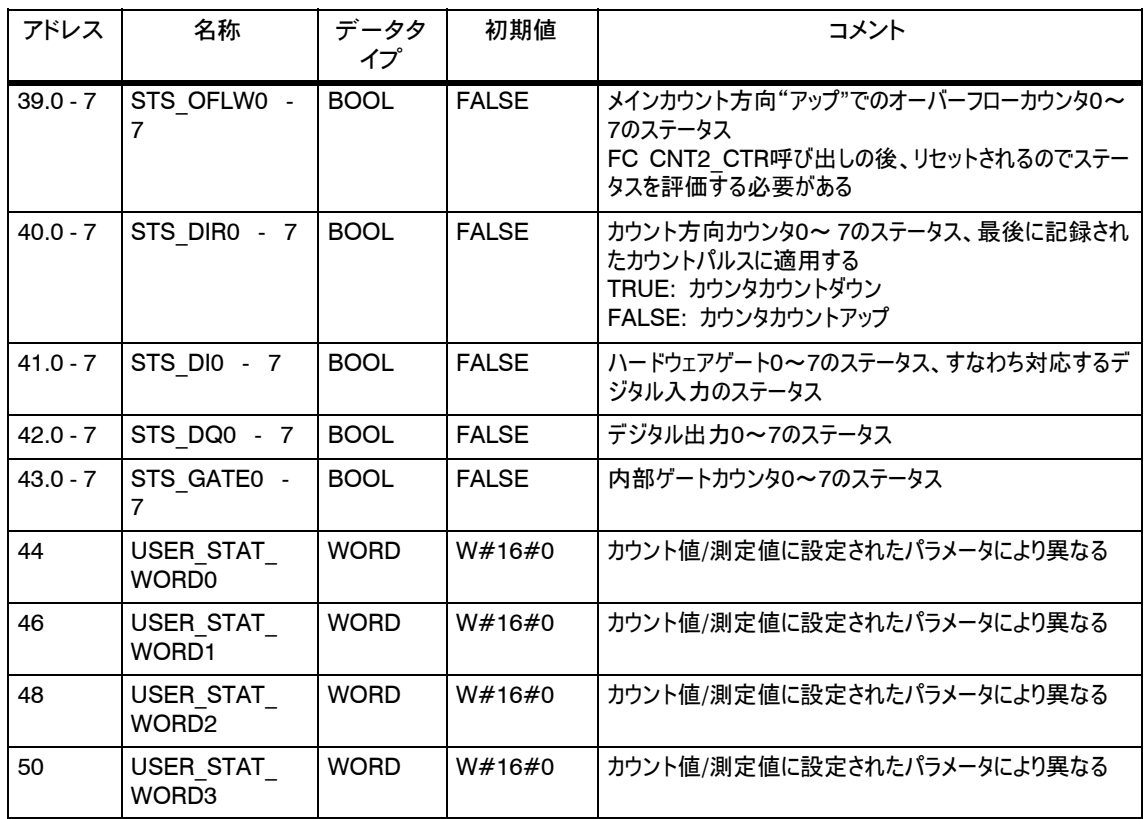

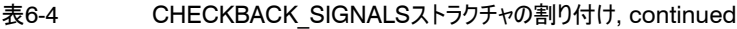

FM 350 - 2の操作は、CHECKBACK SIGNALS.PARAビットが設定されている 場合にのみ許可されます。FM 350 - 2を起動すると、FCはカウンタDB内のストラク チャCONTROL\_SIGNALS、JOB\_WRステータス、JOB\_RDステータス、 RESERVE\_0およびRESERVE\_1を削除します。 カウンタDBの初期化

- 6.5 CNT2 WRファンクション (FC3)、カウンタ読み取り、制限値、および比較 値のロード
- CNT2\_WRファンクションで、書き込みジョブを使用してFM 350 2にカウンタ値およ びコンパレータをロードします。このために、各モジュールが必要とするファンクション CNT2\_WRを呼び出す必要があります。 タスク

操作中にFM 350 - 2にカウンタ値およびコンパレータを再ロードする必要がある場 合のみ、ファンクションCNT2\_WRをプログラムにリンクします。

- FC CNT2 WRで次の操作を実行します。 操作
	- S カウンタDBからの書き込みジョブ(JOB\_WR)を実行します。
	- S カウンタDBから関連データを転送します。
	- S 書き込みジョブのステータスを表示します。
- FC CNT2 WRを周期的に呼び出す、あるいは時間駆動プログラムで呼び出す ことができます。割り込みプログラムでのFC CNT2 WR呼び出しは許可されてい ません。 呼び出し

書き込みジョブを処理する前に、書き込みジョブのデータエリアに関連する値を提示 する必要があります。最後の書き込みジョブは完了させる必要があります。つまり、 JOB WR.NO (データバイトDBB0)はカウンタDB内で削除されます。

STLおよびLAD表現方式でのFC CNT2\_WR呼び出しは以下のとおりです。 表現

STL表現方式

## LAD表現方式

<u> London a componente de la componente de la componente de la componente de la componente de la componente de l</u>

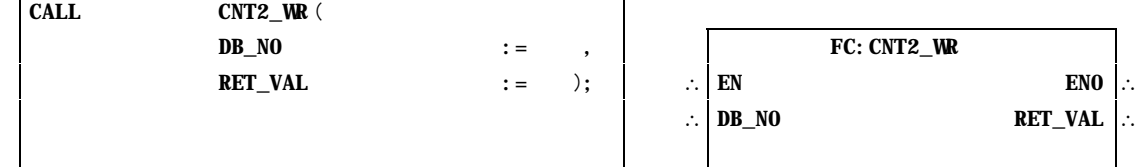

表6-5 は、FC CNT2 WRパラメータのリストです。 FC CNT2\_WRパラ

the contract of the contract of the contract of the contract of the contract of the contract of the contract of

メータ

**Contract Contract** 

表6-5 FC CNT2 WR パラメータ

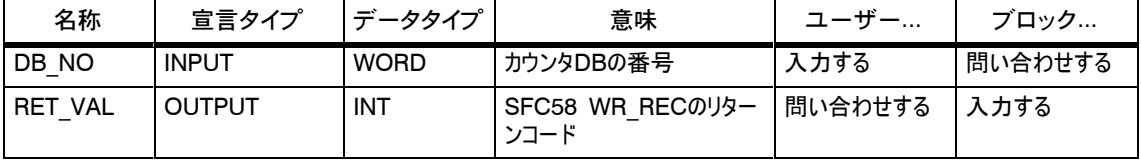

. .

#### JOB\_WR.NOに書き込みジョブを入力して、新規書き込みジョブをトリガします。以 下の書き込みジョブが許可されています。 書き込みジョブ

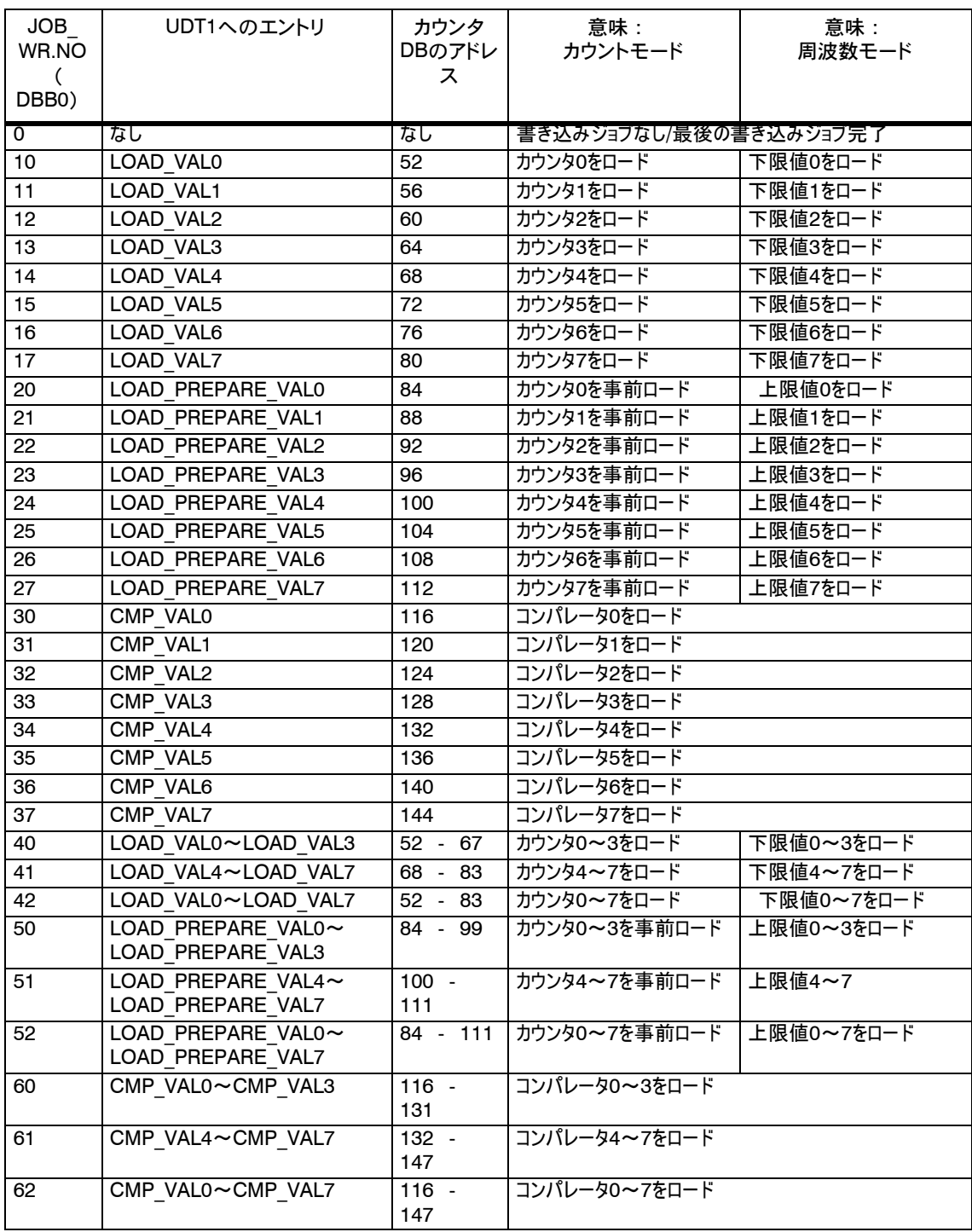

書き込みジョブのステータスがカウンタDB(データバイトDBB1)に表示されます。 書き込みジョブのス テータス

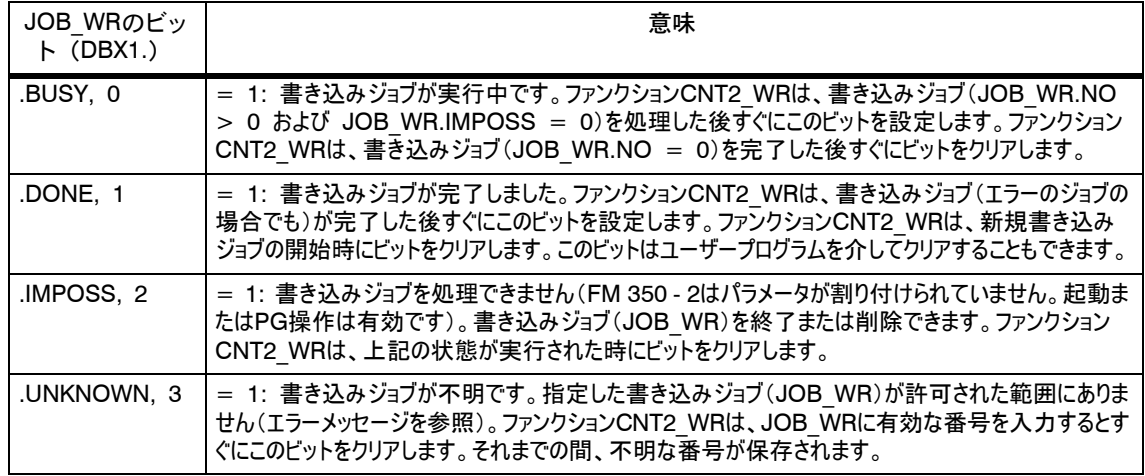

#### いかなるエラーが発生しても、BRビットに表示されます(BR = 0)。 考えられるエ ラーは次のとおりです。 エラーメッセージ

- S 不明な書き込みジョブ(JOB\_WR.UNKNOWNを参照)。
- SFC58 "WR\_REC"を使用したデータ転送時のデータ転送エラー。このエラー は、出力パラメータRET\_VAL (STEP 7標準ファンクションとシステムファンク ションのリファレンスマニュアルを参照)に示されます。
- 転送されたデータはデータエラーがチェックされ、モジュールによって解読されま す。データエラーが発生すると、ビットCHECKBACK\_SIGNALS.DATA\_ERR = "1"がカウンタDBに設定されます。データエラーに関する詳細情報は、[デ バッグ|診断]メニューコマンドのパラメータ割り付けダイアログボックスにあります。

6.6 CNT2 RDファンクション (FC4)、カウント値および測定値のモジュールから の読み取り

ファンクションCNT2\_RDで、読み取りジョブを使用してFM 350 - 2からカウント値お よび測定値を読み取ります。この読み取りを行うには、モジュールごとに、ファンクショ ンCNT2\_RDを周期的に1回ずつ呼び出す必要があります。 タスク

> 読み取りジョブを何も処理していない場合、ファンクションCNT2\_RDはプログラム内 にリンクしません。

#### FC CNT2 RDで次の操作を実行します。 操作

- S カウンタDBから読み取りジョブ(JOB\_RD)を実行します。
- S 関連データをカウンタDBに転送します。
- S 読み取りジョブのステータスを表示します。

FC CNT2 RDを周期的に呼び出す、あるいは時間駆動プログラムで呼び出す ことができます。割り込みプログラムでのFC CNT2 RD呼び出しは許可されていま せん。 呼び出し

> 最後の読み取りジョブは完了させる必要があります。つまり、JOB\_RD.NO (デー タバイトDBB2)はカウンタDB内で削除されます。

#### STLおよびLAD表現方式でのFC CNT2 RD呼び出しは以下のとおりです。 表現

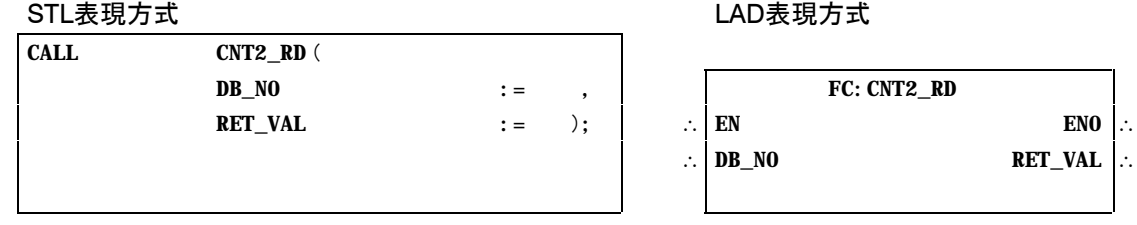

#### 表6-6 は、FC CNT2\_RDパラメータのリストです。 FC CNT2\_RDパラ

メータ

表6-6 FC CNT2\_RDパラメータ

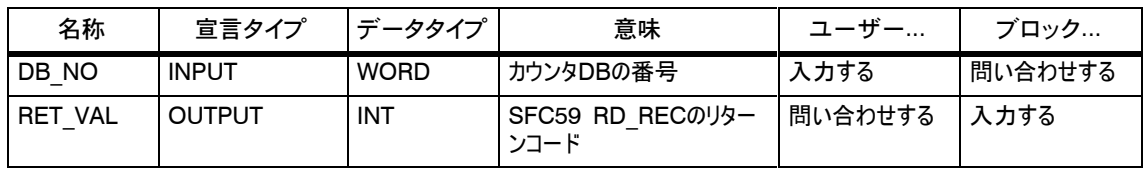

#### JOB\_RD.NOに読み取りジョブを入力して、新規読み取りジョブをトリガします。以 下の読み取りジョブが許可されています。 読み取りジョブ

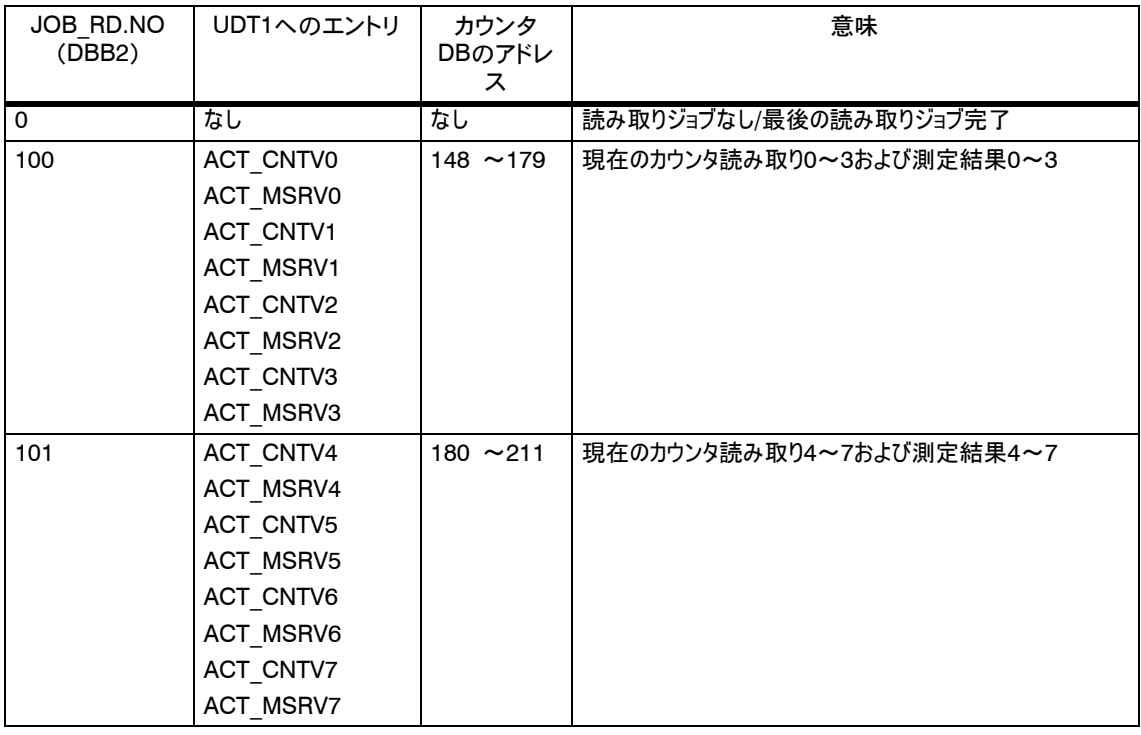

読み取りジョブのステータスがカウンタDB(データバイトDBB3)に表示されます。 読み取りジョブのス

#### テータス

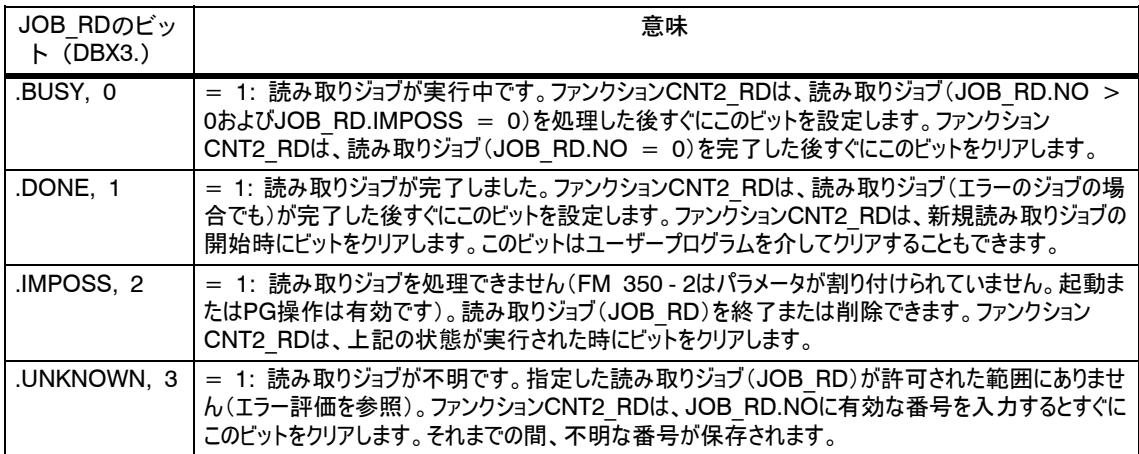

いかなるエラーが発生しても、BRビットに表示されます(BR = 0)。考えられるエ ラーは次のとおりです。 エラーメッセージ

- S 不明な読み取りジョブ(JOB\_RD.UNKNOWNを参照)。
- SFC59 "RD REC"を使用したデータ転送時の転送エラーこのエラーは出力 パラメータRET\_VALに示されます(/235/を参照)。

- 6.7 DIAG RDファンクション (FC5)、診断割り込みデータの読み取り
- ファンクションDIAG RDで、診断割り込みの場合に診断割り込みデータをカウンタ DB内にロードすることができます。 タスク
- FC DIAG RDで次の操作を実行します。 操作
	- S 16バイトの診断データをFM 350 2から読み取ります。
	- これらのデータをデータエリアDIAGNOSTIC IN INFOのカウンタDBに入力しま す。

これらのデータには、モジュール全体の診断ステータス(すべてのカウンタを対照とする) が含まれます。

ファンクションDIAG\_RDは、割り込みOB82にのみ呼び出すことができます。 呼び出し

STLおよびLAD表現方式でのFC DIAG RD呼び出しは以下のとおりです。 表現

 STL表現方式 STI 表現方式<br>STI 表現方式

and the state

 $\sim$ 

and the state

and the state

 $\sim$ 

LAD表現方式

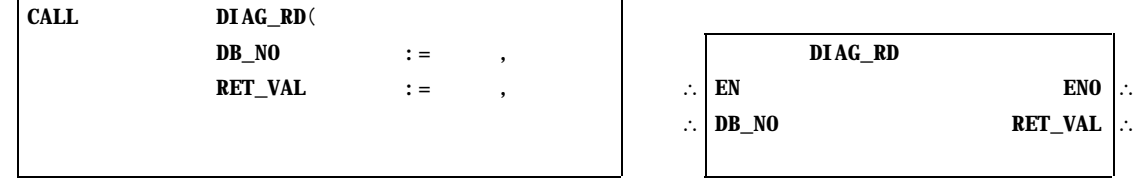

表6-7は、FC DIAG\_RDパラメータのリストです(セクション6.3も参照)。 FC DIAG\_RDパラ メータ

表6-7 表6-7 FC DIAG RDパラメータ

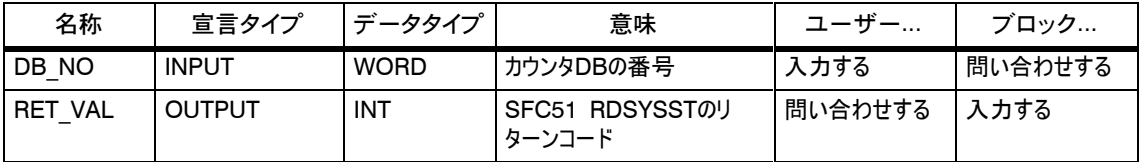

### 6.8 FM 350 - 2のアプリケーションおよびプログラミング例

- この例では、カウンタモジュールFM 350 2を使用して2つの異なるアプリケーション を実現する場合を説明しています。最初のアプリケーションでは、箱詰め装置にカウ ントチャンネル0および1を使用しています。2番めのアプリケーションはカウントチャンネ ル4を処理して、制限値チェックを行い周波数を記録します。 概要
- コンテナから指定された数の部品を箱の中に詰める作業です。カウントチャンネル 0で部品をカウントし、バルブを制御して箱に部品を詰めます。箱を移送するための モータを制御し、カウントチャンネル1で箱の数をカウントします。 箱詰め装置

箱が正しい位置にあれば、バルブが開いて箱に部品が詰められます。指定された部 品数に到達すると、バルブが閉じて箱の移送が開始します。新しい箱が現れるまで 後続の部品が継続してカウントされます。

箱の移送中に新規の部品数を指定できます。箱に収める部品数と箱の数をモニタ できます。

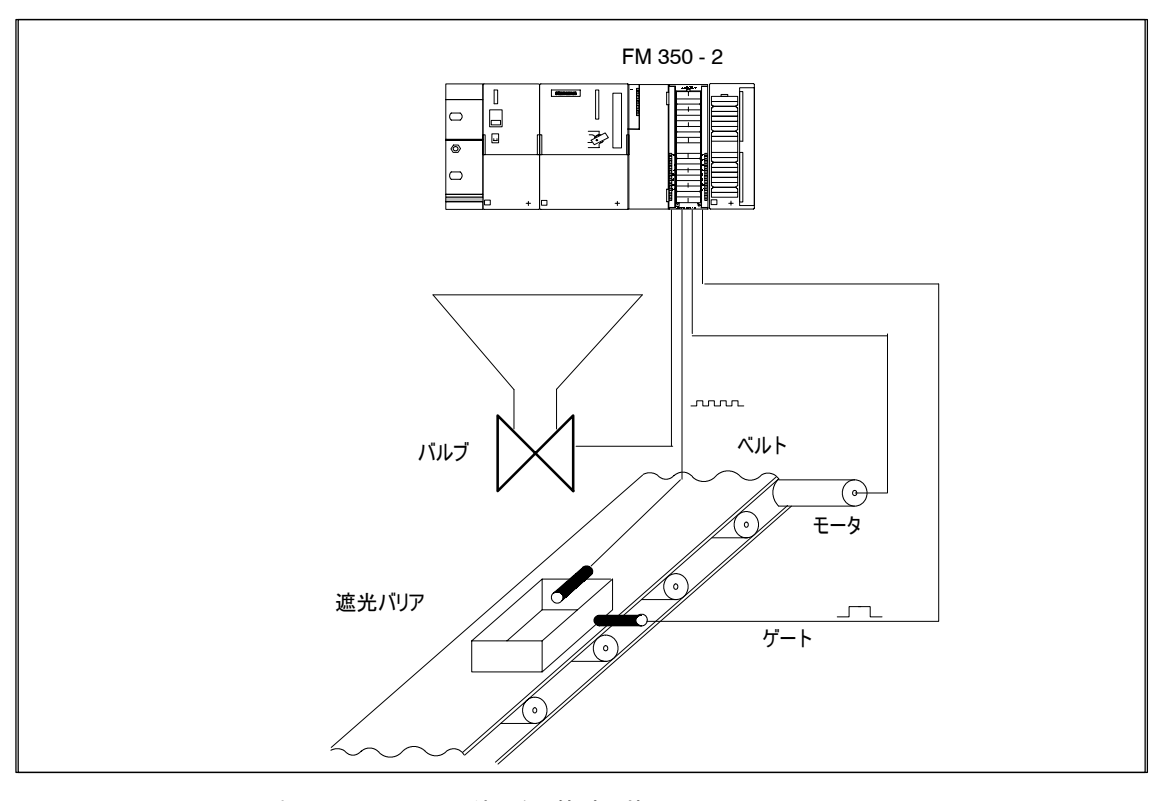

図6-1 S7 - 300におけるFM 350 - 2の使用例(箱詰め装置)

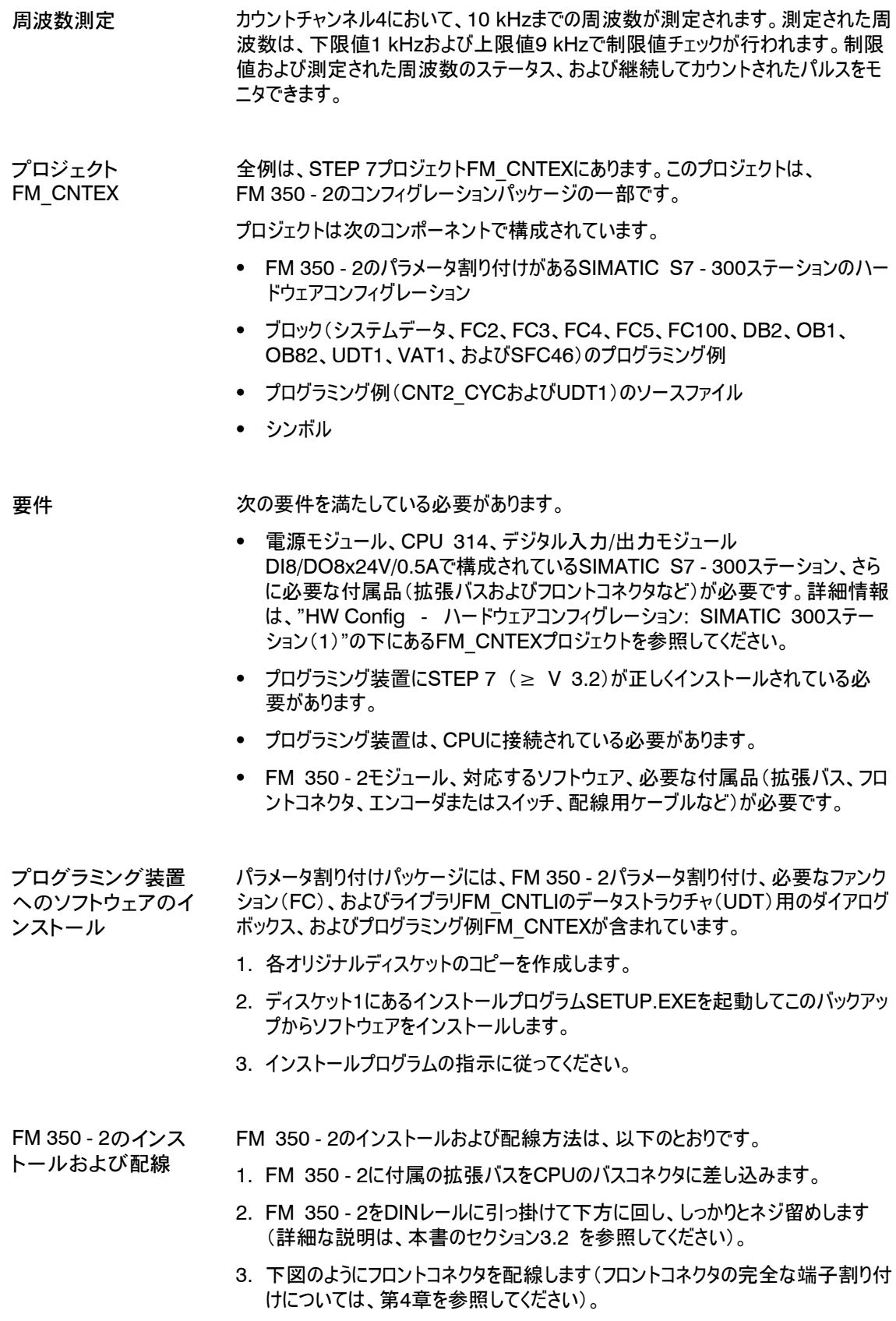

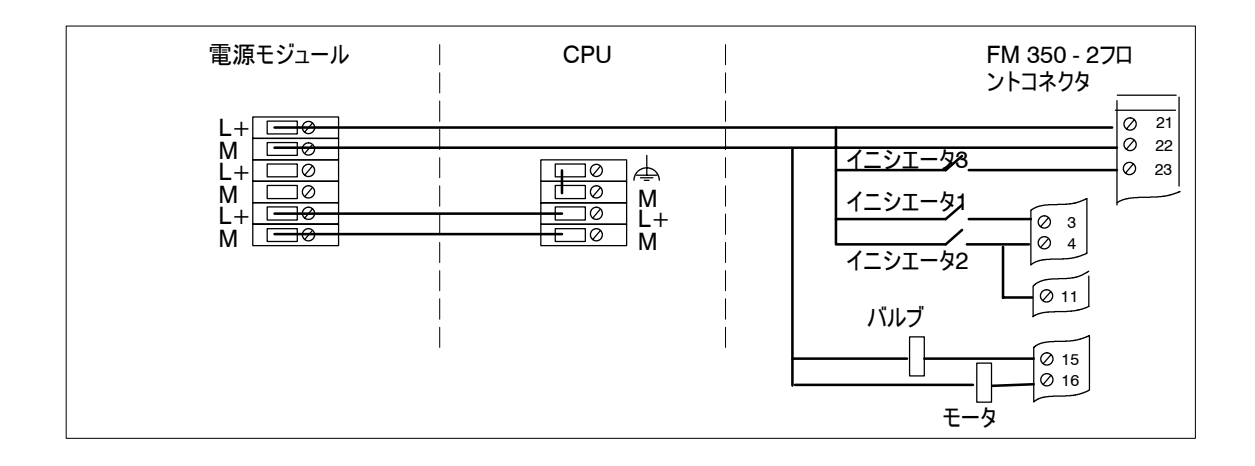

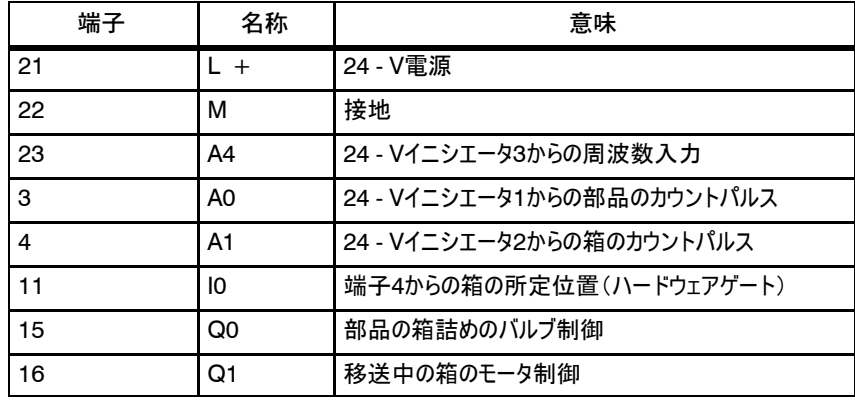

4. フロントコネクタをFM 350 - 2に差し込み、しっかりとネジ留めします。

デバッグ

電源モジュールの電圧をオンにします。FM 350 - 2の赤いLED SFが短く点灯し、 FM 350 - 2のセルフテストが正常終了すると消えます。

最初に電源オンを行う場合、FM 350 - 2はデフォルトのパラメータ割り付けをしてあ ります(デフォルトのパラメータ割り付けの機能については、第5.2章に記載されてい ます)。

- パラメータをチェックするには、次の手順に従ってください。 パラメータのチェック
	- 1. SIMATIC Manager FM CNTEXプロジェクトを開きます。
	- 2. SIMATIC 300ステーション(1)オブジェクトを開きます。

前述のステーションについては、"HW Config - ハードウェアコンフィグレーショ ン: SIMATIC 300 Station (1)"の下にある要件に記載されています。前 述のアプリケーションのパラメータ割り付けは、[FM 350 - 2カウンタ]の下に保 存されています。

FM 350 - 2をダブルクリックしてパラメータを表示し、[FM 350 - 2カウンタ]ウィ ンドウを開き、FM 350 - 2の[全般]、[アドレス]および[基本パラメータ]を表示 します。

3. [パラメータ]ボタンをクリックします。

FM 350 - 2のパラメータ割り付けダイアログボックスが開きます。ここに、各チャン ネルのエンコーダのパラメータ、オペレーティングモード、割り込み有効、および出 力が保存されます。

[編集|チャンネルの指定 ] メニューコマンドを使用して、FM 350 - 2のすべて のチャンネルのグローバル設定を見つけます。

- 4. [ファイル|保存]メニューコマンドを使用して、FM 350 2のパラメータ割り付け をハードウェアコンフィグレーションに入力し、[OK]ボタンをクリックして [FM 350 - 2カウンタ]ウィンドウを閉じます。
- 5. [ステーション|保存] メニューコマンドを使用して、ハードウェアコンフィグレーショ ンを保存します。
- 6. [ステーション|終了 ]で、ハードウェアコンフィグレーションのアプリケーションを終 了します。
- サンプルプログラムをダウンロードするには、次の手順に従ってください。 サンプルプログラム
- のダウンロード
- 1. SIMATIC 300ステーション (1) \CPU 314\S7プログラム (1) \ブ ロックの下にあるFM CNTEXプロジェクトのブロックコンテナ"ブロック"をクリックし て開きます。
- 2. [PLC|ダウンロード]メニューコマンドを使用して、全例(ブロック)をCPUにダウン ロードします。
- サンプルプログラムをOB1で実行します。ここで呼び出されたFC100には、両方のア プリケーションおよびファンクションCNT2\_CTR、CNT2\_WR、およびCNT2\_RDに対 応する呼び出しが含まれます。 サンプルプログラム の実行
	- 1. CPUをRUN Pに切り換えます。
	- 2. デジタル入力/出力モジュールおよび変数テーブルVAT1を介して修正およびモニ タを行います。

#### 入力および出力は、OB1メモリビットに割り付けられます。 入力/出力割り付け

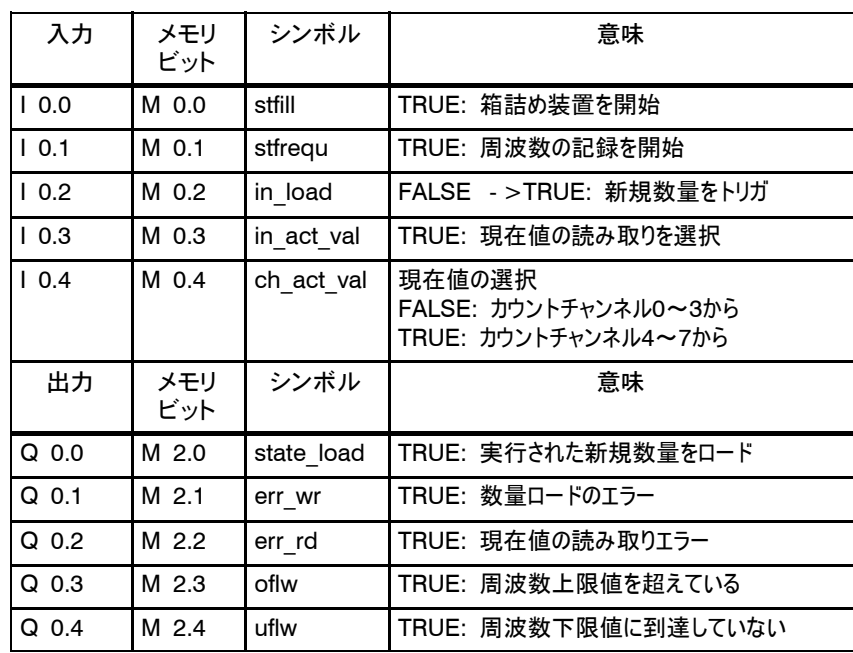

変数テーブルを使用 したモニタリング

変数テーブルを使用してモニタするには、次の手順に従ってください。

- 1. ブロックVAT1をダブルクリックして開きます。
- 2. [PLC|接続先|コンフィグレーション済みCPU]メニューコマンドを使用して、オン ラインに切り換えます。
- 3. [変数|モニタ]メニューコマンドを使用して、モニタリングを開始します。

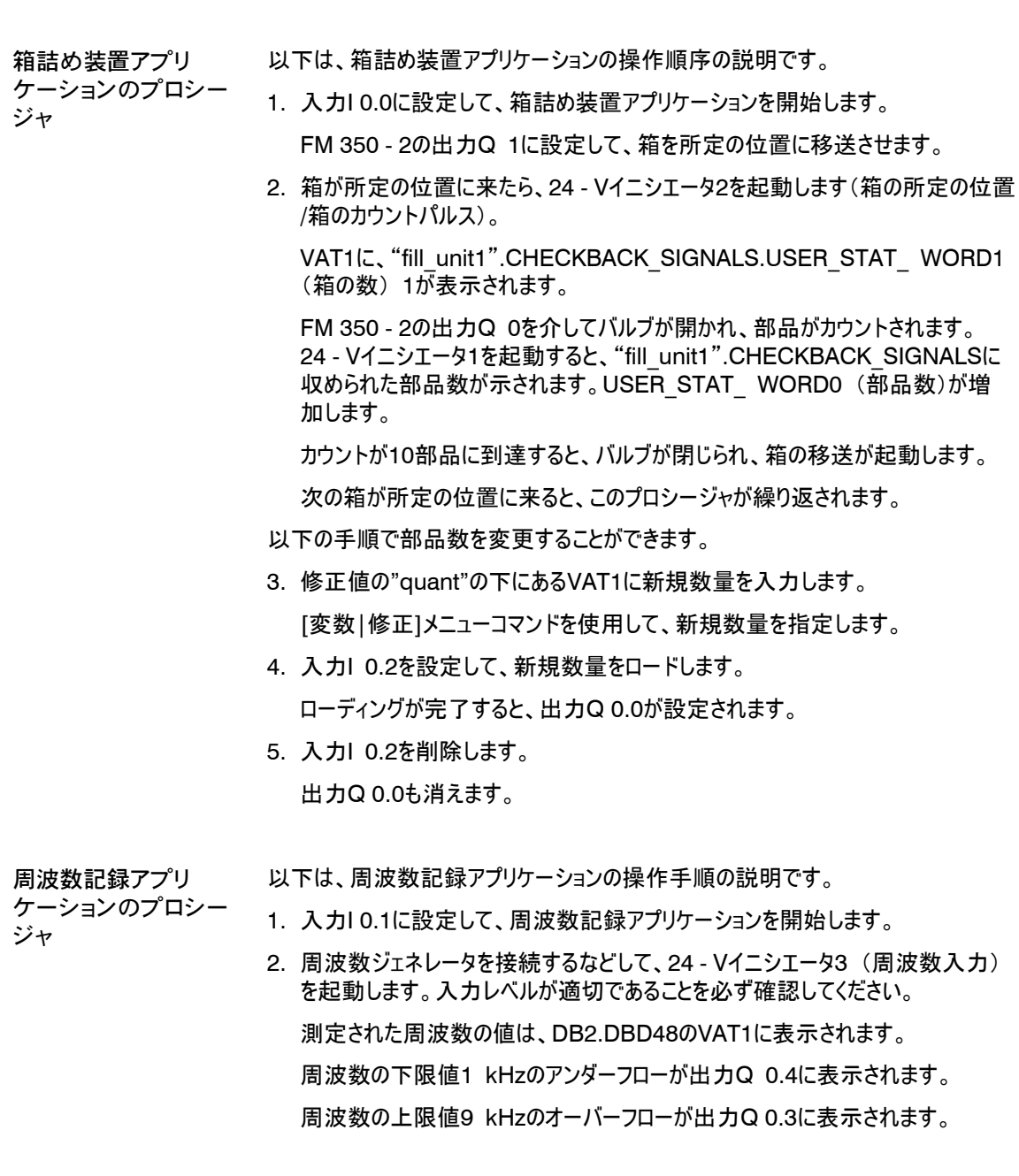

カウントチャンネル4~7の現在値(カウント値および測定値)も読み取ることがで きます。

3. 入力I 0.4および入力I 0.3を設定します。

これらが設定されていれば、VAT1 "fill\_unit1".ACT\_CNTV4 から "fill\_unit1".ACT\_MSRV7に現在値が表示されます。

入力I 0.4を削除して、カウントチャンネル0~3の現在値も読み取ることができま す。これらの値はVAT1に表示されません。

配線を間違えるとエラーが発生し、FM 350 - 2はグループエラーLED SFを使用 してこのエラーを示します。基本パラメータがそれぞれに応じて設定されている場合、 FM 350 - 2はこれらの場合の診断割り込みをトリガします([割り込みの生成]: [あり]および[割り込みの選択]: [診断]または[診断+ハードウェア])。サンプルプロ グラムでは、このために診断割り込みOB82がプログラミングされています。これは、 FM 350 - 2の現在の診断情報をカウンタDBに入力します。 診断

## 6.9 ブロックの技術仕様

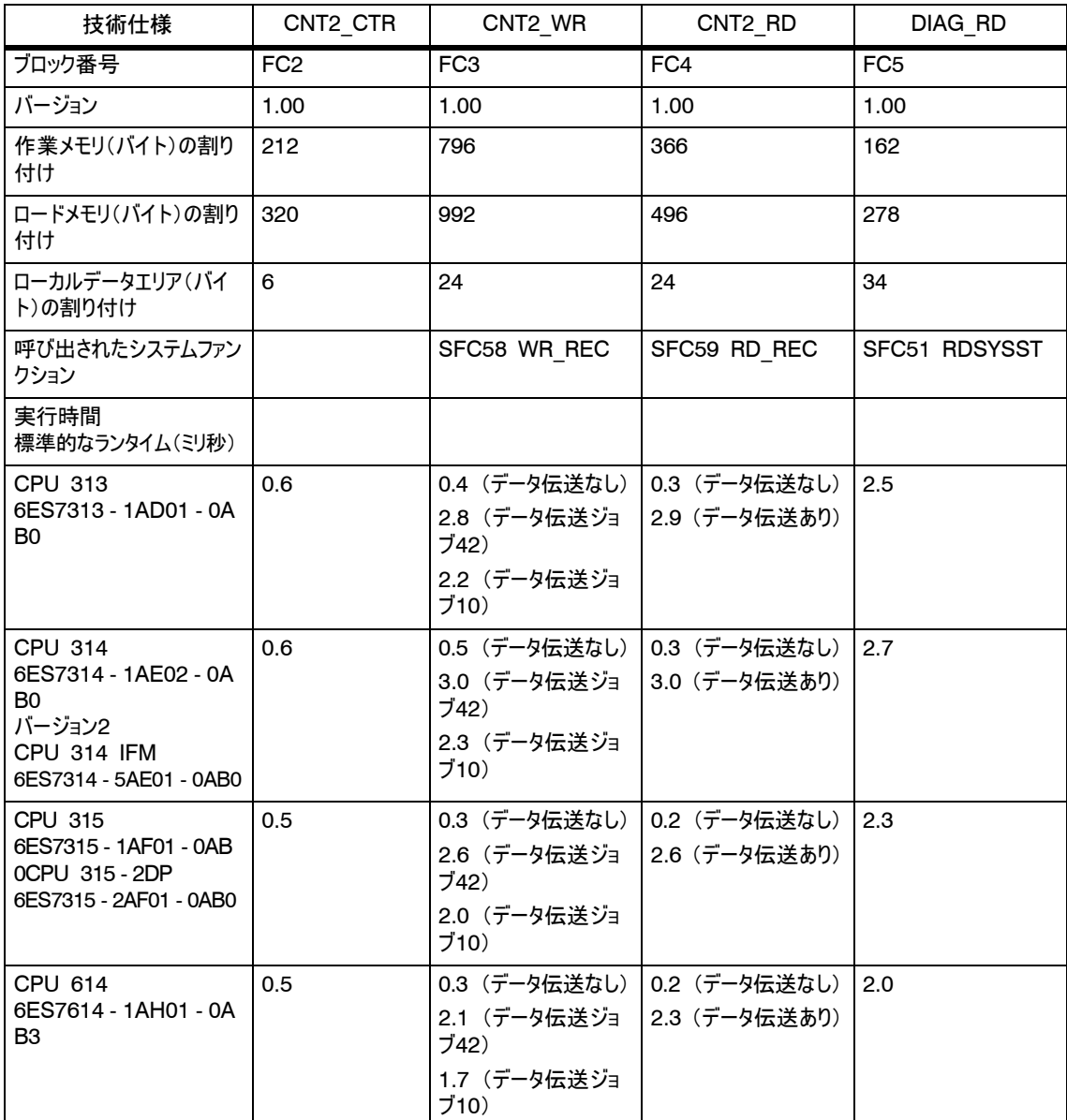

## FM 350 - 2の起動

この章には、FM 350 - 2の起動に関するチェックリストを記載します。これらのチェッ クリストを使用すれば、次のことができます。 この章の内容

- S モジュールを動作させる前にすべての作業手順をチェックする。
- モジュールの動作障害を避ける。

この章の概要

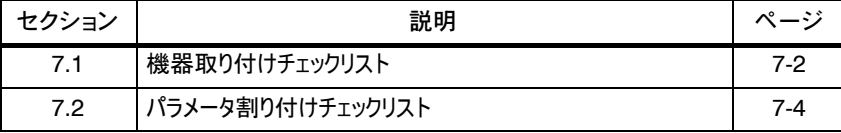

7

## 7.1 機器取り付けチェックリスト

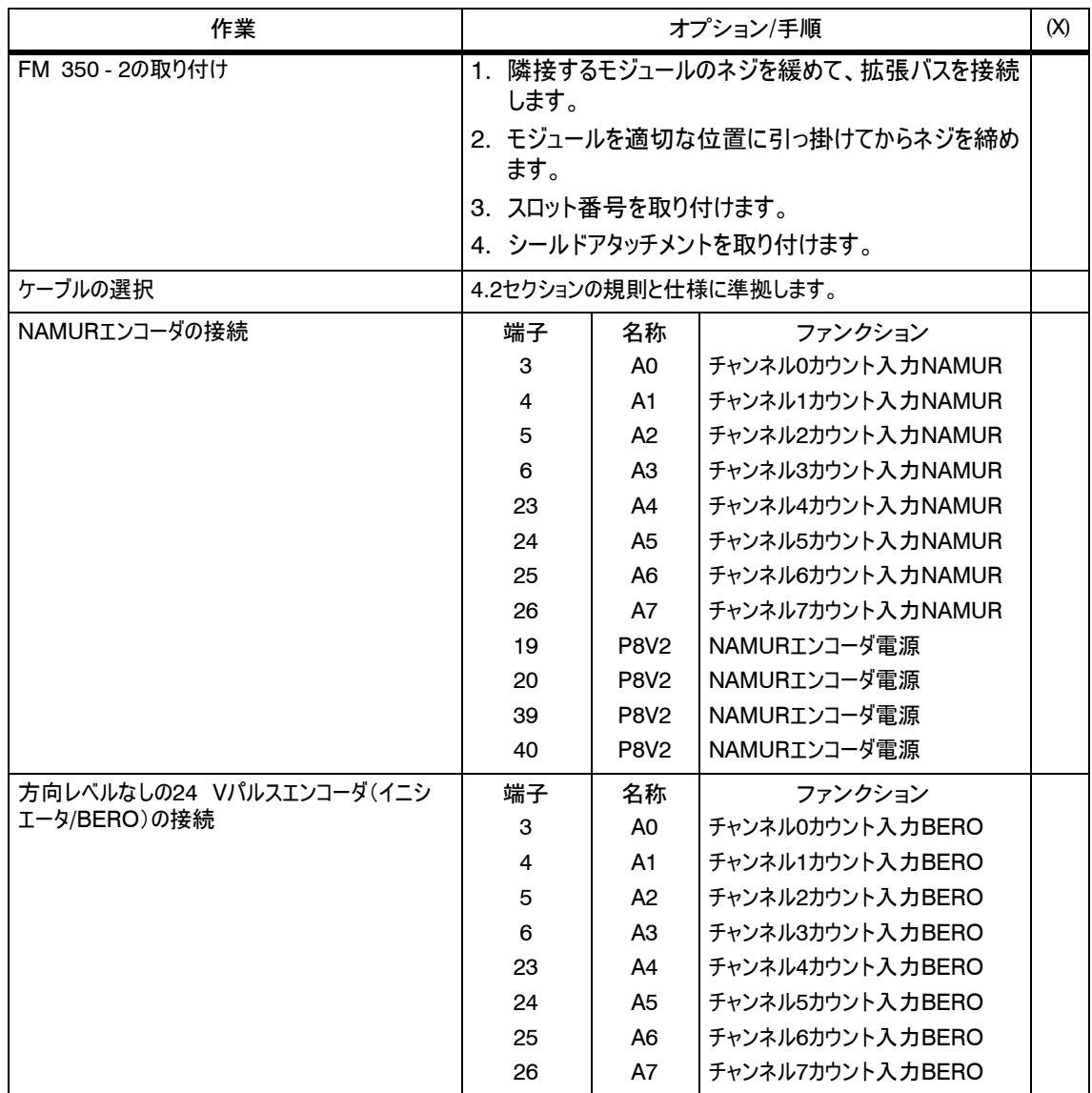

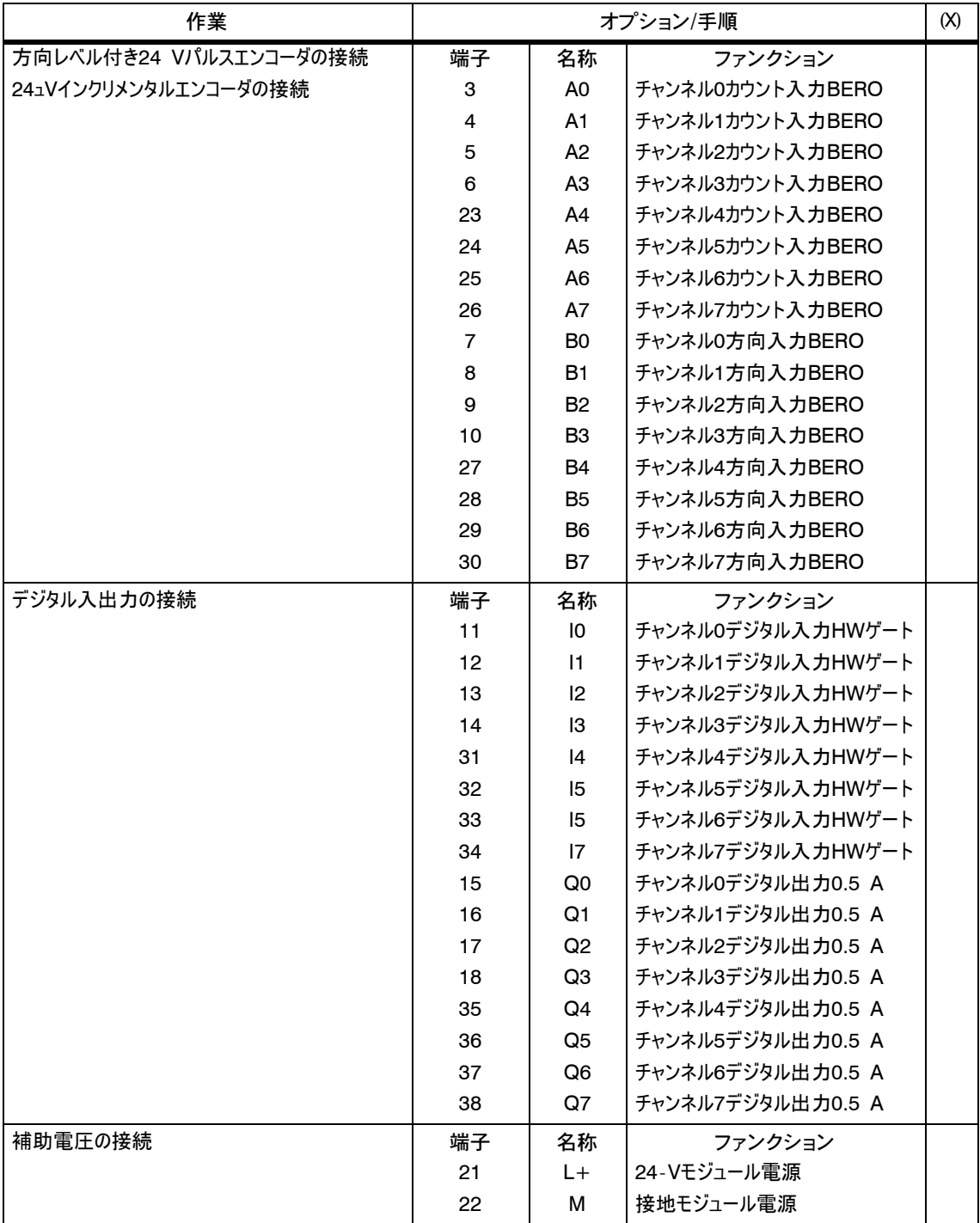

## 7.2 パラメータ割り付けチェックリスト

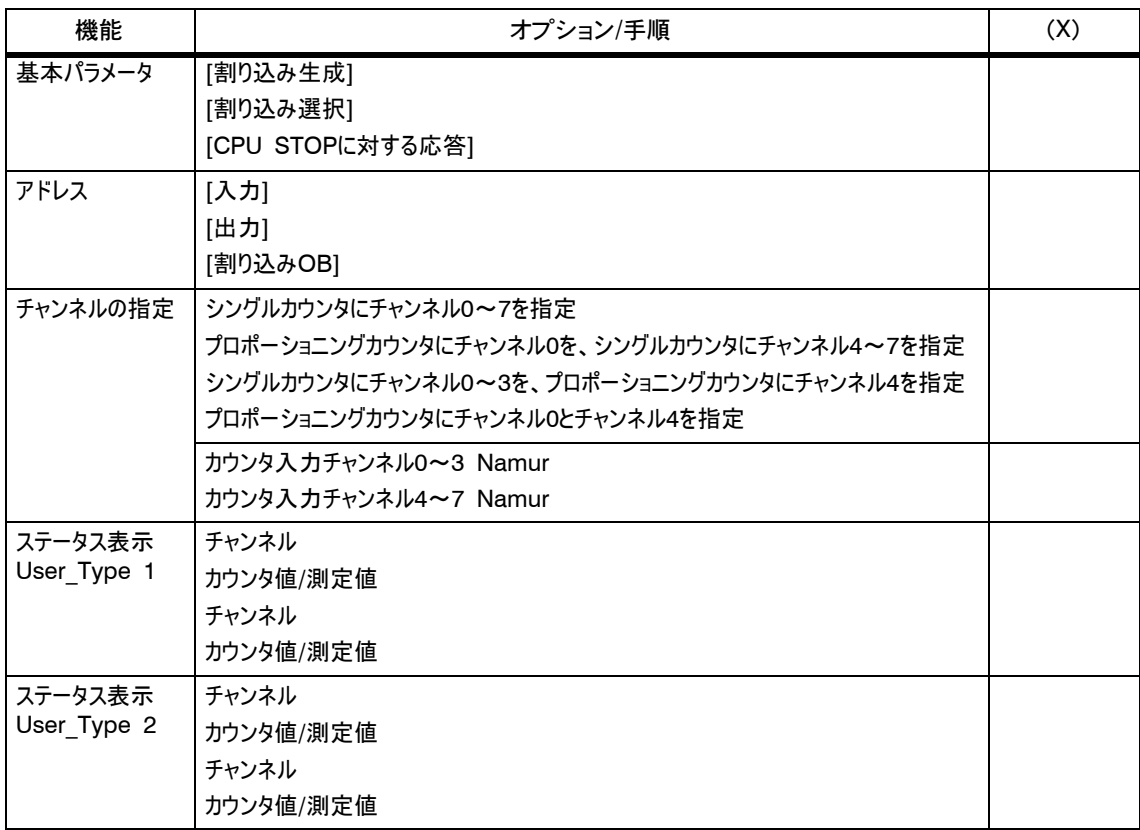

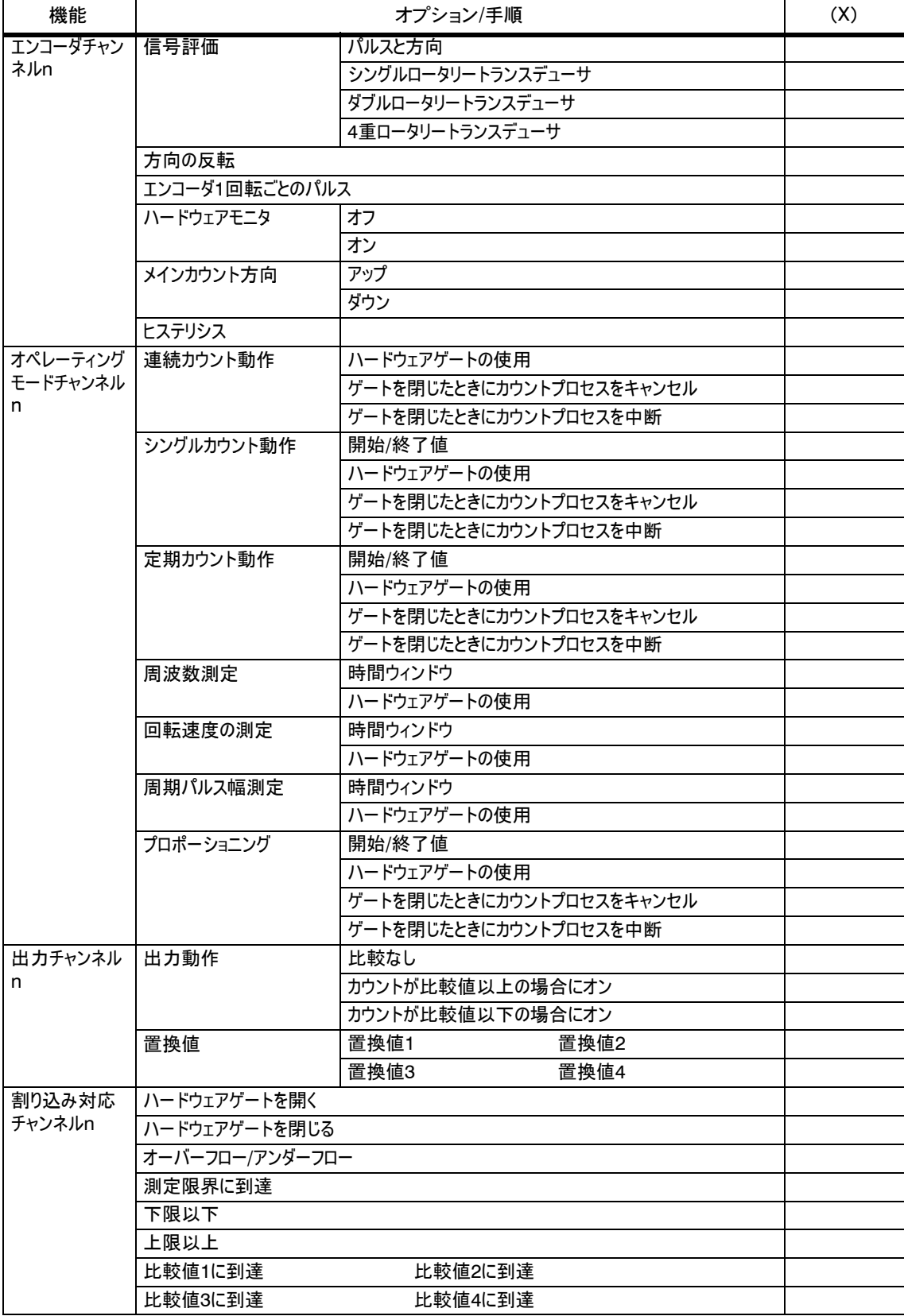
### オペレーティングモード、設定、パラメータ、お よびジョブ 8

#### この章の内容

この章では、以下の項目について説明します。

- 7種類のオペレーティングモード、各種設定、使用できるコマンド、およびその呼 び出しの各概要について説明します。
- 7種類のオペレーティングモードについて説明します。
- 設定について説明します。
- 2種類のジョブについて説明します。
- S ファンクションの使用時に準拠すべき要件と注意点について説明します。

#### この章の概要

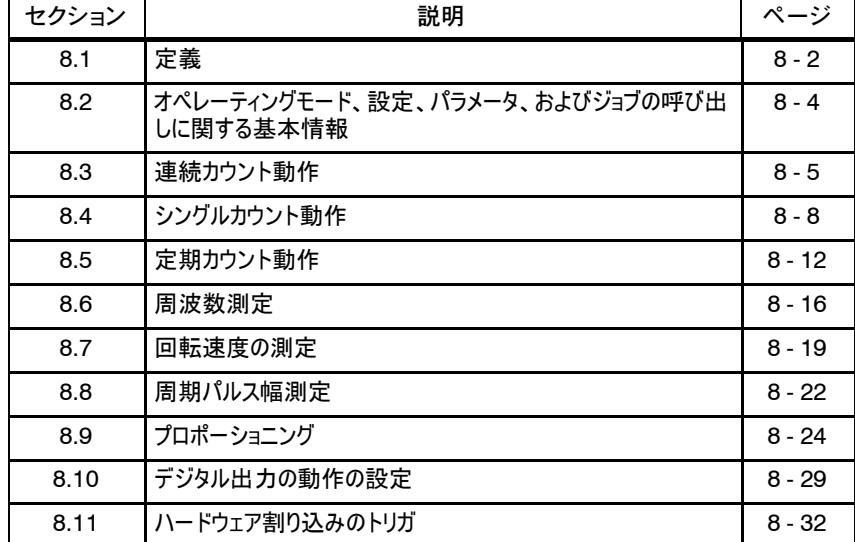

#### 8.1 定義

FM 350 - 2のチャンネルを操作するときに使用できるオペレーティングモードは7種類 あります。表6-1に、これらのオペレーティングモードの概要を記載します。 使用可能なオペレー ティングモード

表8-1 FM 350 - 2のオペレーティングモード

| 名称         | 説明                                                    |
|------------|-------------------------------------------------------|
| 運続カウント動作   | 内部ゲートを開くと直ちに、FM 350 - 2は、現在のカウン<br>タの読みから連続的にカウントします。 |
| シングルカウント動作 | 内部ゲートを開くと直ちに、FM 350 - 2は、開始値から<br>終了値までカウントします。       |
| 定期カウント動作   | 内部ゲートを開くと直ちに、FM 350 - 2は、開始値と終<br>了値の間をカウントします。       |
| 周波数測定      | FM 350 - 2は、 入力時に適用されたパルスシーケンスの<br>周波数を特定します。         |
| 回転速度の測定    | FM 350 - 2は、入力時に接続した装置の回転速度を特<br>定します。                |
| 周期パルス幅測定   | FM 350 - 2は、入力時に適用されたパルスシーケンスのパ<br>ルス幅を特定します。         |
| プロポーショニング  | FM 350 - 2の4つのチャンネルがプロポーショニングに使用<br>されます。             |

デフォルト設定は、連続カウント動作モードです。

3種類の設定を使用すれば、カウントタスクに応じてFM 350 - 2を調整できます。 表8-2に、これらの設定の概要を記載します。 使用可能な設定

#### 表8-2 FM 350 - 2の設定

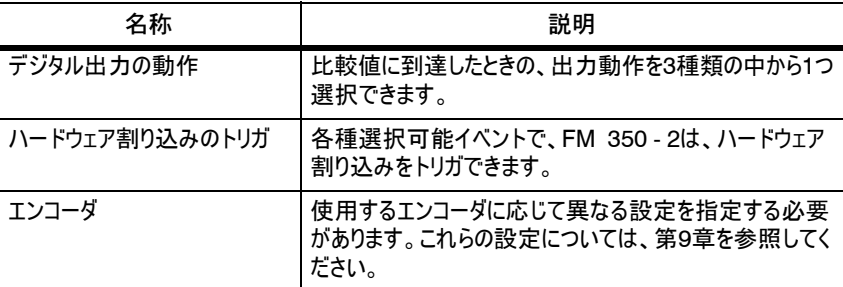

ハードウェアのコンフィグレーション時、FM 350 - 2ごとに基本パラメータを割り付け ます。表8-3に、関連パラメータの意味を記載します。 基本パラメータ割り 付け

| 名称                           | オプション                                       | 説明                                                                                                    |
|------------------------------|---------------------------------------------|----------------------------------------------------------------------------------------------------|
| [割り込み生成]                     | 「いいえ】<br>「あり]                               | このパラメータを選択すると、割り込み生成が有<br>効になります。                                                                                                    |
| [割り込み選択]                     | 「なし]<br>[診断]<br>[ハードウェア]<br>「診断+ハードウェ<br>ア1 | このパラメータを選択すると、関連の各割り込みが<br>有効になります。                                                                                                    |
| <b>ICPU STOPIC</b><br>対する応答1 | 「キャンセル]<br>[継続]<br>[置換値]<br>[最終値]           | 出力を直ちにオフにします。<br>カウントを終了します。<br>モジュールは継続されます。<br>現在のカウントファンクションを終了します。モ<br>ジュールは、チャンネルごとに、設定した置換値を<br>出力値に切り替えます。<br>現在のカウントファンクションを終了します。モ<br>ジュールの出力は、停止直前にその状態で凍結<br>されます。 |
|                              |                                             |                                                                                                    |

表8-3 基本パラメータ割り付けに対応したパラメータ

8.2 オペレーティングモード、設定、パラメータ、およびジョブの呼び出しに関す る基本情報

FM 350 - 2のパラメータ割り付けダイアログボックスでオペレーティングモードと設定 を選択します。 オペレーティング モードと設定の選択 方法

パラメータ割り付けダイアログボックスのインストール、およびFM 350 - 2へのパラ メータの割り付けに関する注意事項については、第5章と統合オンラインヘルプを参 照してください。

パラメータ割り付けダイアログでは、オペレーティングモードまたは設定を変更できま す。この新規オペレーティングモードまたは設定が有効になるのは、CPUのSTOPか らRUNに次に移行した後です。 オペレーティング モードと設定の変更 方法

ジョブとは、カウント値と測定値の読み取り、カウンタ初期値、カウント値、比較値、 および制限値の書き込みを指します。 ジョブ

DBには、制御ビットだけでなくステータスビットもあります。ステータスビットは、現在の オペレーティングモードのステータスを信号通知します。 DBの制御ビットとス テータスビット

CNT2\_CTRファンクションを使用すれば、ユーザープログラム内にリンクするステータス ビットと制御ビットをモジュールに転送したりモジュールから転送することができます。 制御ビットとステータ スビットの転送

> 可能な場合は、ユーザープログラムで制御ビットとステータスビットをシンボル形式で 処理してください。シンボル名は、この章のFCの説明で使用されます。

FC CNT2 CTRの正確な説明については、第6章を参照してください。また、 DB割り付けについては、第10章を参照してください。

#### 8.3 連続カウント動作

定義

このモードでは、FM 350 - 2は、現在のカウンタの読みから連続的にカウントします (開始値、デフォルト設定= 0)。

- カウンタが上限に到達した後、カウントパルスが追加受信されると、このカウンタ はカウント下限にジャンプして、この下限からカウントを継続します。このとき、パ ルスの欠落はありません。
- カウンタが下限に到達した後、カウントパルスが追加受信されると、このカウンタ はカウント上限にジャンプして、この上限からカウントを継続します。このとき、パ ルスの欠落はありません。

有効カウント範囲は - 2147483648~+2147483647 (-2<sup>31</sup>~2<sup>31</sup> - 1)で す。このカウント範囲を変更することはできません。

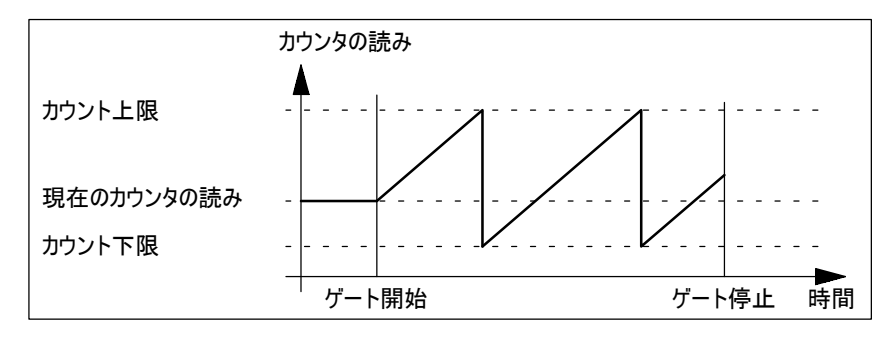

図8-1 ゲートファンクションによる連続カウント動作

ゲートファンクション の選択

このモードではゲートファンクションを選択できます。次のどちらかを使用できます。 2.2セクションを参照してください。

- · ソフトウェアゲート
- S ソフトウェアゲートとハードウェアゲート

ハードウェアゲートをソフトウェアゲートに追加できます。論理AND演算と同じよ うに、両方のゲートは一緒に動作します。つまり、FM 350 - 2がカウントを実行 するのは、両方のゲートが開いている場合に限ります。

CNT2 CTRファンクションのデータブロックでSW\_GATE0~7の各制御ビットを使用 すれば、チャンネルごとにソフトウェアゲートを開閉できます。 ソフトウェアゲートの 開閉

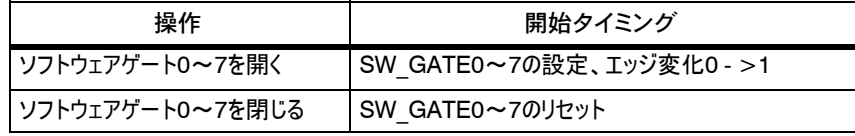

適切な信号を、対応するデジタル入力I0~I7に適用するか、適切な信号を、対応 するデジタル入力I0~I7から削除すれば、ハードウェアゲートを開閉できます。 ハードウェアゲートの 開閉

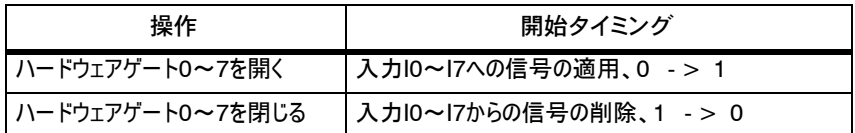

カウントプロセスの キャンセルまたは中 断

ゲートファンクションは、カウントプロセスの中断またはキャンセルを実行できます。カウ ントをキャンセルする場合、ゲートをいったん停止した後、再度開始すると、再度最 初からカウントが開始されます。カウントを中断する場合、ゲートをいったん停止した 後、再度開始すると、最後の現在のカウント値からカウントが再開されます。

次の図に、ゲートファンクションのカウントプロセス中断方法とカウントプロセスキャンセ ル方法を記載します。

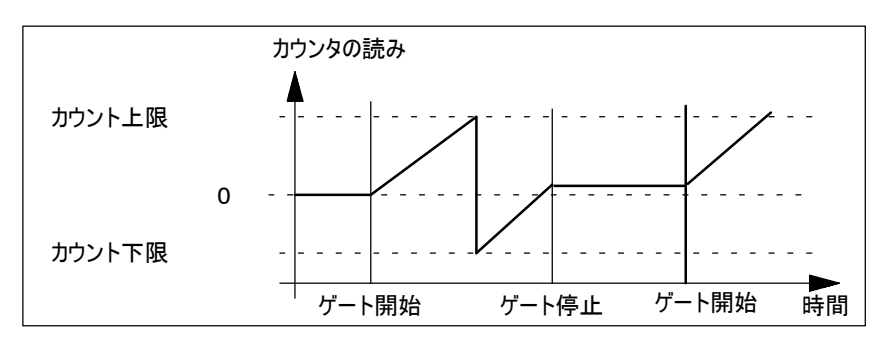

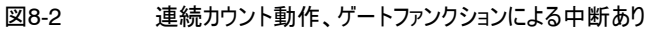

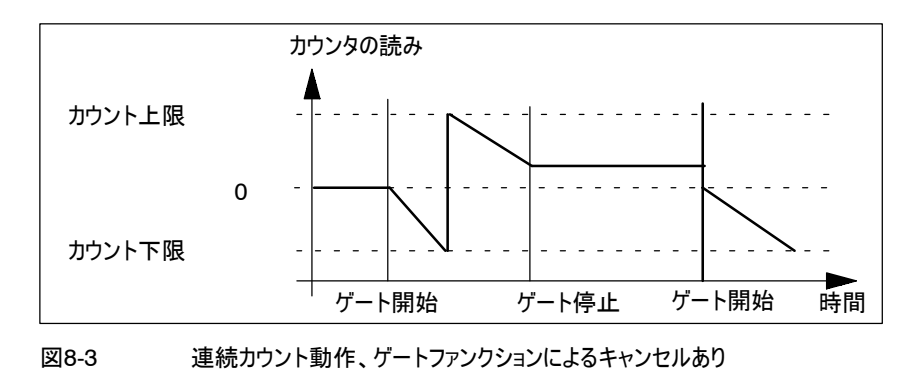

CNT2\_RDファンクションの100 (チャンネル0~3)と101 (チャンネル4~7)の各 ジョブを使用すれば、カウント値をすべて読み取ることができます。また、現在のカウ ンタの読みを読み取ることができるパラメータを使用すれば、プロセス入力エリア内の ユーザー定義エリアを、最大4本のチャンネルに割り付けることができます。 カウント値の読み取り

> このオペレーティングモードでは、カウント値は、現在のカウントと等しく、測定値は必 ず0になります。

- FM 350 2のカウントチャンネルごとに、カウント範囲内に比較値を割り付けること ができます。また、デジタル出力を設定する必要があるかどうか、設定するならどの 条件下で設定するか、この比較値と一緒にハードウェア割り込みをトリガするかどう か、トリガするならどの条件でトリガするかも割り付けることができます。次の条件を 設定できます。 比較値
	- 現在のカウントが比較値と一致したら、ハードウェア割り込みをトリガする。
	- S 現在のカウントが比較値以上になったら、デジタル出力を設定する。
	- S 現在のカウントが比較値以下になったら、デジタル出力を設定する。

デジタル出力を設定する場合、CTRL\_DQ0~7のビットで、CNT2\_CTRファンク ションのカウンタDBの各出力を有効にしておく必要があります。

CPUがRUNモードになっている最中、CNT2\_WRファンクションを使用すれば、設定 した比較値を変更できます。この変更の適用範囲も選択できます。次の適用範囲 があります。

- チャンネルごと(ジョブ30~37)
- 4本のチャンネルごとに1グループ(チャンネル0~3にはジョブ60、チャンネル4~ 7にはジョブ61)
- 8本のチャンネル全部(ジョブ62)
- CPUがRUNモードになっている最中、CNT2\_WRファンクションを使用すれば、現在 のカウンタの読みを変更できます。この変更の適用範囲も選択できます。次の適用 範囲があります。 現在のカウントの変更
	- チャンネルごと(ジョブ10~17)
	- 4本のチャンネルごとに1グループ(チャンネル0~3にはジョブ40、チャンネル4~ 7にはジョブ41)
	- 8本のチャンネル全部(ジョブ42)

#### 8.4 シングルカウント動作

このモードでは、次の方向でゲートが開くたびにFM 350 - 2が1回カウントします。 定義

- 0と設定終了値間のメインカウント方向"アップ"
- 設定開始値と0間のメインカウント方向"ダウン"

パラメータ割り付けダイアログボックスでは、メインカウント方向、および開始値と終了 値を指定できます。

メインカウント方向を"アップ"に設定すると、開始値は0になり、終了値を指定でき ます。

メインカウント方向を"ダウン"に設定すると、開始値を指定でき、終了値は0になり ます。

このモードではゲートファンクションを選択できます。次のどちらかを使用できます。 2.2セクションを参照してください。 ゲートファンクション の選択

- **•** ソフトウェアゲート
- S ソフトウェアゲートとハードウェアゲート

ハードウェアゲートをソフトウェアゲートに追加できます。論理AND演算と同じよ うに、両方のゲートは一緒に動作します。つまり、FM 350 - 2がカウントを実行 するのは、両方のゲートが開いている場合に限ります。

CNT2\_CTRファンクションのデータブロックでSW\_GATE0~7制御ビットを使用すれ ば、チャンネルごとにソフトウェアゲートを開閉できます。 ソフトウェアゲートの 開閉

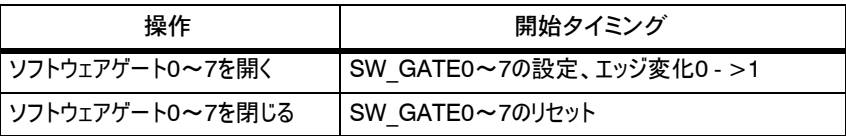

適切な信号を、対応するデジタル入力I0~I7に適用するか、適切な信号を、対応 するデジタル入力I0~I7から削除すれば、ハードウェアゲートを開閉できます。 ハードウェアゲートの 開閉

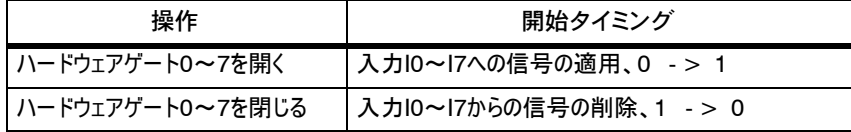

メインカウント方向"アップ": カウンタが"終了値 - 1"に到達した後、カウントパルス が追加受信されると、このカウンタは0に設定され、内部ゲートが閉じ、たとえ SW\_GATE0~7ビットがまだ設定されていてもカウントが終了します。 CNT2 CTRファンクションのデータブロックで、各ステータスビットSTS\_OFLW0~ 7が設定されます。このため、終了値自体に到達することはありません。 カウント制限時の動作

> メインカウント方向"ダウン": カウンタが"値"1"に到達した後、カウントパルスが追 加受信されると、このカウンタは開始値に設定され、内部ゲートが閉じ、たとえ SW GATE0~7ビットがまだ設定されていてもカウントが終了します。 CNT2\_CTRファンクションのデータブロックで、各ステータスビットSTS\_OFLW0~ 7が設定されます。このため、値"0"に到達することはありません。

呼び出しごとに、CNT2\_CTRファンクションが、ステータスビットSTS\_OFLW0~7と STS UFLW0~7に応答します。第6章を参照してください。

カウンタを再開する場合、SW\_GATE0~7ビットをリセットした後、再度このビットを 設定する必要があります。ハードウェアゲートとソフトウェアゲートを割り付けた場 合、デジタル入力ごとにエッジ変化0 -> 1を生成する必要があります。ただし、 SW GATE0~7ビットのリセットと設定は実行されません。

ゲートファンクションは、カウントプロセスの中断またはキャンセルを実行できます。カウ ントをキャンセルする場合、ゲートをいったん停止した後、再度開始すると、再度最 初からカウントが開始されます。カウントを中断する場合、ゲートをいったん停止した 後、再度開始すると、最後の現在のカウント値からカウントが再開されます。 カウントプロセスの キャンセルまたは中断

> ハードウェアゲートとソフトウェアゲートを使用している場合、ソフトウェアゲートは中断 しか実行できませんが、ハードウェアゲートは中断とキャンセルを実行できます。

> 次の図を見れば、キャンセルを実行するゲートファンクションと中断を実行するゲート ファンクションの違いがよく分かります。

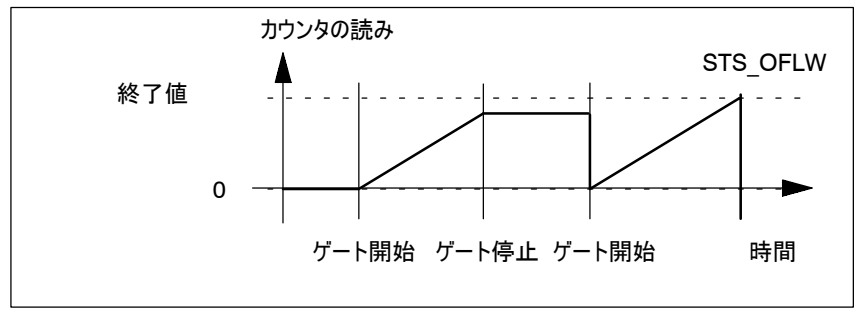

図8-4 シングルカウントアップ動作、ゲートファンクションによるキャンセルあり

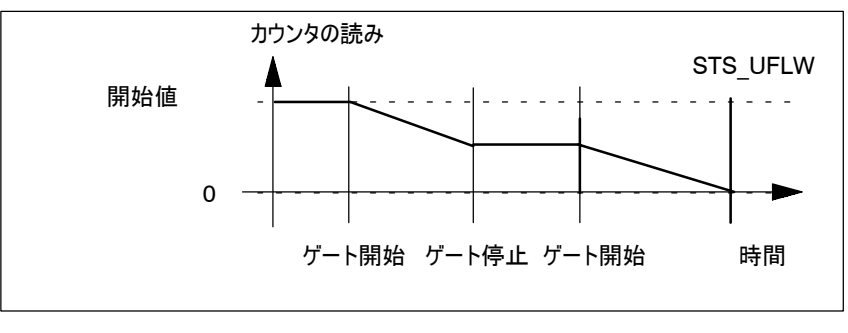

図8-5 シングルカウントダウン動作、ゲートファンクションによる中断あり

CNT2\_RDファンクションの100 (チャンネル0~3)と101 (チャンネル4~7)の各 ジョブを使用すれば、カウント値をすべて読み取ることができます。また、現在のカウ ンタの読みを読み取ることができるパラメータを使用すれば、プロセス入力エリア内の ユーザー定義エリアを、最大4本のチャンネルに割り付けることができます。 カウント値の読み取り

> このオペレーティングモードでは、カウント値は、現在のカウントと等しく、測定値は必 ず0になります。

FM 350 - 2のカウントチャンネルごとに、設定したカウント範囲内に比較値を割り 付けることができます。また、デジタル出力を設定する必要があるかどうか、設定す るならどの条件下で設定するか、この比較値と一緒にハードウェア割り込みをトリガ するかどうか、トリガするならどの条件でトリガするかも割り付けることができます。次 の条件を設定できます。 比較値

- 現在のカウントが比較値と一致したら、ハードウェア割り込みをトリガする。
- 現在のカウントが比較値以上になったら、デジタル出力を設定する。
- S 現在のカウントが比較値以下になったら、デジタル出力を設定する。

デジタル出力を設定する場合、CTRL\_DQ0~7のビットで、CNT2\_CTRファンク ションのカウンタDBの各出力を有効にしておく必要があります。

注記

ゲートが閉じると、有効デジタル出力も設定されます。

CPUがRUNモードになっている最中、CNT2\_WRファンクションを使用すれば、設定 した比較値を変更できます。この変更の適用範囲も選択できます。次の適用範囲 があります。

- チャンネルごと(ジョブ30~37)
- 4本のチャンネルごとに1グループ(チャンネル0~3にはジョブ60、チャンネル4~ 7にはジョブ61)
- 8本のチャンネル全部(ジョブ62)

CPUがRUNモードになっている最中、CNT2\_WRファンクションを使用すれば、設定 したカウント範囲内にカウンタ初期値を割り付けることができます。次のイベントが発 生するたびに、この値はカウンタによって新規開始値として使用されます。 カウンタ初期値の事 前指定

- カウントアップ時に終了値に到達する場合
- カウントダウン時に0に到達する場合
- ソフトウェアゲートまたはハードウェアゲートによりカウントプロセスをキャンセルした 場合(カウントプロセスが中断されると、カウンタ初期値は使用されません)

その後、このカウンタ初期値が新規開始値となり、この開始値から、次のシングルカ ウントプロセスと他のすべてのシングルカウントプロセスが開始されます。設定した出 力と割り込み動作は変更されません。

カウンタ初期値が有効な場所を選択できます。次の場所を選択できます。

- チャンネルごと(ジョブ20~27)
- 4本のチャンネルごとに1グループ(チャンネル0~3にはジョブ50、チャンネル4~ 7にはジョブ51)
- 8本のチャンネル全部(ジョブ52)

CPUがRUNモードになっている最中、CNT2\_WRファンクションを使用すれば、現在 のカウンタの読みを変更できます。この新規カウンタの読みは、現在のカウント値とし てカウンタで直接使用されます。 カウンタ初期値の直 接指定

この変更の適用範囲も選択できます。次の適用範囲があります。

- チャンネルごと(ジョブ10~17)
- 4本のチャンネルごとに1グループ(チャンネル0~3にはジョブ40、チャンネル4~ 7にはジョブ41)
- 8本のチャンネル全部(ジョブ42)

カウンタ初期値の値範囲は、設定したメインカウント方向によって違ってきます。値 の範囲は、次のとおりです。: カウンタ初期値の値 範囲

- S カウントアップ時には0~終了値 2
- カウントダウン時には、開始値~2

#### 8.5 定期カウント動作

このモードでは、FM 350 - 2が次のようにカウントを実行します。 定義

- 開始値0から終了値 1までのメインカウント方向"アップ"では、次のカウントパ ルスが受信されると開始値に戻って、開始値から引き続きカウントアップします。
- 設定した開始値から0までのメインカウント方向"ダウン"では、次のカウントパル スが受信されると開始値に戻って、開始値から引き続きカウントダウンします。

パラメータ割り付けダイアログボックスでは、メインカウント方向、および開始値と終了 値を指定できます。

メインカウント方向を"アップ"に設定すると、開始値は0になり、終了値を指定でき ます。

メインカウント方向を"ダウン"に設定すると、開始値を指定でき、終了値は0になり ます。

このモードではゲートファンクションを選択できます。次のどちらかを使用できます。 2.2セクションを参照してください。 ゲートファンクション の選択

- **•** ソフトウェアゲート
- **ソフトウェアゲートとハードウェアゲート**

ハードウェアゲートをソフトウェアゲートに追加できます。論理AND演算と同じよ うに、両方のゲートは一緒に動作します。つまり、FM 350 - 2がカウントを実行 するのは、両方のゲートが開いている場合に限ります。

CNT2 CTRファンクションのデータブロックでSW\_GATE0~7制御ビットを使用すれ ば、チャンネルごとにソフトウェアゲートを開閉できます。 ソフトウェアゲートの 開閉

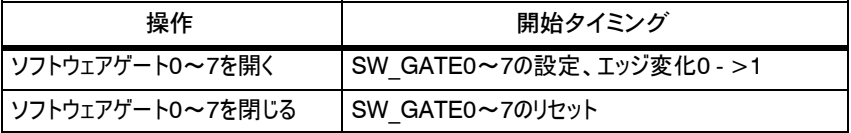

適切な信号を、対応するデジタル入力I0~I7に適用するか、適切な信号を、対応 するデジタル入力I0~I7から削除すれば、ハードウェアゲートを開閉できます。 ハードウェアゲートの 開閉

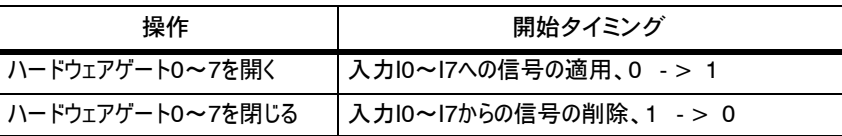

メインカウント方向"アップ": カウンタが"終了値 - 1"に到達した後、カウントパルス が追加受信されると、このカウンタは0に設定され、0からカウントが継続されます。 CNT2 CTRファンクションのデータブロックで、各ステータスビットSTS\_OFLW0~ 7が設定されます。このため、終了値自体は表示されません。 カウント制限時の動 作

> メインカウント方向"ダウン": カウンタが値"1"に到達した後、カウントパルスが追加 受信されると、このカウンタは開始値に設定され、開始値からカウントが継続されま す。 CNT2 CTRファンクションのデータブロックで、各ステータスビット STS\_OFLW0~7が設定されます。このため、値"0"は表示されません。

> 呼び出しごとに、CNT2\_CTRファンクションが、ステータスビットSTS\_OFLW0~7と STS UFLW0~7に応答します。第6章を参照してください。

ゲートファンクションは、カウントプロセスの中断またはキャンセルを実行できます。カウ ントをキャンセルする場合、ゲートをいったん停止した後、再度開始すると、再度最 初からカウントが開始されます。カウントを中断する場合、ゲートをいったん停止した 後、再度開始すると、最後の現在のカウント値からカウントが再開されます。 カウントプロセスの キャンセルまたは中 断

> ハードウェアゲートとソフトウェアゲートを使用している場合、ソフトウェアゲートは中断 しか実行できませんが、ハードウェアゲートは中断とキャンセルを実行できます。

> 次の図を見れば、キャンセルを実行するゲートファンクションと中断を実行するゲート ファンクションの違いがよく分かります。

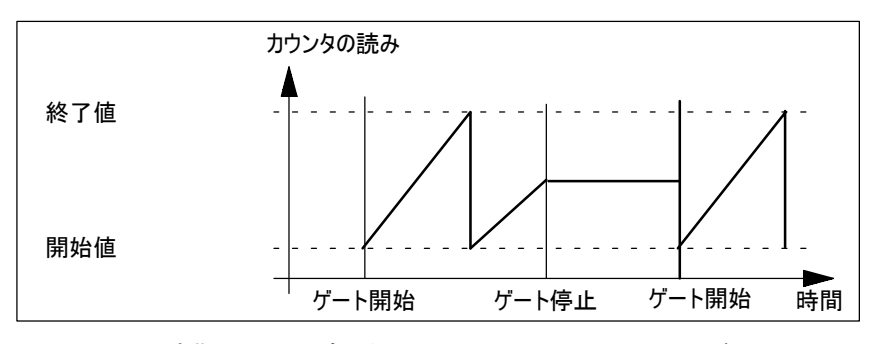

図8-6 定期カウントアップ動作、ゲートファンクションによるキャンセルあり

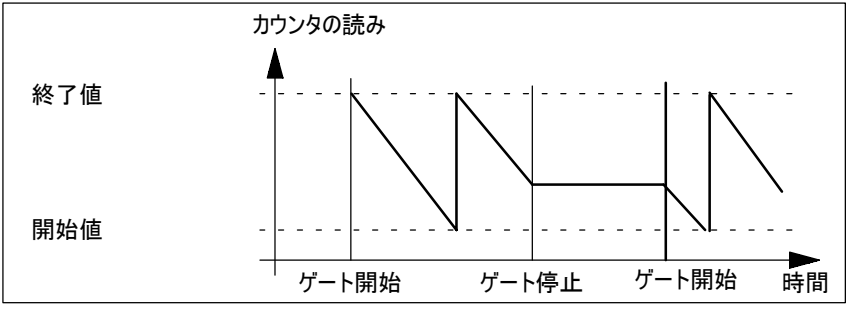

図8-7 定期カウントダウン動作、ゲートファンクションによる中断あり

CNT2\_RDファンクションの100 (チャンネル0~3)と101 (チャンネル4~7)の各 ジョブを使用すれば、カウント値をすべて読み取ることができます。また、現在のカウ ンタの読みを読み取ることができるパラメータを使用すれば、プロセス入力エリア内の ユーザー定義エリアを、最大4本のチャンネルに割り付けることができます。 カウント値の読み取り

> このオペレーティングモードでは、カウント値は、現在のカウントと等しく、測定値は必 ず0になります。

FM 350 - 2のカウントチャンネルごとに、設定したカウント範囲内に比較値を割り 付けることができます。また、デジタル出力を設定する必要があるかどうか、設定す るならどの条件下で設定するか、この比較値と一緒にハードウェア割り込みをトリガ するかどうか、トリガするならどの条件でトリガするかも割り付けることができます。次 の条件を設定できます。 比較値

- 現在のカウントが比較値と一致したら、ハードウェア割り込みをトリガする。
- S 現在のカウントが比較値以上になったら、デジタル出力を設定する。
- S 現在のカウントが比較値以下になったら、デジタル出力を設定する。

デジタル出力を設定する場合、CTRL\_DQ0~7のビットで、CNT2\_CTRファンク ションのカウンタDBの各出力を有効にしておく必要があります。

CPUがRUNモードになっている最中、CNT2\_WRファンクションを使用すれば、設定 した比較値を変更できます。この変更の適用範囲も選択できます。次の適用範囲 があります。

- チャンネルごと(ジョブ30~37)
- 4本のチャンネルごとに1グループ(チャンネル0~3にはジョブ60、チャンネル4~ 7にはジョブ61)
- 8本のチャンネル全部(ジョブ62)

CPUがRUNモードになっている最中、CNT2\_WRファンクションを使用すれば、設定 したカウント範囲内にカウンタ初期値を割り付けることができます。次のイベントが発 生するたびに、この値はカウンタによって新規開始値として使用されます。 カウンタ初期値の事 前指定

- カウントアップ時に終了値に到達する場合
- カウントダウン時に0に到達する場合
- ソフトウェアゲートまたはハードウェアゲートによりカウントプロセスをキャンセルした 場合(カウントプロセスが中断されると、カウンタ初期値は使用されません)

その後、このカウンタ初期値が新規開始値となり、この開始値から、次の定期カウ ントプロセスと他のすべての定期カウントプロセスが開始されます。設定した出力と割 り込み動作は変更されません。

カウンタ初期値が有効な場所を選択できます。次の場所を選択できます。

- チャンネルごと(ジョブ20~27)
- 4本のチャンネルごとに1グループ(チャンネル0~3にはジョブ50、チャンネル4~ 7にはジョブ51)
- 8本のチャンネル全部(ジョブ52)

CPUがRUNモードになっている最中、CNT2\_WRファンクションを使用すれば、現在 のカウンタの読みを変更できます。この新規カウンタの読みは、現在のカウント値とし てカウンタで直接使用されます。 カウンタ初期値の直 接指定

この変更の適用範囲も選択できます。次の適用範囲があります。

- チャンネルごと(ジョブ10~17)
- 4本のチャンネルごとに1グループ(チャンネル0~3にはジョブ40、チャンネル4~ 7にはジョブ41)
- 8本のチャンネル全部(ジョブ42)

カウンタ初期値の値範囲は、設定したメインカウント方向によって違ってきます。値 の範囲は、次のとおりです。: カウンタ初期値の値 範囲

- S カウントアップ時には0~終了値 2
- カウントダウン時には、開始値~2

8.6 周波数測定

このモードでは、設定した時間ウィンドウ内に受信されるパルスをFM 350 - 2がカ ウントします。 定義

パラメータ割り付けダイアログボックスを使用すれば、時間ウィンドウの長さ、および 2つの周波数比較値(上限値と下限値)を設定できます。 パラメータ割り付け

> **整数パラメータn (1 ≤ n ≤ 1000)を指定すれば、10 ms刻みで時間ウィンドウ** の長さを設定できます。入力時、パラメータが許容範囲内に入っているかどうか チェックします。許容範囲内に入っていないと、パラメータ割り付けエラーがレポートさ れます。

> 2つの周波数比較値(下限値の値範囲: 0~9999999 Hz\*10<sup>-3</sup>のDWORD、上 限値の値範囲: 1~10000000 Hz\*10<sup>-3</sup>のDWORD)を使用すれば、測定した 周波数が指定範囲内に入っているかどうかモニタできます。この範囲を超えると、ハー ドウェア割り込みをトリガできます。入力時、上限が下限より大きいかどうかチェックしま す。上限が下限以下の場合、パラメータ割り付けエラーがレポートされます。

ユーザープログラムを使用すれば、上限と下限を変更できます。

ロータリートランスデューサでは、複数の評価はできません。

このモードでは、周波数測定を開始および停止するときに使用するゲートファンク ションを選択できます。次のどちらかを使用できます。 ゲートファンクション の選択

- **•** ソフトウェアゲート
- S ソフトウェアゲートとハードウェアゲート(=内部ゲート)

ハードウェアゲートをソフトウェアゲートに追加できます。論理AND演算と同じよ うに、両方のゲートは一緒に動作します。つまり、FM 350 - 2が周波数を測定 するのは、両方のゲートが開いている場合に限ります。

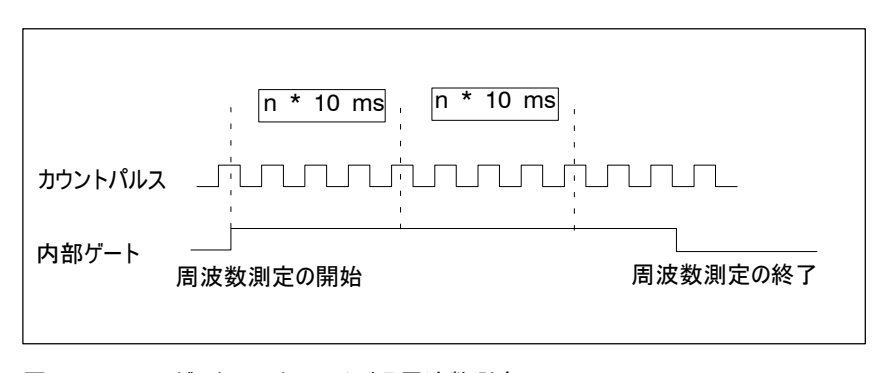

図8-8 ゲートファンクションによる周波数測定

CNT2 CTRファンクションのデータブロックでSW\_GATE0~7制御ビットを使用して チャンネルごとにソフトウェアゲートを開閉すれば、周波数測定を開始および停止で きます。 ソフトウェアゲートの 開閉

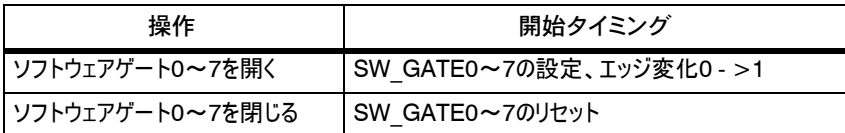

ハードウェアゲートの 開閉

適切な信号を、対応するデジタル入力I0~I7に適用するか、適切な信号を、対応 するデジタル入力I0~I7から削除すれば、ハードウェアゲートを開閉できます。ハー ドウェアゲートは、レベル制御されているため、正のレベルで開きます(連続)

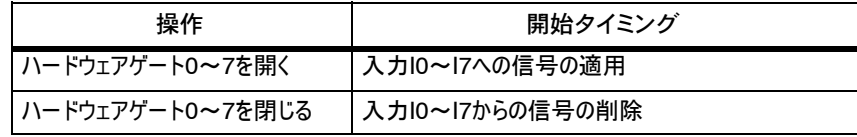

制限値

時間間隔が終了するたびに、特定した周波数が、設定した制限値(fu / fo)と 比較されます。次の状態が生成されます。:

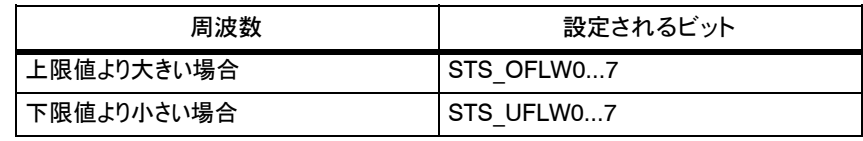

CNT2 CTRファンクションを呼び出すたびに、STS\_OFLW0~7とSTS\_UFLW0~ 7の各ビットがリセットされます。

パラメータを割り付ける場合、制限値を超えたときにハードウェア割り込みをトリガす るかどうか指定できます。

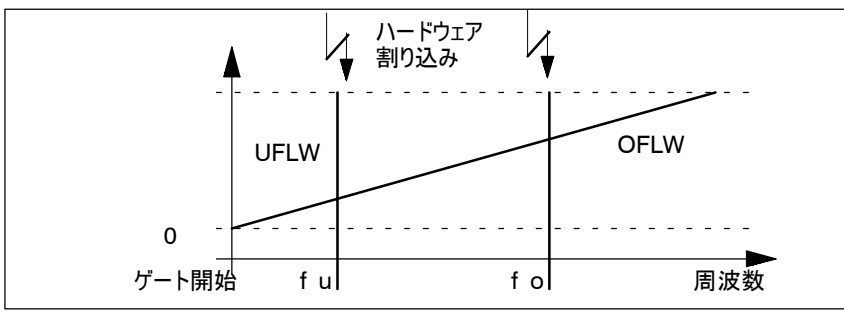

図8-9 周波数制限値を指定した周波数測定

CPUがRUNモードになっている最中、CNT2\_WRファンクションを使用すれば制限 値を変更できます。この変更の適用範囲も選択できます。次の適用範囲がありま す。 制限値の変更

#### 下限値の変更

- チャンネルごと(ジョブ10~17)
- 4本のチャンネルごとに1グループ(チャンネル0~3にはジョブ40、チャンネル4~ 7にはジョブ41)
- S 8本のチャンネル全部(ジョブ42)

上限値の変更

- チャンネルごと(ジョブ20~27)
- 4本のチャンネルごとに1グループ(チャンネル0~3にはジョブ50、チャンネル4~ 7にはジョブ51)
- 8本のチャンネル全部(ジョブ52)

周波数測定が終了すると(時間間隔が終了すると)、STS\_CMP7~0ステータス ビットを使用してこのことがレポートされます。測定した周波数値は、ペリフェラル入 力領域に設定されていれば、CNT2\_CTRファンクションで読み取ることができます。 または、チャンネルによっては、CNT2\_RDファンクションの100ジョブと101ジョブを使 用すれば、1 x 10<sup>-3</sup> Hz単位で、測定した周波数を読み取ることができます。

> このオペレーティングモードでは、カウント値は、現在のカウントと等しく、測定値は、 測定した周波数と等しくなります。

設定した時間ウィンドウ内に少なくとも2つの信号立ち上がりエッジがなければ、測定 周波数は0になります(図8-10を参照してください)。

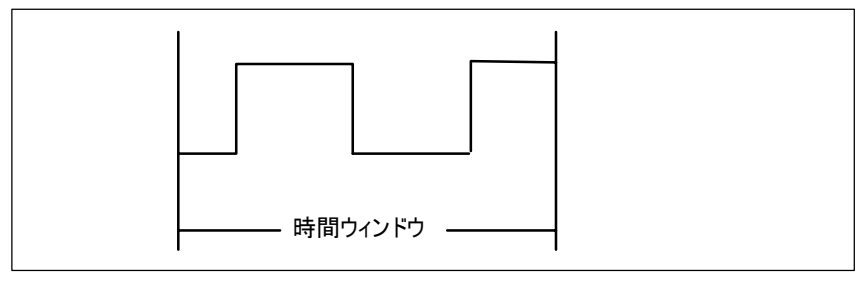

図8-10 時間ウィンドウ内の2つの信号立ち上がりエッジ

回転方向の反転

結果

時間間隔内で回転方向を反転すると、この測定期間の測定値が特定されません。

#### 8.7 回転速度の測定

- このモードは、"周波数測定"モードとほとんど同じです。このモードでは、回転速度 エンコーダから、定義した時間ウィンドウ内に受信するパルスをFM 350 - 2はカウン トし、このカウントを使用して、接続したモータの回転速度を計算します。]速度の 測定:カイテンソクドノソクテイ"""# 定義
- パラメータ割り付けダイアログボックスを使用すれば、時間ウィンドウの長さ、エンコー ダ回転ごとのパルス数、および2つの回転速度比較値(上限値と下限値)を設定で きます。 パラメータ割り付け

整数パラメータn (1 ≤ n ≤ 1000)を指定すれば、10 ms刻みで時間ウィンドウ の長さを設定できます。入力時、パラメータが許容範囲内に入っているかどうか チェックします。許容範囲内に入っていないと、パラメータ割り付けエラーがレポートさ れます。

2つの回転速度比較値(下限値の値範囲: 0~24999999 10<sup>-3</sup>のDWORD、上 限値の値範囲: 1~25000000 10<sup>-3</sup>のDWORD)を使用すれば、測定した回転 速度が指定範囲内に入っているかどうかモニタできます。この範囲を超えると、ハード ウェア割り込みをトリガできます。入力時、上限が下限より大きいかどうかチェックしま す。上限が下限以下の場合、パラメータ割り付けエラーがレポートされます。

SINGLE評価を設定できるのは、エンコーダ信号の場合だけです。

このモードでは、回転速度測定を開始および停止するときに使用するゲートファンク ションを選択できます。次のどちらかを使用できます。 ゲートファンクション の選択

- ソフトウェアゲート
- ソフトウェアゲートとハードウェアゲート

ハードウェアゲートをソフトウェアゲートに追加できます。論理AND演算と同じよ うに、両方のゲートは一緒に動作します。つまり、FM 350 - 2が回転速度測定 するのは、両方のゲートが開いている場合に限ります。

CNT2\_CTRファンクションのデータブロックでSW\_GATE0~7制御ビットを使用して チャンネルごとにソフトウェアゲートを開閉すれば、回転速度測定を開始および停止 できます。 ソフトウェアゲートの 開閉

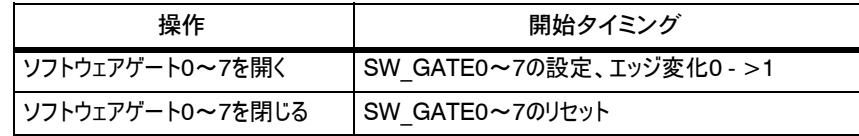

適切な信号を、対応するデジタル入力I0~I7に適用するか、適切な信号を、対応 するデジタル入力I0~I7から削除すれば、ハードウェアゲートを開閉できます。 ハードウェアゲートの 開閉

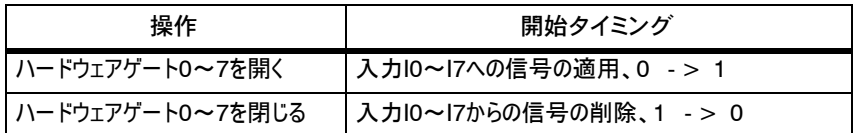

時間間隔が終了するたびに、特定した回転速度が、設定した制限値と比較され ます。次の状態が生成されます。 制限値

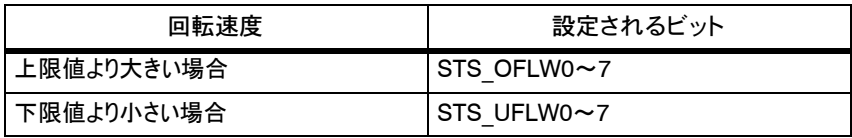

CNT2 CTRファンクションを呼び出すたびに、STS\_OFLW0~7とSTS\_UFLW0~ 7の各ビットがリセットされます。

パラメータを割り付ける場合、制限値を超えたときにハードウェア割り込みをトリガす るかどうか指定できます。

CPUがRUNモードになっている最中、CNT2\_WRファンクションを使用すれば制限 値を変更できます。この変更の適用範囲も選択できます。次の適用範囲がありま す。 制限値の変更

#### 下限値の変更

- チャンネルごと(ジョブ10~17)
- 4本のチャンネルごとに1グループ(チャンネル0~3にはジョブ40、チャンネル4~ 7にはジョブ41)
- 8本のチャンネル全部(ジョブ42)

上限値の変更

- チャンネルごと(ジョブ20~27)
- 4本のチャンネルごとに1グループ(チャンネル0~3にはジョブ50、チャンネル4~ 7にはジョブ51)
- 8本のチャンネル全部(ジョブ52)

結果

回転速度測定が終了すると(時間間隔が終了すると)、STS\_CMP7~0ステータス ビットを使用してこのことがレポートされます。測定した回転速度値は、ペリフェラル入 力領域に設定されていれば、CNT2\_CTRファンクションで読み取ることができます。ま たは、チャンネルによっては、CNT2\_RDファンクションの100ジョブと101ジョブを使用す れば、1 x 10 - 3 rpm単位で、測定した周波数を読み取ることができます。

このオペレーティングモードでは、カウント値は、現在のカウントと等しく、測定値は、 測定した回転速度と等しくなります。

設定した時間ウィンドウ内に少なくとも2つの信号立ち上がりエッジがなければ、回転 速度は0になります(図8-11を参照してください)。

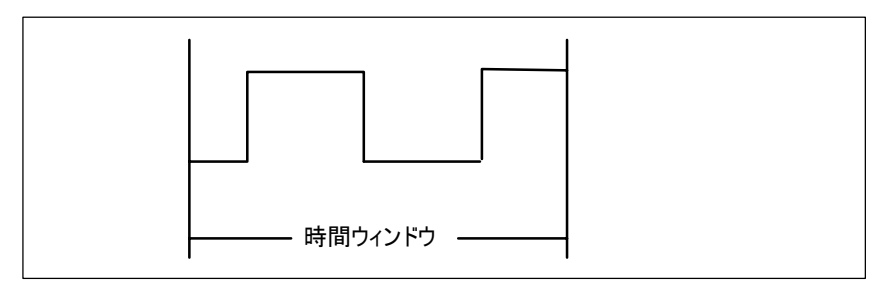

図8-11 時間ウィンドウ内の2つの信号立ち上がりエッジ

回転方向の反転 時間間隔内で回転方向を反転すると、この測定期間の測定値が特定されません。

#### 8.8 周期パルス幅測定

- このモードでは、FM 350 2は、内部クォーツ精度の基準周波数(1MHz)を使 用してパルスをカウントして、カウント信号の2つの立ち上がりエッジ間の正確な時間 を測定します。 定義
- パラメータ割り付けダイアログボックスを使用すれば2つの周期パルス幅比較値(上 限値と下限値)を設定できます。 パラメータ割り付け

2つの周期パルス幅比較値(下限値の値範囲: 0~119999999 μsの DWORD、上限値の値範囲: 100~120000000 μsのDWORD)を使用すれ ば、測定した周期パルス幅が指定範囲内に入っているかどうかモニタできます。この 範囲を超えると、ハードウェア割り込みをトリガできます。入力時、上限が下限より 大きいかどうかチェックします。上限が下限以下の場合、パラメータ割り付けエラーが レポートされます。

SINGLE評価を設定できるのは、エンコーダ信号の場合だけです。

このモードでは、周期パルス幅測定を開始および停止するときに使用するゲートファ ンクションを選択できます。次のどちらかを使用できます。 ゲートファンクション の選択

- **•** ソフトウェアゲート
- S ソフトウェアゲートとハードウェアゲート(=内部ゲート)

ハードウェアゲートをソフトウェアゲートに追加できます。論理AND演算と同じよ うに、両方のゲートは一緒に動作します。つまり、FM 350 - 2が周期パルス幅を 測定するのは、両方のゲートが開いている場合に限ります。

CNT2 CTRファンクションのデータブロックでSW\_GATE0~7制御ビットを使用して チャンネルごとにソフトウェアゲートを開閉すれば、周期パルス幅測定を開始および 停止できます。 ソフトウェアゲートの 開閉

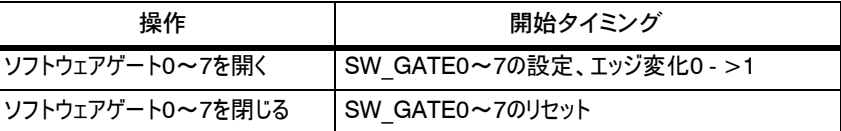

適切な信号を、対応するデジタル入力I0~I7に適用するか、適切な信号を、対応 するデジタル入力I0~I7から削除すれば、ハードウェアゲートを開閉できます。 ハードウェアゲートの 開閉

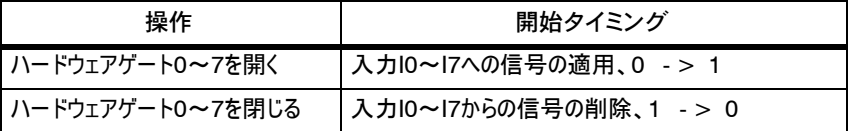

制限値

時間間隔が終了するたびに、特定した周期パルス幅が、設定した制限値と比較さ れます。次の状態が生成されます。

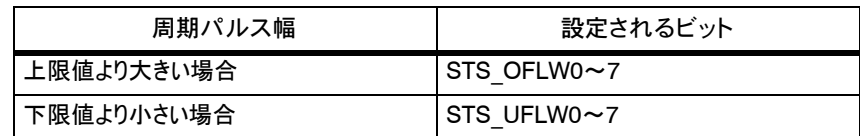

CNT2 CTRファンクションを呼び出すたびに、STS\_OFLW0~7とSTS\_UFLW0~ 7の各ビットがリセットされます。

CPUがRUNモードになっている最中、CNT2\_WRファンクションを使用すれば制限 値を変更できます。この変更の適用範囲も選択できます。次の適用範囲がありま す。 制限値の変更

#### 下限値の変更

- チャンネルごと(ジョブ10~17)
- 4本のチャンネルごとに1グループ(チャンネル0~3にはジョブ40、チャンネル4~ 7にはジョブ41)
- 8本のチャンネル全部(ジョブ42)

#### 上限値の変更

- チャンネルごと(ジョブ20~27)
- 4本のチャンネルごとに1グループ(チャンネル0~3にはジョブ50、チャンネル4~ 7にはジョブ51)
- S 8本のチャンネル全部(ジョブ52)

周期パルス幅測定が終了すると(時間間隔が終了すると)、STS\_CMP7~0ス テータスビットを使用してこのことがレポートされます。測定した値は、ペリフェラル入 力領域に設定されていれば、CNT2\_CTRファンクションで読み取ることができます。 または、チャンネルによっては、CNT2\_RDファンクションの100ジョブと101ジョブを使 用すれば、μs単位で、測定した値を読み取ることができます。

このオペレーティングモードでは、カウント値は、現在のカウントと等しく、測定値は、 測定した周期パルス幅と等しくなります。

設定した時間ウィンドウ内に少なくとも2つの信号立ち上がりエッジがなければ、周期 パルス幅は0になります(図8-12を参照してください)。

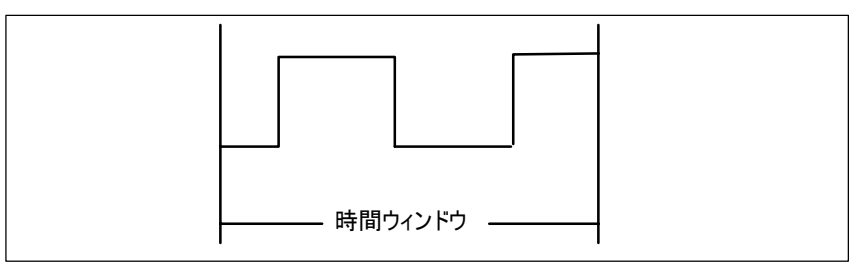

図8-12 時間ウィンドウ内の2つの信号立ち上がりエッジ

回転方向の反転

結果

時間間隔内で回転方向を反転すると、この測定期間の測定値が特定されません。

- 8.9 プロポーショニング
- このモードでは、FM 350 2の4本のカウントチャンネルを組み合わせて、1本のプ ロポーショニングチャンネルにします。ゲートが開くたびに、次のメインカウント方向で FM 350 - 2が1回カウントを実行します。 定義
	- 0と設定終了値間のメインカウント方向"アップ"
	- 設定開始値と0間のメインカウント方向"ダウン"

パラメータ割り付けダイアログボックスでは、メインカウント方向、および開始値と終了 値を指定できます。

メインカウント方向を"アップ"に設定すると、開始値は0になり、終了値を指定でき ます。

メインカウント方向を"ダウン"に設定すると、開始値を指定でき、終了値は0になり ます。

- パラメータ割り付けダイアログボックスを使用すれば、開始値と終了値、メインカウン ト方向、およびプロポーショニングに使用するチャンネルを設定できます。チャンネル 0~3をプロポーショニングチャンネル0に、チャンネル4~7をプロポーショニングチャンネ ル1に設定します。[編集|チャンネルの指定]の順にメニューコマンドを使用すれば、 この選択を実行できます。 パラメータ割り付け
- このモードではゲートファンクションを選択できます。次のどちらかを使用できます。 ゲートファンクション
	- ソフトウェアゲート
		- S ソフトウェアゲートとハードウェアゲート

ハードウェアゲートをソフトウェアゲートに追加できます。論理AND演算と同じよ うに、両方のゲートは一緒に動作します。つまり、FM 350 - 2がカウントを実行 するのは、両方のゲートが開いている場合に限ります。

CNT2\_CTRファンクションのデータブロックでSW\_GATE0 (チャンネル0~3)と SW GATE 4 (チャンネル4~7)制御ビットを使用してチャンネルごとにソフトウェ アゲートを開閉すれば、プロポーショニングを開始および停止できます。 ソフトウェアゲートの 開閉

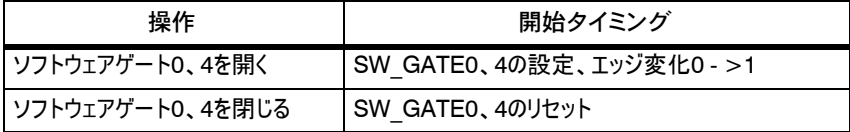

の選択

適切な信号を、対応するデジタル入力I0~I4に適用するか、適切な信号を、対応 するデジタル入力I0~I4から削除すれば、ハードウェアゲートを開閉できます。 ハードウェアゲートの 開閉

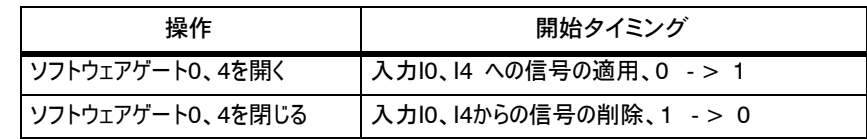

メインカウント方向"アップ": カウンタが"終了値 - 1"に到達した後、カウントパルス が追加受信されると、このカウンタは0に設定され、内部ゲートが閉じ、たとえ SW\_GATE0、4ビットがまだ設定されていてもカウントが終了します。 CNT2 CTRファンクションのデータブロックで、各ステータスビットSTS\_OFLW0~ カウント制限時の動 作、ソフトウェアゲート

> メインカウント方向"ダウン": カウンタが"値"1"に到達した後、カウントパルスが追 加受信されると、このカウンタは開始値に設定され、内部ゲートが閉じ、たとえ SW\_GATE0、4ビットがまだ設定されていてもカウントが終了します。  $CN$  $\overline{I}$ 2 CTRファンクションのデータブロックで、各ステータスビットSTS OFLW0~ 4が設定されます。このため、値"0"に到達することはありません。

4が設定されます。このため、終了値自体に到達することはありません。

カウンタを再開する場合、SW\_GATE0、4ビットをリセットした後、再度このビットを 設定する必要があります。

メインカウント方向"アップ": カウンタが"終了値 - 1"に到達した後、カウントパルス が追加受信されると、このカウンタは0に設定され、内部ゲートが閉じ、たとえ SW\_GATE0、4ビットと入力I0、I4 がまだ設定されていてもカウントが終了しま す。このため、終了値自体に到達することはありません。 CNT2\_CTRファンクショ ンのデータブロックで、各ステータスビットSTS\_OFLW0~4が設定されます。 カウント制限時の動 作、ハードウェアウェ アゲート

> メインカウント方向"ダウン": カウンタが"値"1"に到達した後、カウントパルスが追 加受信されると、このカウンタは開始値に設定され、内部ゲートが閉じ、たとえ SW\_GATE0、4ビットと入力I0、I4 がまだ設定されていてもカウントが終了しま す。このため、値"0"に到達することはありません。 CNT2\_CTRファンクションの データブロックで、各ステータスビットSTS\_OFLW0~4が設定されます。

カウンタを再開する場合、入力I0、I4をリセットした後、再度設定する必要がありま す。カウントを新たに開始できるのは、ハードウェアゲートを使用する場合に限ります。

ゲートファンクションは、プロポーショニングプロセスの中断またはキャンセルを実行でき ます。カウントをキャンセルする場合、ゲートをいったん停止した後、再度開始する と、再度最初からプロポーショニングプロセスが開始されます。カウントを中断する場 合、ゲートをいったん停止した後、再度開始すると、最後の現在のカウント値からプ ロポーショニングプロセスが再開されます。 カウントプロセスの キャンセルまたは中断

> ハードウェアゲートとソフトウェアゲートを使用している場合、ソフトウェアゲートは中断 しか実行できませんが、ハードウェアゲートは中断とキャンセルを実行できます。

> 次の図を見れば、キャンセルを実行するゲートファンクションと中断を実行するゲート ファンクションの違いがよく分かります。

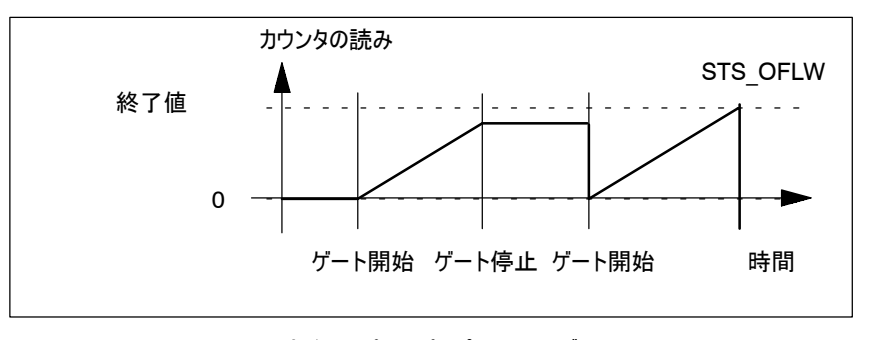

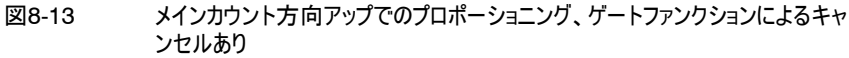

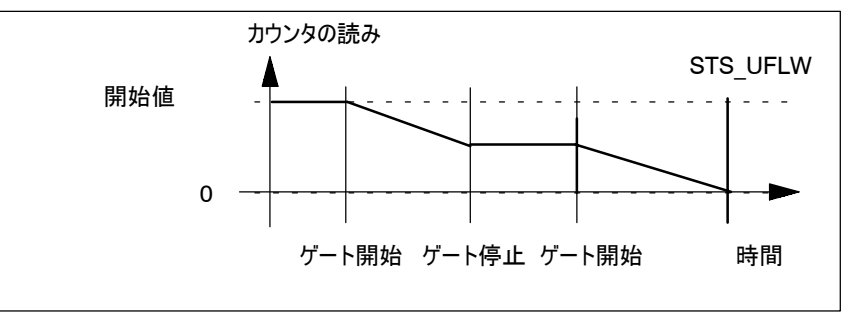

図8-14 メインカウント方向ダウンでのプロポーショニング、ゲートファンクションによる中 断あり

カウント値は、ペリフェラル入力領域に設定されていれば、CNT2\_CTRファンクション で読み取ることができます。または、チャンネルによっては、CNT2\_RDファンクションの 100ジョブと101ジョブを使用すればカウント値を読み取ることができます。 カウント値の読み取り

> このオペレーティングモードでは、カウント値0と4は、現在のカウントと等しく、他のカウ ント値と測定値は0になります。

FM 350 - 2のプロポーショニングチャンネルごとに、設定したカウント範囲内に比較 値を4つ割り付けることができます。また、デジタル出力を設定する必要があるかどう か、設定するならどの条件下で設定するか、比較値と一緒にハードウェア割り込み をトリガするかどうか、トリガするならどの条件でトリガするかも割り付けることができま す。次の条件を設定できます。 比較値

- S 現在のカウントが比較値と一致したら、ハードウェア割り込みをトリガする。
- S 現在のカウントが比較値以上になったら、デジタル出力を設定する。
- S 現在のカウントが比較値以下になったら、デジタル出力を設定する。

デジタル出力を設定する場合、CTRL\_DQ0~7のビットで、CNT2\_CTRファンク ションのカウンタDBの各出力を有効にしておく必要があります。

#### 注記

出力を設定できるのは、CPUがRUNモードになっている最中、ゲートが開いている 場合に限ります。

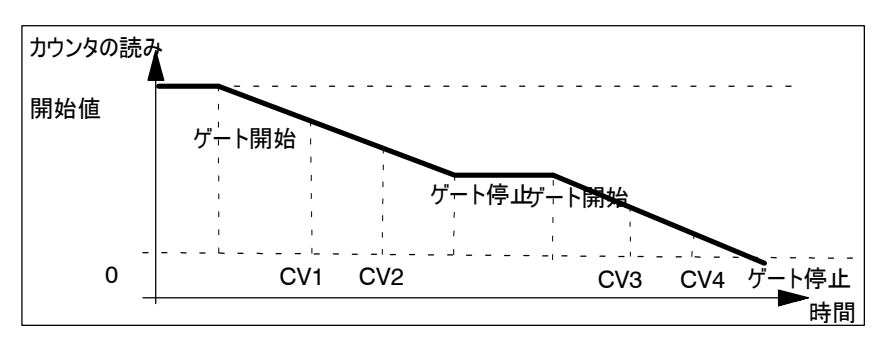

図8-15 ダウン方向のプロポーショニング

CPUがRUNモードになっている最中、CNT2\_WRファンクションを使用すれば、設定 した比較値を変更できます。各変更が影響を及ぼすプロポーショニングチャンネルは 1本だけです。最初のチャンネルの個々の比較値には30~33の各ジョブ、2番目の チャンネルの個々の比較値には34~37の各ジョブ、グループとしての最初のチャンネ ルにはジョブ60、グループとしての2番目のチャンネルにはジョブ61が対応します。

CPUがRUNモードになっている最中、CNT2\_WRファンクションを使用すれば、設定 したカウント範囲内にカウンタ初期値を割り付けることができます。次のイベントが発 生するたびに、この値はカウンタによって新規開始値として使用されます。 カウンタ初期値の事 前指定

- カウントアップ時に終了値に到達する場合
- S カウントダウン時に0に到達する場合
- ソフトウェアゲートまたはハードウェアゲートによりカウントプロセスをキャンセルした 場合(カウントプロセスが中断されると、カウンタ初期値は使用されません)

その後、このカウンタ初期値が新規開始値となり、この開始値から、次の信号カプ ロポーショニングプロセスと他のすべてのプロポーショニングプロセスが開始されます。 設定した出力と割り込み動作は変更されません。

カウンタ初期値が有効な場所を選択できます。次の場所を選択できます。

- 最初のチャンネル(ジョブ20)
- 2番目のチャンネル(ジョブ24)

CPUがRUNモードになっている最中、CNT2\_WRファンクションを使用すれば、現在 のカウンタの読みを変更できます。この新規カウンタの読みは、現在のカウント値とし てカウンタで直接使用されます。 カウンタ初期値の直 接指定

この変更の適用範囲も選択できます。次の適用範囲があります。

- 最初のチャンネル(ジョブ10)
- 2番目のチャンネル(ジョブ14)

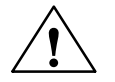

**!** 注意 物的損害の危険性

ゲートが閉じているため出力が無効になっていても、CPUがSTOPモードであれば、 割り付けられた置換値が必ず出力されます。

置換値を出力する場合、プラントで危険状態が発生しない置換値以外割り付け ないでください。

カウンタ初期値の値 範囲

カウンタ初期値の値範囲は、設定したメインカウント方向によって違ってきます。値 の範囲は、次のとおりです。:

- S カウントアップ時には0~終了値 2
- カウントダウン時には、開始値~2

#### 8.10 デジタル出力の動作の設定

- FM 350 2には、カウンタごとに8つの比較値を格納できます。これらの比較値は、 8つのデジタル出力に割り付けられます(比較値0: Q0、比較値1: Q1、usw)。 各出力は、カウンタの読みと比較値に基づいて設定できます。このセクションでは、 出力の動作を設定する各種方法について説明します。 はじめに
- 比較値はパラメータ割り付けダイアログボックスで設定します。CPUがRUNモードに なっている場合、30~37の各ジョブまたは60~62の各ジョブを使用すれば、 CNT2 WR (CMP VAL0~7)ファンクションのデータブロックに比較値を入力し て、これらの比較値をFM 350 - 2に転送できます。関連のオペレーティングモードの 説明を参照してください。カウントは、この操作による影響を受けません。 比較値

各比較値は、各オペレーティングモードのカウント範囲内に入っている必要がありま す。カウント範囲制限を比較値として使用することはできません。

出力を設定するには、その前にまず、カウンタDBで関連ビットを設定して出力を有 効にする必要があります。これらのビットの1つをリセットすると直ちに、関連ビットがオ フになります。これらのビットは、CNT2\_CTRファンクションによりデータブロックとモ ジュール間を転送されます。 出力の有効化

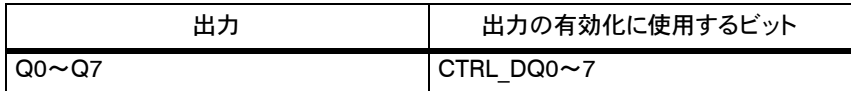

緑色のステータスLEDとデータブロック内の関連ビットにより出力のステータスを調べ ることができます。 出力のステータス

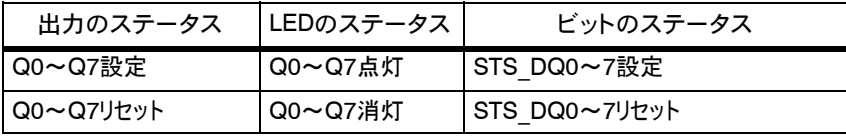

#### 出力の動作

出力では、比較値に到達したときの応答を1つプログラムできます。次の表に、メイ ンカウント方向"アップ"の場合の各種出力動作を記載します。

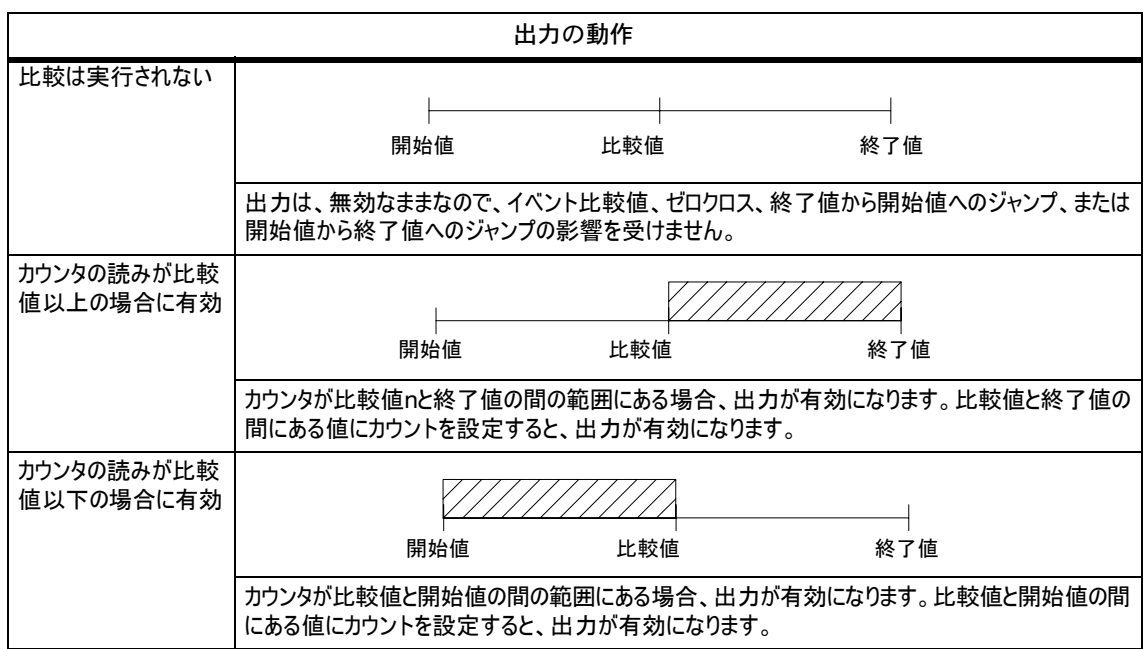

\* 次の要件に注意してください。

■ =出力が有効

要件

"カウンタの読みが比較値以上の場合に有効"または"カウンタの読みが比較値以 下の場合に有効"に出力を設定する場合、比較値に到達してから開始値または 終了値に到達するまでにかかる時間が必ず、出力の最小切り替え時間(切り替え 時間: 300 s)より長くなっている必要があります。さもなければ、出力時の制御パ ルスが失われます。

#### パラメータ割り付けに関係なく、次のイベントが発生すると出力がオフになります。 出力のオフ

- S モジュールウォッチドッグがトリガされたとき(内部エラー)
- 有効ビット(DBではQ0~Q7に対応してCTRL\_DQ0~7)を削除したとき

コンパレータを使用して出力を切り替えるかどうかに関係なく、SET\_DQ0~7ビット を使用してCTRL\_DQ0~7で出力をいったん有効にしてしまえば、これらの出力を 設定およびリセットできます。 出力の制御

> 制御と切り替えの関係に次の条件が適用されます。コンパレータを使用した切り替 えより、制御の方が優先されます。つまり、次の条件が適用されます。

- 出力に、コンパレータを使用した切り替えを予定しない場合、この出力をデジタ ル出力として使用できます。
- S 出力に、コンパレータを使用した切り替えを予定する場合、次の各場合が適用 されます。
	- コンパレータによりまだ出力が設定されていない場合、どのカウンタの読みで も、SET\_DQ0~7で出力を設定およびリセットできます。これは、該当する カウンタの読みで比較イベントをシミュレーションすることに相当します。
	- コンパレータにより出力がすでに設定されているときに、SET\_DQ0~7が設 定された後リセットされると、次のカウントパルスを受信するまで出力が0にな ります。

この操作は、SET\_DQ0~7の設置後にコンパレータが切り替わる場合にも 適用されます。

- SET DQ0~7で出力が設定された場合、コンパレータを使用すればこの出 力をリセットできます。

[CPU STOPに対する応答]の基本パラメータ(8ュ3ページを参照してください)で 設定したように出力は動作します。次に、個々の設定の詳細情報を記載します。 また、CPUでRUNからSTOPへの移行が発生するか、STOPからRUNへの移行が 発生するかに関係なく、OD (出力無効)信号の着信時および発信時に各設定 が出力の応答に及ぼす影響についても説明します。 出力無効の着信と 発信

• RUNからSTOPへの移行

[置換値]:ゲートが閉じているため各出力が無効になっていても、設定 した置換値が必ず出力されます。

[継続]:RUNからSTOPへの移行は無視されます。つまり、CPUの HOLD状態も無効にできます(たとえば、ユーザープログラムのデ バッグ処置の場合が挙げられます)。

• STOPからRUNへの移行

[キャンセル]:最新のパラメータ割り付け内のパラメータをモジュール にダウンロードします。"CPU STOPに対する応答"にパラメータを新 たに割り付けた場合に限り、FM 350 - 2を操作できます。

[置換値]/[最後の値]:パラメータを変更しなかった場合、チャンネルで の最初の操作が検出されると直ちに、全チャンネルの置換値/最後の値 が削除されます。

[継続]:パラメータを変更しなかった場合、FM 350 - 2では、リセット しなかったモジュールをユーザープログラムが引き続き使用できると予 想します。

この出力のデフォルト設定は無効です(比較なし)。 デフォルト設定

#### 8.11 ハードウェア割り込みのトリガ

FM 350 - 2を使用すれば、ハードウェア割り込みをトリガするイベントを設定でき ます。このため、パラメータ割り付けダイアログボックスでFM 350 - 2割り込みを割り 付けます。 はじめに

CPUサイクルに関係なく特定のイベントに対する応答をプログラムすると、FM 350 - 2はハードウェア割り込みをトリガできます。CPUは、この割り込みを受信する とサイクリックプログラムを中断して、ハードウェア割り込みOB40を実行します。 ハードウェア割り込み とは

- FM 350 2の操作中、次のイベントが発生するとハードウェア割り込みをトリガで きます。 ハードウェア割り込み をトリガできるイベント
	- S ハードウェアゲートを開く
	- S ハードウェアゲートを閉じる
	- オーバーフロー/アンダーフロー
	- 比較値に到達する(どちらの方向も)
	- 制限値を下回る/超える
	- 測定の最後に到達する

設定したオペレーティングモードに関係なく、ハードウェア割り込みをトリガするイベン トを数多く選択できます。比較値に到達した直後のハードウェア割り込みでは、 8.10セクションに記載されている要件に準拠する必要があります。

ハードウェアのコンフィグレーション時にパラメータ割り付けダイアログボックスでモジュー ルの割り込みを有効にして、モジュールが診断割り込みやハードウェア割り込みをト リガするかどうか決めます ハードウェア割り込み の有効化

ハードウェア割り込みが発生すると、ユーザープログラムが中断し、モジュールから、 OB40の開始情報にデータが転送され、OB40が呼び出されます。OB40を終了す ることで、このハードウェア割り込みに応答します。 ハードウェア割り込み OB、OB40

> OB40がプログラムされていない場合、CPUがSTOPモードになります。その後、 RUNモードに戻すと、ハードウェア割り込みの要件は削除されます。

ハードウェア割り込み応答時間、つまりハードウェア割り込みをトリガするイベントが 発生してから、ハードウェア割り込みからCPUにメッセージが通知されるまでの時間 は、0.5~2.5 msです。 ハードウェア割り込み 応答時間

#### 開始情報

テンポラリ変数OB40\_POINT\_ADDRは、OB40の開始情報に書き込まれます。

OB40 POINT ADDR変数は、4バイトで構成されます(バイト8~11)。ハード ウェア割り込みをトリガしたイベントに関する情報は、バイト8と9に入力されます。

次の表に、どの割り込みにどのビットを設定するかを記載します。リストに表示されな いビットはすべて重要なものではなく、値0を取ります。

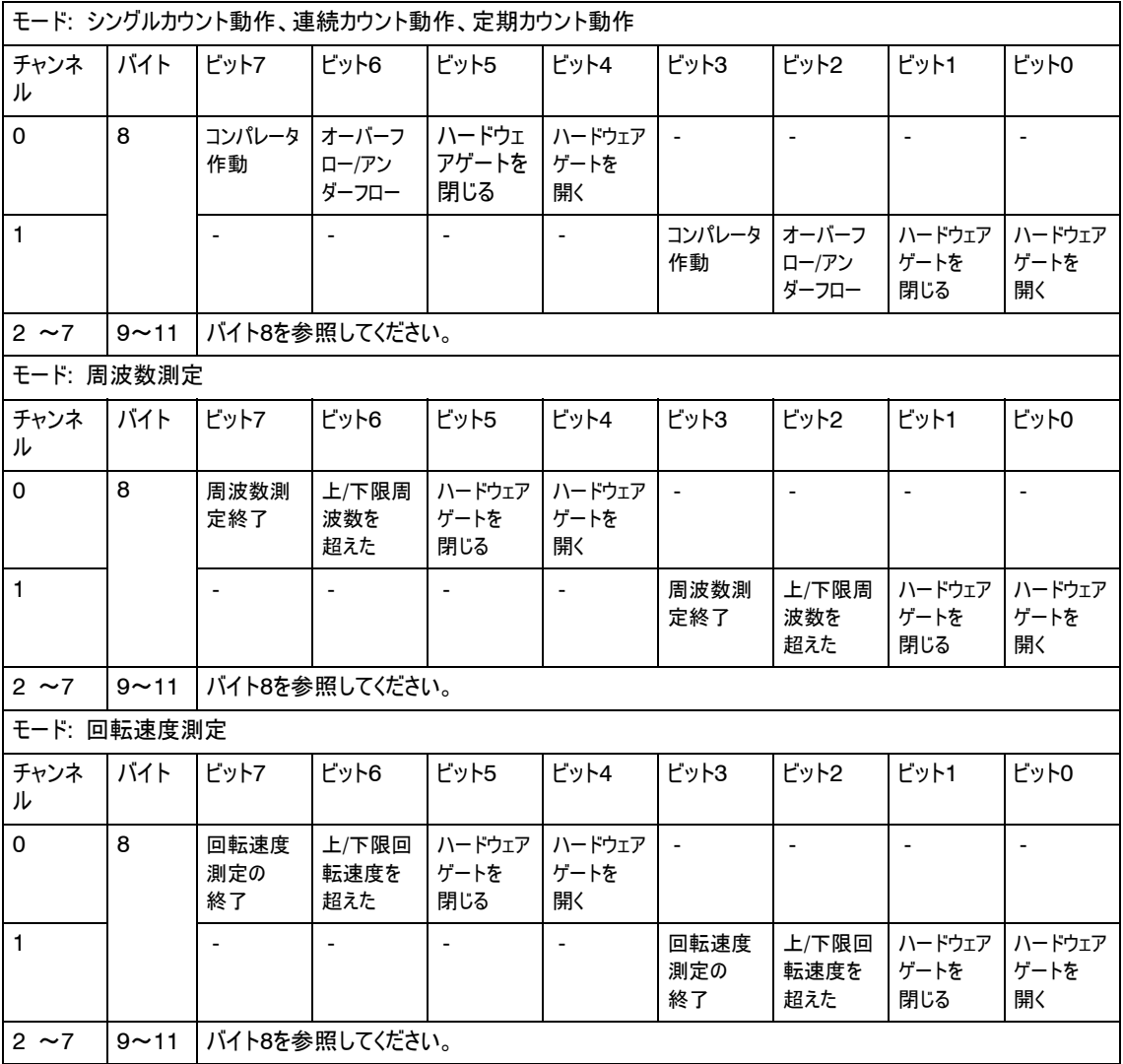

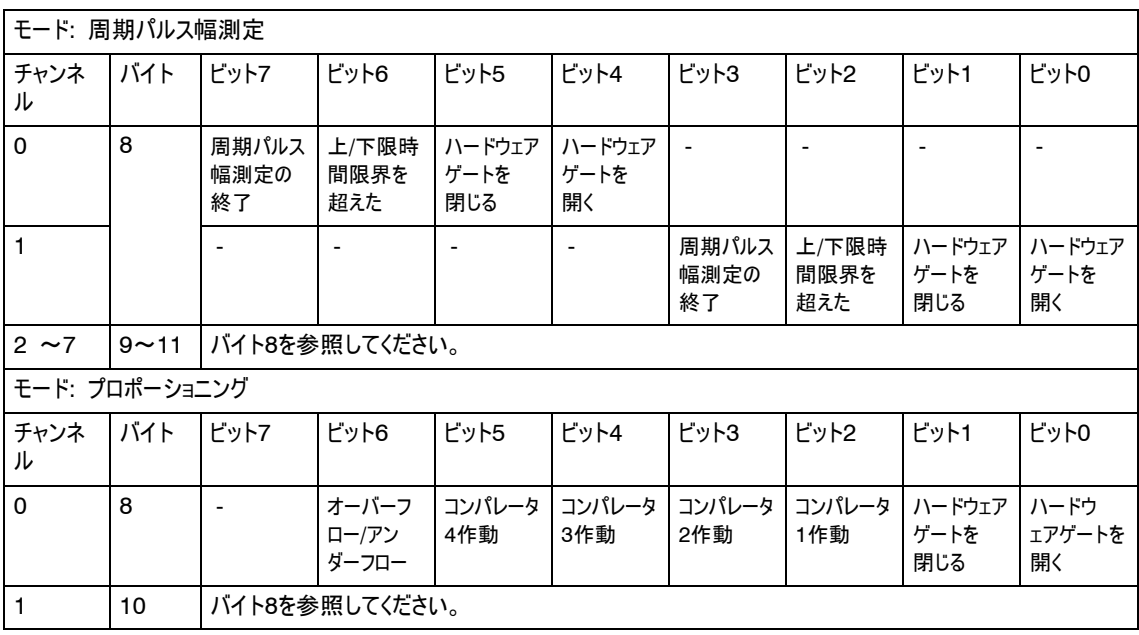

ハードウェア割り込みをトリガするイベントが発生したとき、直前の同じイベントがまだ 応答されていない場合、ハードウェア割り込みはこれ以上トリガされません。つまり、 ハードウェア割り込みが失われます。 ハードウェア割り込み の損失

> この結果、割り付けられたパラメータによっては、診断割り込み"hardware interrupt lost (診断割り込みが失われました)"が発生する可能性があります。

ハードウェア割り込みをトリガする2つのイベント間の時間が2 ms未満の場合、2番 目のハードウェア割り込みが失われるため、診断割り込みをトリガできません。

デフォルト設定では、ハードウェア割り込みは割り付けられていません。 デフォルト設定

# 9

## エンコーダ信号とその評価

#### この章の内容

この章では、以下の項目について説明します。

- FM 350 2に接続できるエンコーダ
- 異なるエンコーダの信号のタイムシーケンス
- S FM 350 2がエンコーダ信号の複数の評価を実行する方法
- モジュールが異なるエンコーダ信号を監視する方法
- 入力フィルタを割り付けることができる信号

#### この章の概要

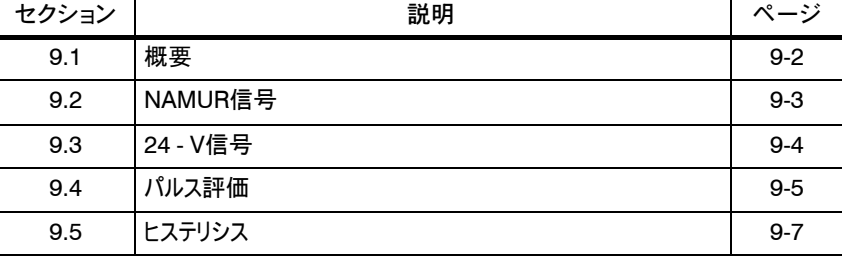

#### 9.1 概要

FM 350 - 2が処理できるカウント信号は、インクリメンタルエンコーダまたは信号エ ンコーダにより生成される矩形信号です。 はじめに

> インクリメンタルエンコーダは、グレーティングをスキャンして、矩形の電気パルスを生成 します。これらの電気パルスは、パルスの高さと信号数が異なります。

> 光バリアまたはイニシエータ (BERO) などのパルスエンコーダは特定の電圧レベル の矩形信号のみを供給します。

カウント信号のパルスを供給するするために、さまざまなバウンスフリーのエンコーダ (カタログST 71参照)をFM 350 - 2に接続できます。表9-1は、さまざまなエン コーダの概要と対応する信号を示しています。 さまざまなエンコー ダの接続

表9-1 FM 350 - 2用のエンコーダ

| エンコーダ                   | 信号           |
|-------------------------|--------------|
| 24 - Vインクリメンタルエンコーダ     |              |
| 方向レベル付き24 Vパルスエン<br>コーダ | 24 V方向レベルあり  |
| 24 Vパルスエンコーダ            | 24 V方向レベルなし  |
| NAMURエンコーダ              | 8.2 V方向レベルなし |

方向レベル付き24 - Vパルスエンコーダでは、方向信号(B)とカウント信号(A)の間 に、50 µsの最小タイムスパンが必要になります(図9-1を参照してください)。

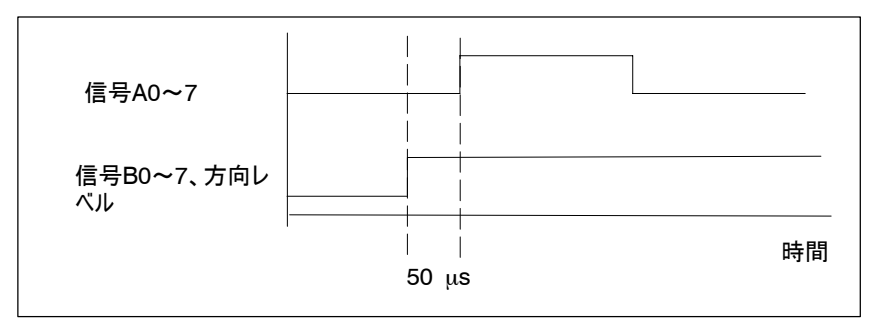

図9-1 方向レベルとカウント信号間のタイムスパン

デフォルト設定

デフォルト設定では、方向評価付き24 - Vカウント信号が設定されます。
#### 9.2 NAMUR信号

NAMURエンコーダは、DIN 19234に準拠してカウント信号を1つ供給します。フロ ントコネクタの端子A0~7にこの信号を接続する必要があります。 NAMURエンコーダ

> 方向検出用信号(24V)を端子B0~7に接続できます。エンコーダが対応する信 号を供給しない場合、S7 - 300内で対応するIDを生成して接続することも、相当 する処理信号を使用することもできます。

図9-2に、これらの信号のタイムシーケンスを示します。

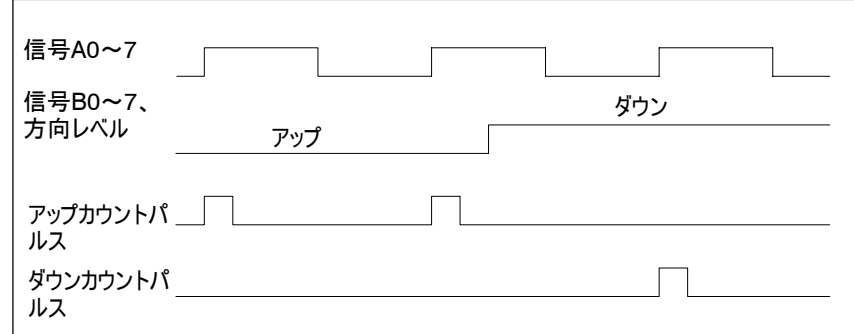

図9-2 方向レベル付きNAMURエンコーダの信号

パラメータ割り付けダイアログボックスでは、NAMURエンコーダを接続するために、 A0~3の各入力、A4~7の各入力、または入力すべてにパラメータを割り付けるこ とができます。

適切なパラメータをFM 350 - 2に割り付けておくと、モジュールは、A0~7で断線や 短絡が発生していないかどうかモニタします。同時に、間接的に8.2ュVエンコーダ電 源もモニタされます。このモニタが可能なのは、NAMURエンコーダを使用する場合 に限ります。 信号のモニタ方法

> 断線または短絡が検出されると、グループエラーLEDが点灯します。トリガする診断 割り込みを割り付けることもできます。

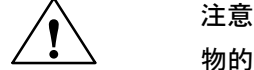

物的損害の危険性

NAMURエンコーダの接続に応じてパラメータを割り付けたFM 350 - 2のチャンネル で別のエンコーダを使用すると、モジュールが破損することがあります。

NAMURエンコーダの接続に応じてパラメータを割り付けたFM 350 - 2のチャンネル には、NAMURエンコーダ以外接続しないでください。

#### 9.3 24 - V信号

24 - Vインクリメンタルエンコーダは、信号AとBを供給します。信号AとBは、90°だけ 位相がずれています。 24 - Vインクリメンタ ルエンコーダ

反転信号を供給しないエンコーダは、非対称エンコーダと呼ばれています。

"反転方向"パラメータを使用すればカウント方向を変更できます。"メインカウント 方向:ダウン"パラメータを割り付けても、自動的にカウント方向が反転することはあ りません。

イニシエータ(BERO)や光バリアなどのエンコーダは、カウント信号を1つだけ供給しま す。このカウント信号は、フロントコネクタの端子A0~7に接続する必要があります。 方向レベル付き/なし 24 - Vパルス エンコーダ

さらに、方向検出用信号を端子B0~7に接続することもできます。エンコーダが対 応する信号を供給しない場合、S7 - 300内で対応する方向を生成して接続する ことも、相当する処理信号を使用することもできます。

図9-3に、方向レベル付き24 Vパルスエンコーダの信号のタイムシーケンスとその結 果生じるカウントパルスを示します。

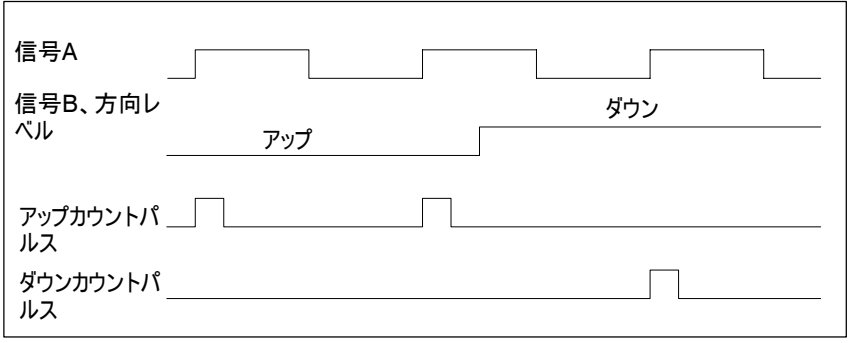

図9-3 方向レベル付き24 Vパルスエンコーダの信号

このエンコーダを選択する場合、"パルスと方向"パラメータを選択する必要があります。

これらのカウント信号では、"反転方向"パラメータ設定を使用して、B信号の反転 により方向を変更できます。

注記

方向レベルなしパルスエンコーダでは、すべての信号が一緒に追加されるため、発 振カウント信号の場合にカウント値が「暴走する」ことがあります。

断線や短絡用に24 Vカウント信号はモニタされません。 信号のモニタ方法

#### 9.4 パルス評価

FM 350 - 2のカウンタは、信号のエッジをカウントできます。通常、Aのエッジが評 価されます(SINGLE評価)。高い解像度を実現するために、信号がSINGLE、 DOUBLE、またはQUADのどの評価を受けるかをパラメータ割り付け時に特定でき ます。 複数評価が可能なのは、信号AとBが90°だけ位相がずれている非対称24 - Vイン はじめに

SINGLE評価では、Aの一方のエッジがだけが評価されます。Bが低レベルになって いる最中にAの信号立ち上がりエッジが発生すると、この時点でアップカウントパルス がキャプチャされます。一方、Bが高レベルになっている最中にAの信号立ち上がり エッジが発生すると、この時点でダウンカウントパルスがキャプチャされます。 SINGLE評価

図9-4に、信号のSINGLE評価を示します。

クリメンタルエンコーダの場合に限ります。

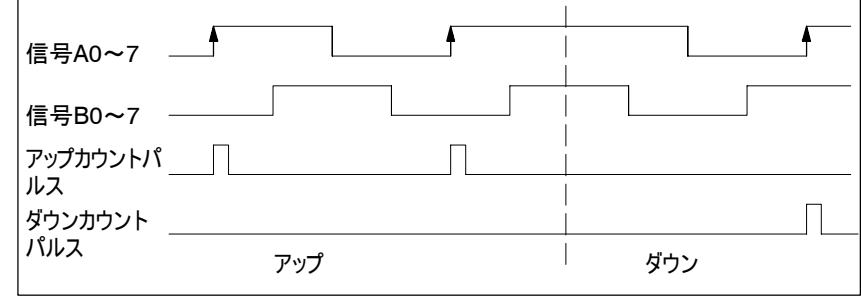

図9-4 SINGLE評価

DOUBLE評価では、信号の立ち上がりと立ち下がりの各エッジが評価されます。 アップカウントパルスが生成されるか、ダウンカウントパルスが生成されるかは、信号 Bのレベルに基づきます。 DOUBLE評価

図9-5に、信号のDOUBLE評価を示します。

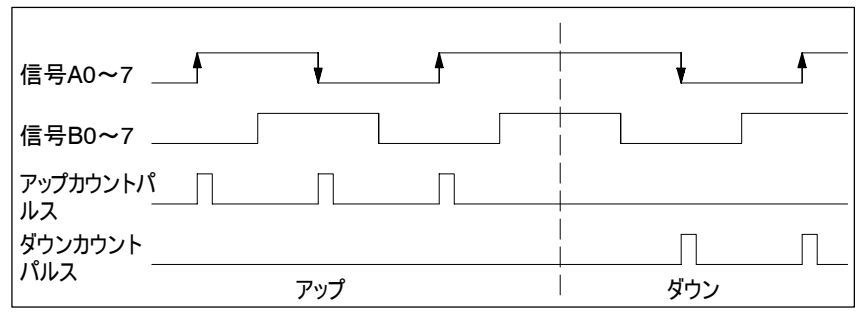

図9-5 DOUBLE評価

QUAD評価では、信号AとBの立ち上がりエッジと立ち下がりエッジが評価されま す。アップカウントパルスが生成されるか、ダウンカウントパルスが生成されるかは、信 号AとBのレベルに基づきます。 QUAD評価

図9-6に、信号のQUAD評価を示します。

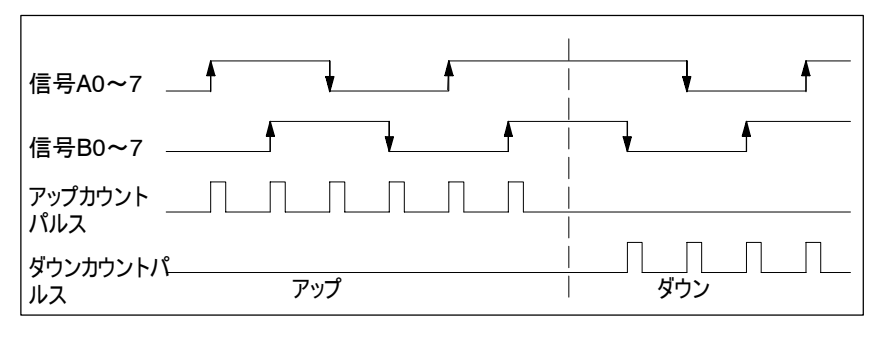

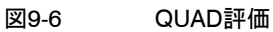

#### 9.5 ヒステリシス

エンコーダは、特定の位置で停止した後、この位置付近で"発振"できます。これは、 特定値付近でカウンタの読み取りが変動する状態です。たとえば、この変動範囲内 に比較値がある場合、これらの変動のリズムに連動して対応する出力がオン/オフさ れます。変動が非常に小さい場合には出力がオン/オフしないようにするため、FM 350 - 2には、プログラム可能なヒステリシスファンクションが装備されています。0~ 255の範囲を割り付けることができます。ここで、0を指定するとヒステリシスは無効にな ります。ここで指定した範囲を超える入力が発生すると、入力信号の変動が実際の 変化とみなされます。このようにして、必要に応じて出力を制御できます。 はじめに

次の図に、ヒステリシスの効果例を示します。この図は、ヒステリシス0(無効)と3が 設定された場合の出力の動作内容を示しています。 ヒステリシスの 動作方法

> "メインカウント方向: アップ"と出力動作"カウントが比較値以上の場合にオン"の 各設定がカウンタに割り付けられます。

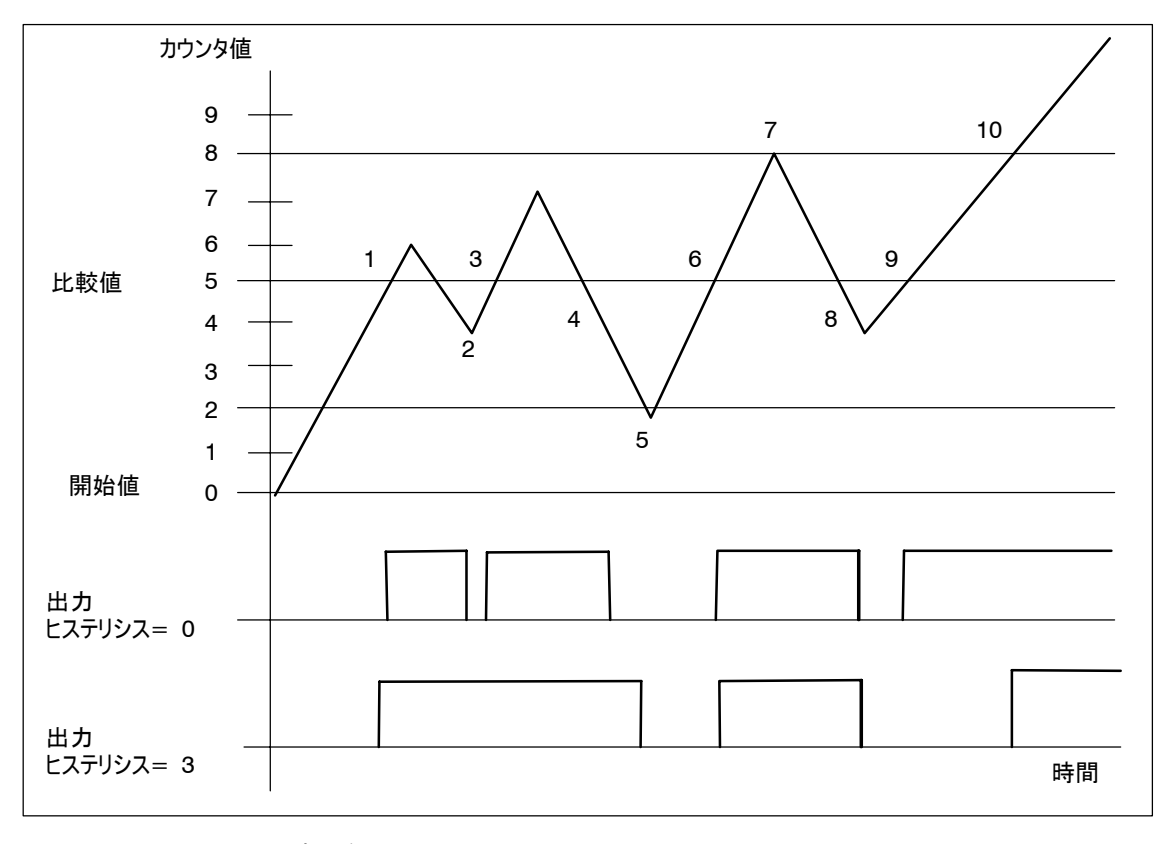

図9-7 ヒステリシスの効果例

説明

ヒステリシスの効果を調べるため、設定したヒステリシス、および特に番号が付けられ たカウンタの読み取りに応じて、出力の動作が違ってくることに注意してください。

- 1. カウンタが比較値に到達します。
	- ヒステリシス= 0: 出力が設定されます。
	- ヒステリシス= 3: 出力が設定されます。
- 2. カウンタが比較値 1に到達します。

ヒステリシス= 0: 出力がリセットされます。

ヒステリシス= 3: 出力の設定以降にカウンタがヒステリシス範囲を出ていない ため、出力は設定されたままになります。

- 3. カウンタが比較値に到達します。
	- ヒステリシス= 0: 出力が設定されます。
	- ヒステリシス= 3: 出力は設定されたままになっています。
- 4. カウンタが比較値 1に到達します。

ヒステリシス= 0: 出力がリセットされます。

ヒステリシス= 3: 出力の設定以降にカウンタがヒステリシス範囲を出ていない ため、出力は設定されたままになります。

5. カウンタが、ヒステリシス範囲(ヒステリシス= 3)を出ます。 ヒステリシス= 0: -

ヒステリシス= 3: 出力がリセットされます。

6. カウンタが比較値に到達します。

ヒステリシス= 0: 出力が設定されます。

ヒステリシス= 3: 出力が設定されます。

- 7. カウンタが、ヒステリシス範囲(ヒステリシス= 3)を出ます。
	- ヒステリシス= 0: -
	- ヒステリシス= 3: -
- 8. カウンタが比較値 1に到達します。
	- ヒステリシス= 0: 出力がリセットされます。

ヒステリシス= 1: カウンタがヒステリシス範囲を出たため、出力はリセットされま す。

9. カウンタが比較値に到達します。

ヒステリシス= 0: 出力が設定されます。

ヒステリシス= 1: 出力のリセット以降にカウンタがヒステリシス範囲を出ていな いため、出力は設定されません。

10.カウンタが、ヒステリシス範囲(ヒステリシス= 3)を出ます。

ヒステリシス= 0: -

ヒステリシス= 1: 出力が設定されます。

# DB割り付け

# 10

#### CNT2 CTRファンク ションのデータ ブロック

モジュールのチャンネルの1つに所属しているデータはすべて、CNT2\_CTRファンク ションのデータブロック(DB)に格納されます。DBのデータストラクチャと長さは UDT1により定義されます。モジュールにパラメータを割り付ける前に、次の有効デー タをDBに割り付ける必要があります(6.4セクションを参照してください)。

- S モジュールアドレス(アドレス12.0)
- S チャンネルアドレス(アドレス14.0)
- DSオフセット(アドレス18.0)、0に固定

DBは、関連のユーザー定義データタイプのデータブロックとしてUDT1から生成されて います。この結果生成されるDB割り付けを次に記載します。

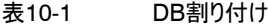

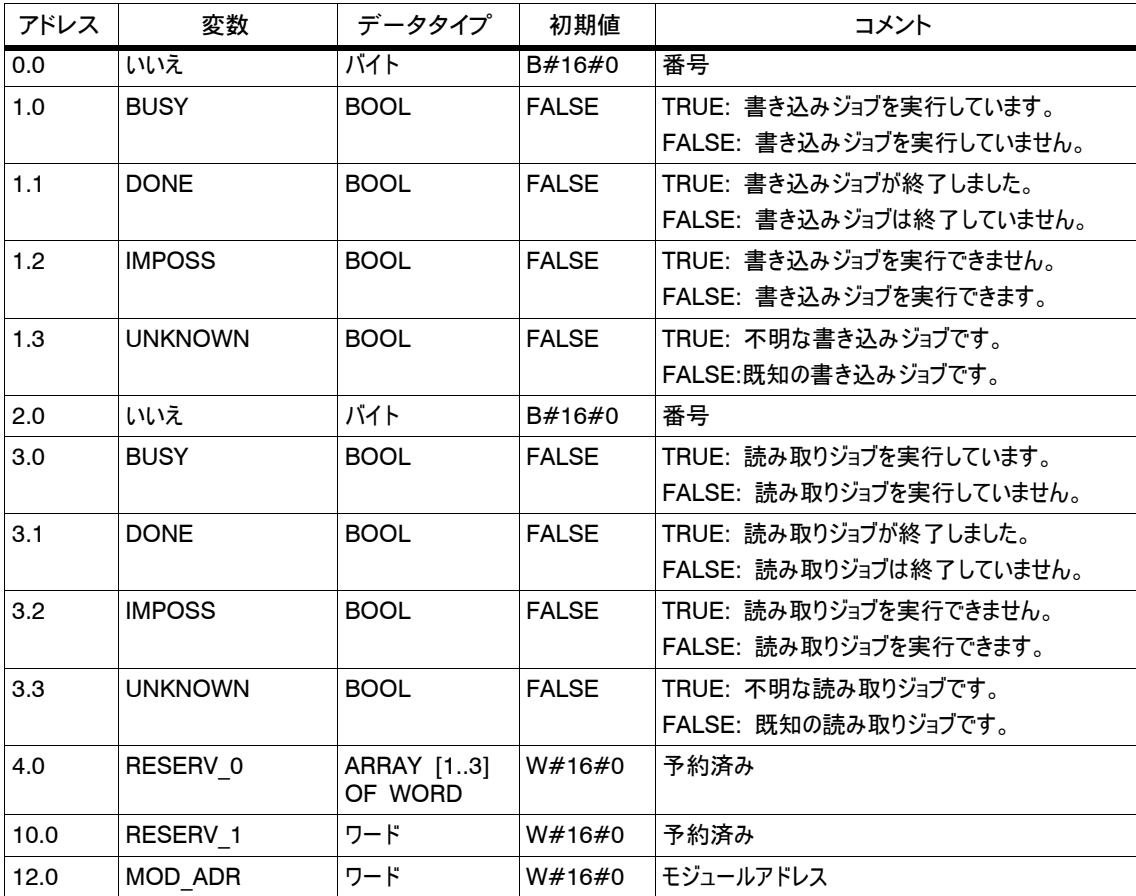

FM 350-2 カウンタファンクションモジュール C79000-G7076-C353-01

10-1

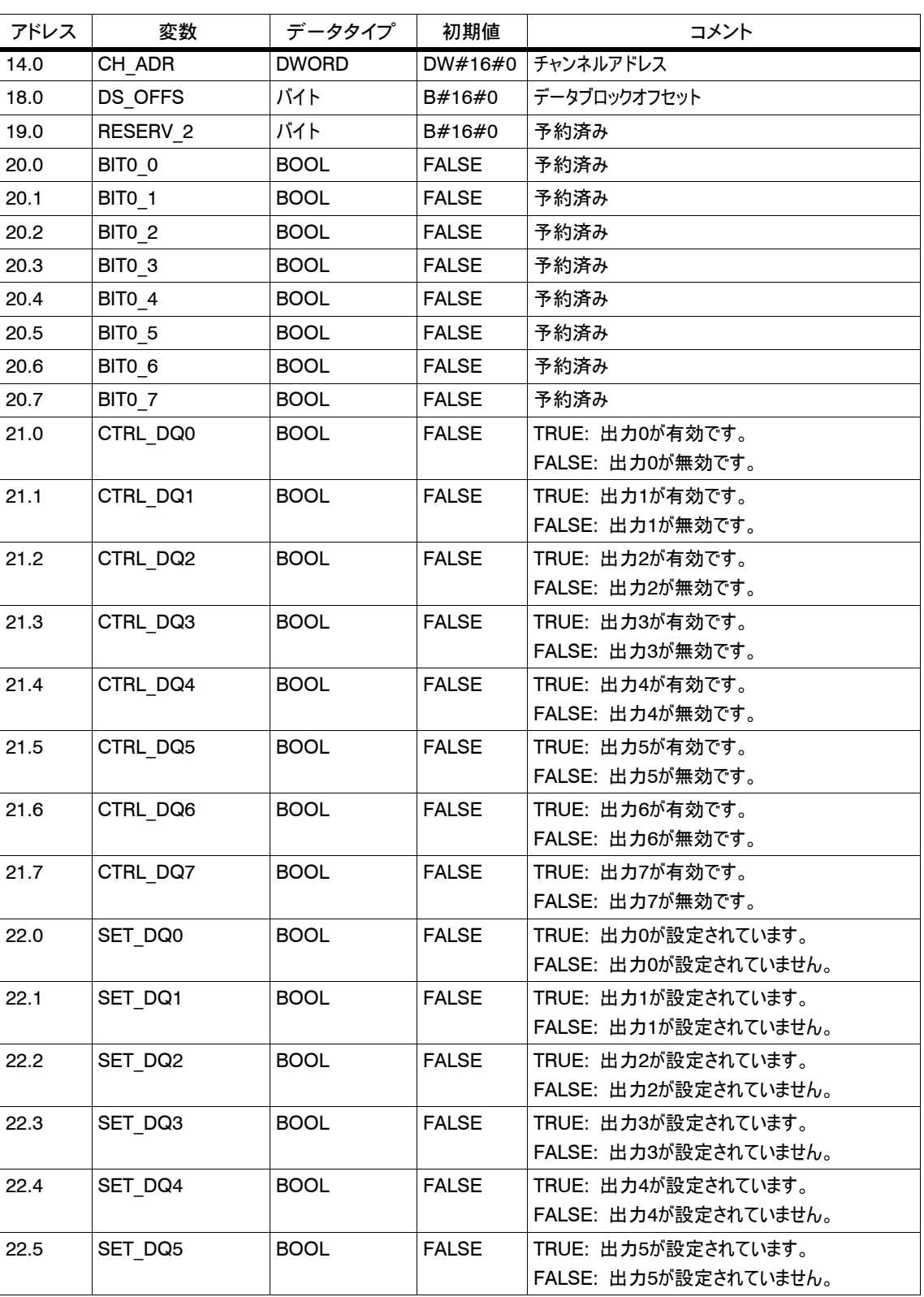

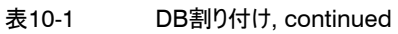

表10-1 DB割り付け, continued

| アドレス | 変数                | データタイプ       | 初期値          | コメント                                |
|------|-------------------|--------------|--------------|-------------------------------------|
| 22.6 | SET_DQ6           | <b>BOOL</b>  | <b>FALSE</b> | TRUE: 出力6が設定されています。                 |
|      |                   |              |              | FALSE: 出力6が設定されていません。               |
| 22.7 | SET DQ7           | <b>BOOL</b>  | <b>FALSE</b> | TRUE: 出力7が設定されています。                 |
|      |                   |              |              | FALSE: 出力7が設定されていません。               |
| 23.0 | SW GATE0          | <b>BOOL</b>  | <b>FALSE</b> | TRUE: ソフトウェアゲートカウンタ0が開いています。        |
|      |                   |              |              | FALSE: ソフトウェアゲートカウンタ0が閉じています。       |
| 23.1 | SW GATE1          | <b>BOOL</b>  | <b>FALSE</b> | TRUE: ソフトウェアゲートカウンタ1が開いています。        |
|      |                   |              |              | FALSE: ソフトウェアゲートカウンタ1が閉じています。       |
| 23.2 | SW GATE2          | <b>BOOL</b>  | <b>FALSE</b> | TRUE: ソフトウェアゲートカウンタ2が開いています。        |
|      |                   |              |              | FALSE: ソフトウェアゲートカウンタ2が閉じています。       |
| 23.3 | SW GATE3          | <b>BOOL</b>  | <b>FALSE</b> | TRUE: ソフトウェアゲートカウンタ3が開いています。        |
|      |                   |              |              | FALSE: ソフトウェアゲートカウンタ3が閉じています。       |
| 23.4 | SW GATE4          | <b>BOOL</b>  | <b>FALSE</b> | TRUE: ソフトウェアゲートカウンタ4が開いています。        |
|      |                   |              |              | FALSE: ソフトウェアゲートカウンタ4が閉じています。       |
| 23.5 | SW GATE5          | <b>BOOL</b>  | <b>FALSE</b> | TRUE: ソフトウェアゲートカウンタ5が開いています。        |
|      |                   |              |              | FALSE: ソフトウェアゲートカウンタ5が閉じています。       |
| 23.6 | SW GATE6          | <b>BOOL</b>  | <b>FALSE</b> | TRUE: ソフトウェアゲートカウンタ6が開いています。        |
|      |                   |              |              | FALSE: ソフトウェアゲートカウンタ6が閉じています。       |
| 23.7 | SW GATE7          | <b>BOOL</b>  | <b>FALSE</b> | TRUE: ソフトウェアゲートカウンタ7が開いています。        |
|      |                   |              |              | FALSE: ソフトウェアゲートカウンタ7が閉じています。       |
| 24.0 | CTRL DWORD1       | <b>DWORD</b> | DW#16#0      | 予約済み                                |
| 28.0 | CTRL DWORD2       | <b>DWORD</b> | DW#16#0      | 予約済み                                |
| 32.0 | CTRL DWORD3       | <b>DWORD</b> | DW#16#0      | 予約済み                                |
| 36.0 | BITO 0            | <b>BOOL</b>  | <b>FALSE</b> | 予約済み                                |
| 36.1 | STS TFB           | <b>BOOL</b>  | <b>FALSE</b> | TRUE: PG操作が有効です。                    |
|      |                   |              |              | FALSE: PG操作が無効です。                   |
| 36.2 | BITO <sub>2</sub> | <b>BOOL</b>  | <b>FALSE</b> | 予約済み                                |
| 36.3 | BITO <sub>3</sub> | <b>BOOL</b>  | <b>FALSE</b> | 予約済み                                |
| 36.4 | DATA ERR          | <b>BOOL</b>  | <b>FALSE</b> | データエラー                              |
| 36.5 | BITO_5            | <b>BOOL</b>  | <b>FALSE</b> | 予約済み                                |
| 36.6 | BITO 6            | <b>BOOL</b>  | <b>FALSE</b> | 予約済み                                |
| 36.7 | <b>PARA</b>       | <b>BOOL</b>  | <b>FALSE</b> | TRUE: モジュールにパラメータが割り付けられてい<br>ます。   |
|      |                   |              |              | FALSE: モジュールにパラメータが割り付けられて<br>いません。 |
| 37.0 | STS CMP0          | <b>BOOL</b>  | <b>FALSE</b> | TRUE: コンパレータ0がトリガされました。             |
|      |                   |              |              | FALSE: コンパレータ0はトリガされていません。          |
| 37.1 | STS CMP1          | <b>BOOL</b>  | FALSE        | TRUE: コンパレータ1がトリガされました。             |
|      |                   |              |              | FALSE: コンパレータ1はトリガされていません。          |
| 37.2 | STS CMP2          | <b>BOOL</b>  | <b>FALSE</b> | TRUE: コンパレータ2がトリガされました。             |
|      |                   |              |              | FALSE: コンパレータ2はトリガされていません。          |

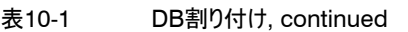

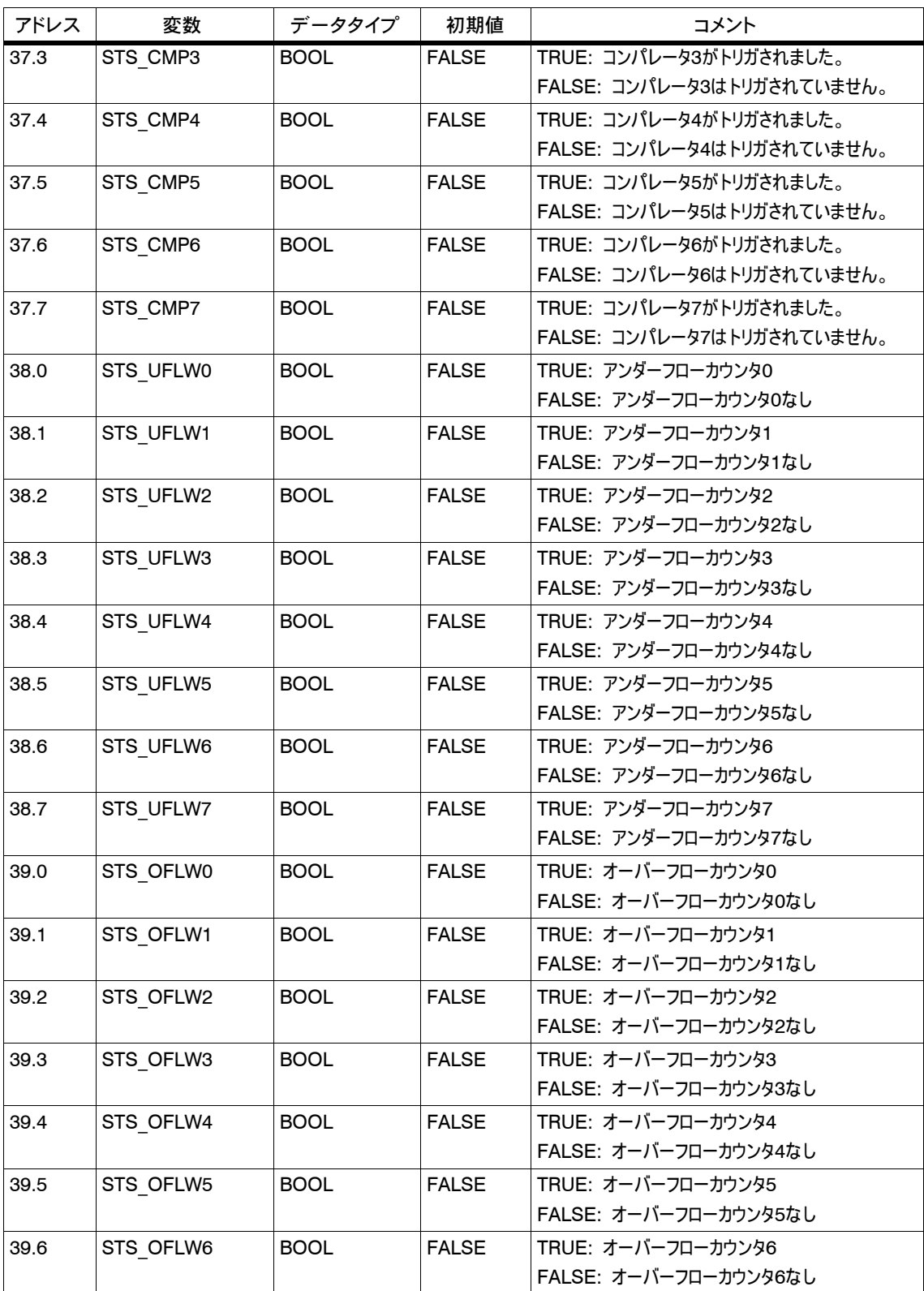

表10-1 DB割り付け, continued

| アドレス | 変数        | データタイプ      | 初期値          | コメント                      |
|------|-----------|-------------|--------------|---------------------------|
| 39.7 | STS OFLW7 | <b>BOOL</b> | <b>FALSE</b> | TRUE: オーバーフローカウンタ7        |
|      |           |             |              | FALSE: オーバーフローカウンタ7なし     |
| 40.0 | STS DIRO  | <b>BOOL</b> | <b>FALSE</b> | TRUE: カウント方向カウンタ0ダウン      |
|      |           |             |              | FALSE: カウント方向カウンタ0アップ     |
| 40.1 | STS_DIR1  | <b>BOOL</b> | <b>FALSE</b> | TRUE: カウント方向カウンタ1ダウン      |
|      |           |             |              | FALSE: カウント方向カウンタ1アップ     |
| 40.2 | STS DIR2  | <b>BOOL</b> | <b>FALSE</b> | TRUE: カウント方向カウンタ2ダウン      |
|      |           |             |              | FALSE: カウント方向カウンタ2アップ     |
| 40.3 | STS_DIR3  | <b>BOOL</b> | <b>FALSE</b> | TRUE: カウント方向カウンタ3ダウン      |
|      |           |             |              | FALSE: カウント方向カウンタ3アップ     |
| 40.4 | STS DIR4  | <b>BOOL</b> | <b>FALSE</b> | TRUE: カウント方向カウンタ4ダウン      |
|      |           |             |              | FALSE: カウント方向カウンタ4アップ     |
| 40.5 | STS DIR5  | <b>BOOL</b> | <b>FALSE</b> | TRUE: カウント方向カウンタ5ダウン      |
|      |           |             |              | FALSE: カウント方向カウンタ5アップ     |
| 40.6 | STS DIR6  | <b>BOOL</b> | <b>FALSE</b> | TRUE: カウント方向カウンタ6ダウン      |
|      |           |             |              | FALSE: カウント方向カウンタ6アップ     |
| 40.7 | STS DIR7  | <b>BOOL</b> | <b>FALSE</b> | TRUE: カウント方向カウンタ7ダウン      |
|      |           |             |              | FALSE: カウント方向カウンタ7アップ     |
| 41.0 | STS DIO   | <b>BOOL</b> | <b>FALSE</b> | TRUE: デジタル入力0が設定されています。   |
|      |           |             |              | FALSE: デジタル入力0は設定されていません。 |
| 41.1 | STS DI1   | <b>BOOL</b> | <b>FALSE</b> | TRUE: デジタル入力1が設定されています。   |
|      |           |             |              | FALSE: デジタル入力1は設定されていません。 |
| 41.2 | STS DI2   | <b>BOOL</b> | <b>FALSE</b> | TRUE: デジタル入力2が設定されています。   |
|      |           |             |              | FALSE: デジタル入力2は設定されていません。 |
| 41.3 | STS DI3   | <b>BOOL</b> | <b>FALSE</b> | TRUE: デジタル入力3が設定されています。   |
|      |           |             |              | FALSE: デジタル入力3は設定されていません。 |
| 41.4 | STS DI4   | <b>BOOL</b> | <b>FALSE</b> | TRUE: デジタル入力4が設定されています。   |
|      |           |             |              | FALSE: デジタル入力4は設定されていません。 |
| 41.5 | STS DI5   | <b>BOOL</b> | <b>FALSE</b> | TRUE: デジタル入力5が設定されています。   |
|      |           |             |              | FALSE: デジタル入力5は設定されていません。 |
| 41.6 | STS DI6   | <b>BOOL</b> | <b>FALSE</b> | TRUE: デジタル入力6が設定されています。   |
|      |           |             |              | FALSE: デジタル入力6は設定されていません。 |
| 41.7 | STS DI7   | <b>BOOL</b> | <b>FALSE</b> | TRUE: デジタル入力7が設定されています。   |
|      |           |             |              | FALSE: デジタル入力7は設定されていません。 |
| 42.0 | STS DQ0   | <b>BOOL</b> | <b>FALSE</b> | TRUE: デジタル出力0が設定されています。   |
|      |           |             |              | FALSE: デジタル出力0は設定されていません。 |
| 42.1 | STS DQ1   | <b>BOOL</b> | <b>FALSE</b> | TRUE: デジタル出力1が設定されています。   |
|      |           |             |              | FALSE: デジタル出力1は設定されていません。 |
| 42.2 | STS DQ2   | <b>BOOL</b> | <b>FALSE</b> | TRUE: デジタル出力2が設定されています。   |
|      |           |             |              | FALSE: デジタル出力2は設定されていません。 |

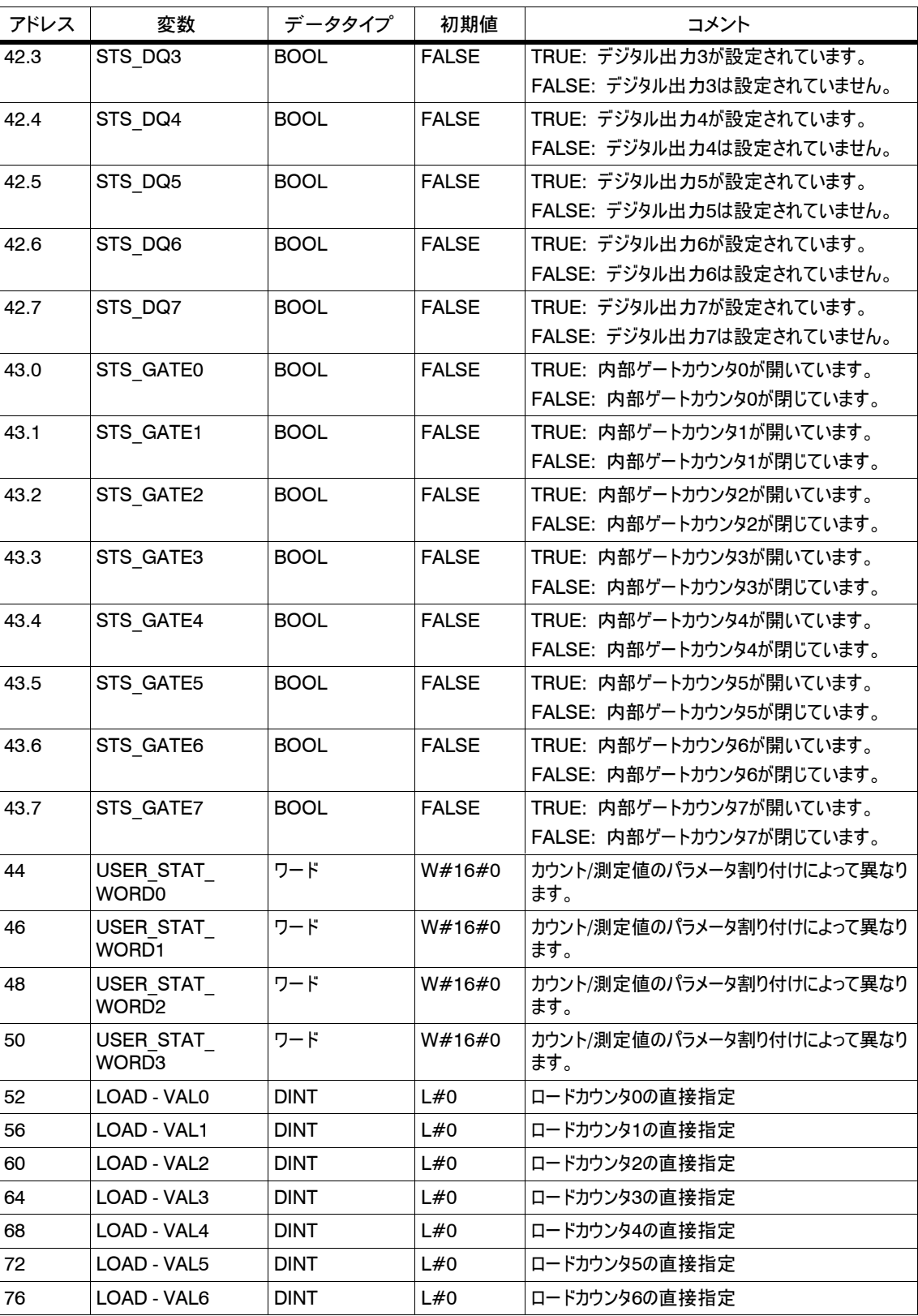

#### 表10-1 DB割り付け, continued

#### 表10-1 DB割り付け, continued

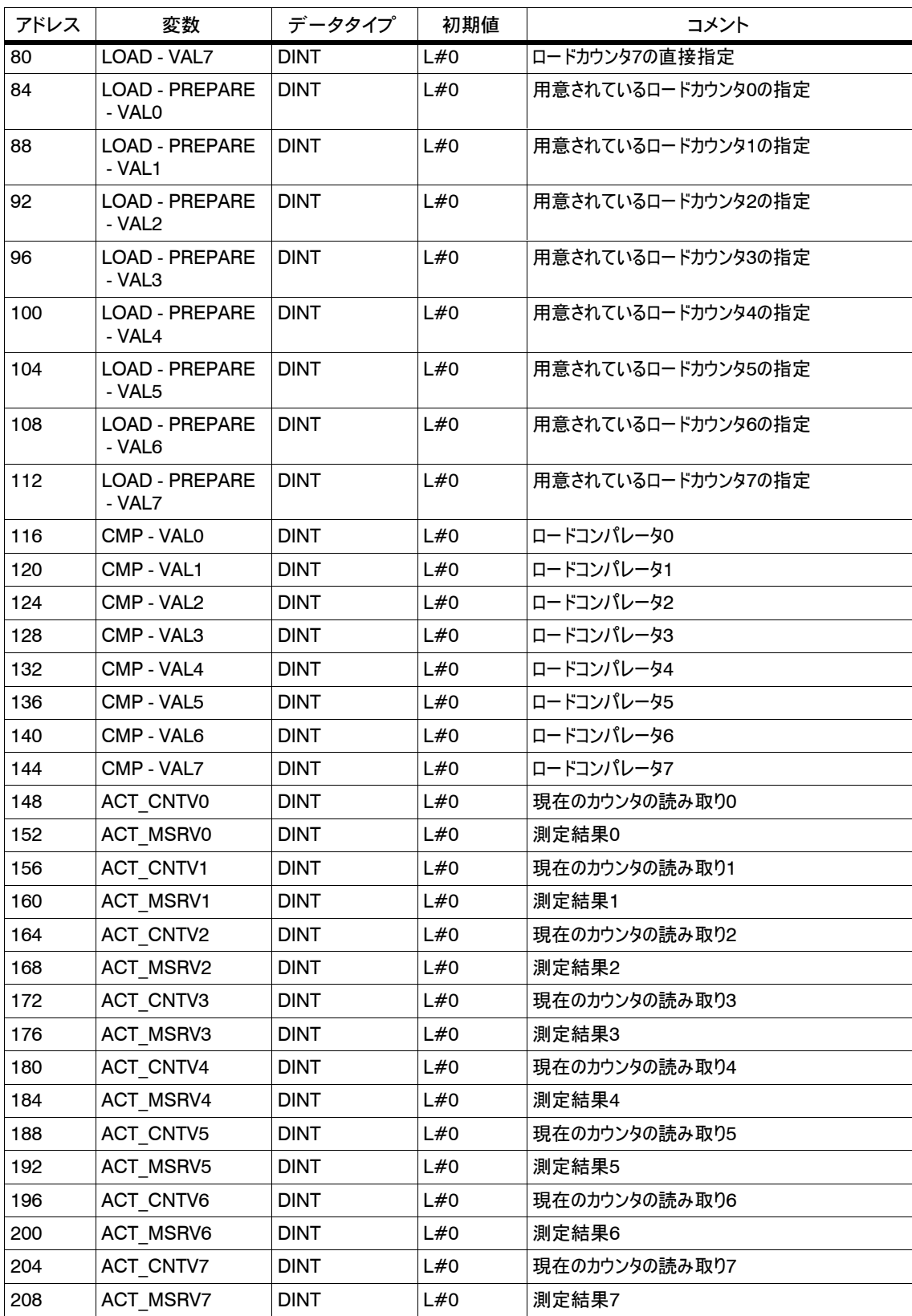

FM 350-2 カウンタファンクションモジュール C79000-G7076-C353-01

10-7

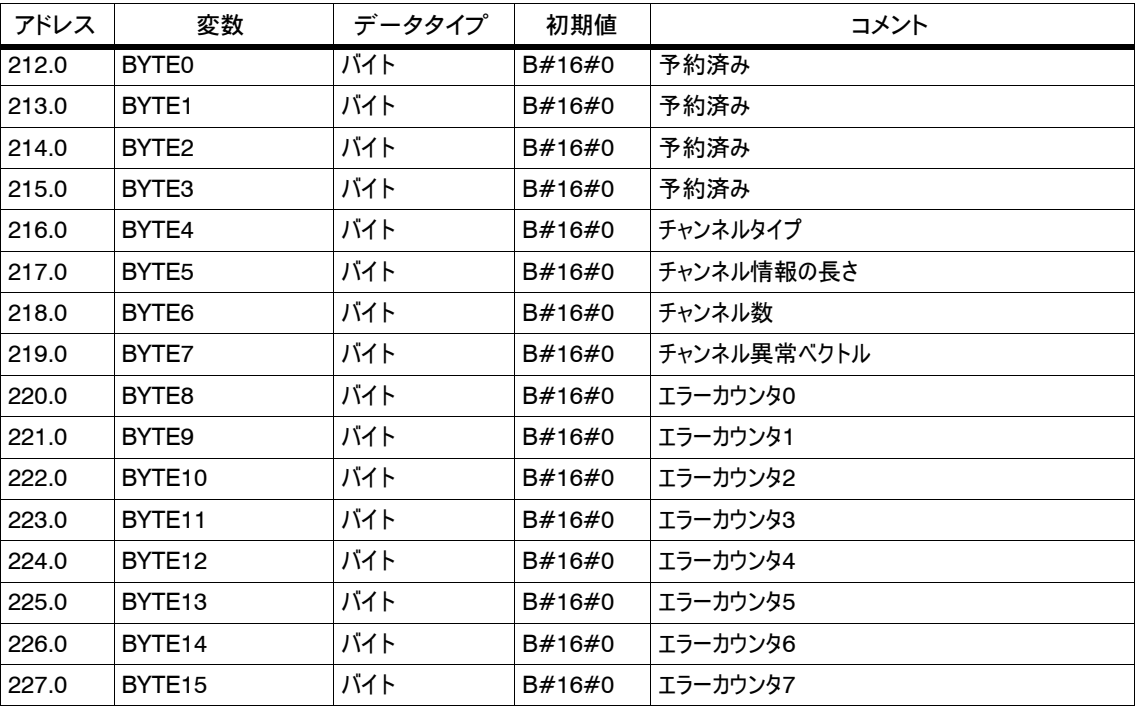

#### 表10-1 DB割り付け, continued

# 11

# 障害および診断

モジュールの異常、オペレータエラー、配線の間違い、およびパラメータ割り付けの矛 盾があると、エラーが表示されることがあります。 この章の内容

これらの各種エラーは、各種場所で指示および表示されるため、確認方法も各種 必要になります。

この章では、以下の項目について説明しています。

- S 発生する障害とエラー
- S エラーが表示される場所
- エラーの確認方法

エラー/障害は、次のエラークラスに分割されます。

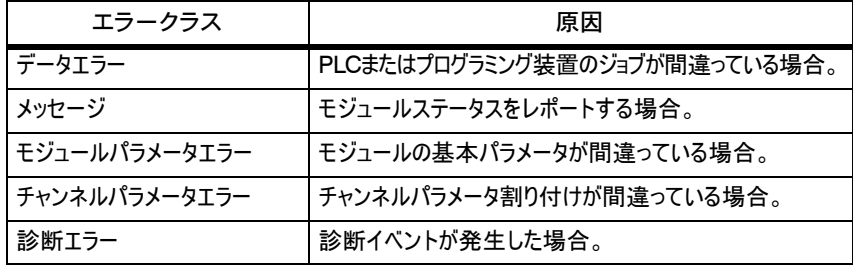

この章の概要

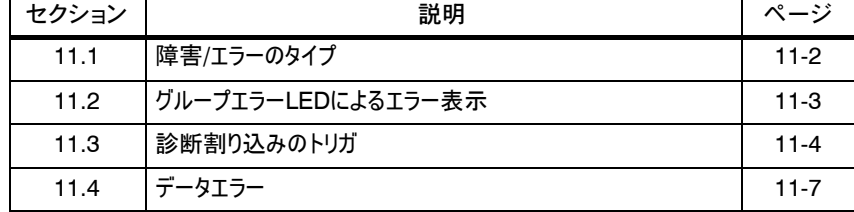

11.1 障害/エラーのタイプ

FM 350 - 2は、次のタイプの障害/エラーを区別します。 障害/エラータイプの

概要

表11-1 障害/エラーのタイプ

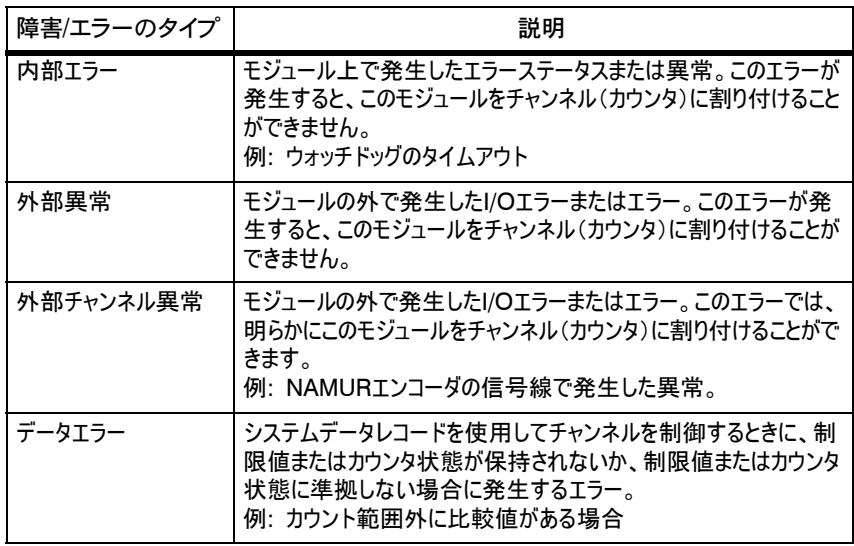

応答

FM 350 - 2は、障害/エラーに対して次のように応答します。

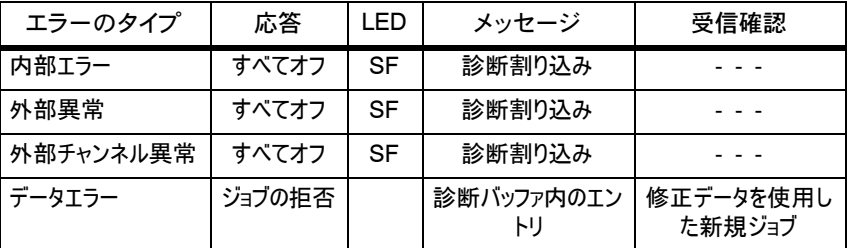

適切なパラメータ割り付けダイアログボックスで診断割り込みを有効にしておけば、 内部エラー、外部異常、および外部チャンネル異常が発生したときに診断割り込み をトリガできます。診断データセットDS0およびDS1からLED点灯の原因となってい るエラーを調べることができます。診断データセットDS0およびDS1の割り付けについ ては、次のセクションを参照してください。 診断割り込みのトリガ

#### 11.2 グループエラーLEDによるエラー表示

赤色のグループエラーLEDが点灯した場合、モジュール上でエラーが発生している (内部エラー)か、ケーブル接続でエラーが発生(外部異常)しているか、パラメータ 割り付けでエラーが発生しています。 エラーが表示される 場所

以下のエラーは、グループエラーLEDの点灯によって表示されます。 表示されるエラー

| エラーのタイプ   | エラーの原因                                                              | 対策                                          |
|-----------|---------------------------------------------------------------------|---------------------------------------------|
| 内部エラー     | ウォッチドッグ作動<br>ハードウェア割り込みがなくなりました。                                    | モジュールを変更します。<br>ハードウェア割り込み処理を使用して応答<br>します。 |
| 外部異常      | モジュールにパラメータが指定されて<br>いません。<br>パラメータ割り付けエラー                          | パラメータを割り付けてダウンロードします。                       |
| 外部チャンネル異常 | エンコーダ電源が短絡しているか過負荷に<br>なっています。<br>NAMURエンコーダ信号の異常(断線、短<br>絡、ケーブル欠落) | 接続を修正します。<br>接続を修正します。                      |

#### 11.3 診断割り込みのトリガ

ユーザープログラムが内部エラーまたは外部異常に応答する場合、診断割り込みを 割り付ければ、CPUのサイクリックプログラムを停止して、診断割り込み OB(OB82)を呼び出すことができます。 診断割り込みとは

次のリストは診断割り込みをトリガできるイベントを示します。 診断割り込みをトリガ

できるイベント

る応答

- 設定チャンネル内でチャンネル異常が発生した場合
- S モジュールにパラメータが指定されていない場合
- S モジュールのパラメータが間違っている場合
- ウォッチドッグ作動
- ハードウェア割り込みがなくなった場合
- S 信号線モニタリングNAMURエンコーダが異常をレポートした場合
- エンコーダ雷源8.2 V NAMURエンコーダで異常が発生した場合

パラメータ割り付けダイアログボックスでモジュールの割り込みを無効または有効にし て、モジュールが診断割り込みやハードウェア割り込みをトリガするかどうか決めます 診断割り込みの 有効化

診断割り込みをトリガできるイベントが発生すると、次の操作が実行されます。 診断割り込みに対す

- S 診断情報が診断データセットDS0およびDS1に格納される
- S グループエラーLEDが点灯する

エラーの処置が済むと、このグループエラーLEDが消灯する

- S 診断割り込みOB(OB82)が呼び出される
- S 診断データセットDS0が、診断割り込みOBの開始情報に入力される
- S カウントは変更なく継続される

OB82がプログラムされていない場合、CPUがSTOPモードになります。

診断割り込みをトリガしたイベントに関する情報は、診断データセットDS0とDS1に 格納されます。診断データセットDS0は4バイトで構成されます。一方、DS1は 16バイトで構成され、最初の4バイトはDS0と同一です。 診断データセット DS0とDS1

診断OBを呼び出すと自動的に、診断データセットDS0が開始情報に転送されま す。OB82のローカルデータ(バイト8~11)の開始情報に、これらの4バイトが格納 されます。 モジュールからの データセットの読み 取り

DIAG\_RDファンクションを使用すれば、診断データセットDS1 (およびDS0の内 容)をモジュールから読み出すことができます。この操作を実行する意味があるの は、チャンネル内の異常がDS0で信号通知される場合に限ります。

表11-2は、開始情報での診断データセットDS0の割り付けを示します。リストされて いないバイトはすべて意味がないので、値はゼロをとります。 開始情報での診断 データセットDS0の割 り付け

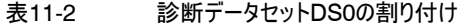

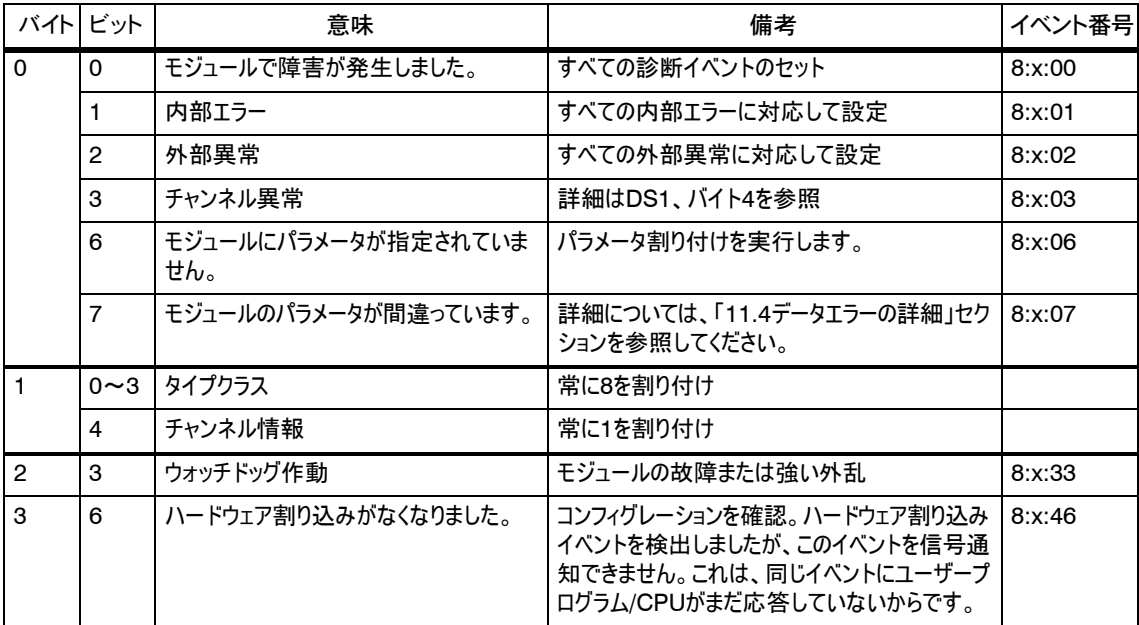

診断データセットDS1は16バイトで構成されます。最初の4バイトは、診断データ セットDS0と同じです。表11-3は、残りのバイトの割り付けを示します。リストに表示 されないビットはすべて重要なものではなく、値0を取ります。このデータセットは、 DIAG\_RDファンクションによって、DW212から、CNT2\_CTRファンクションのデータブ ロックに入力されます。 診断データセットDS1

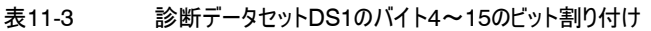

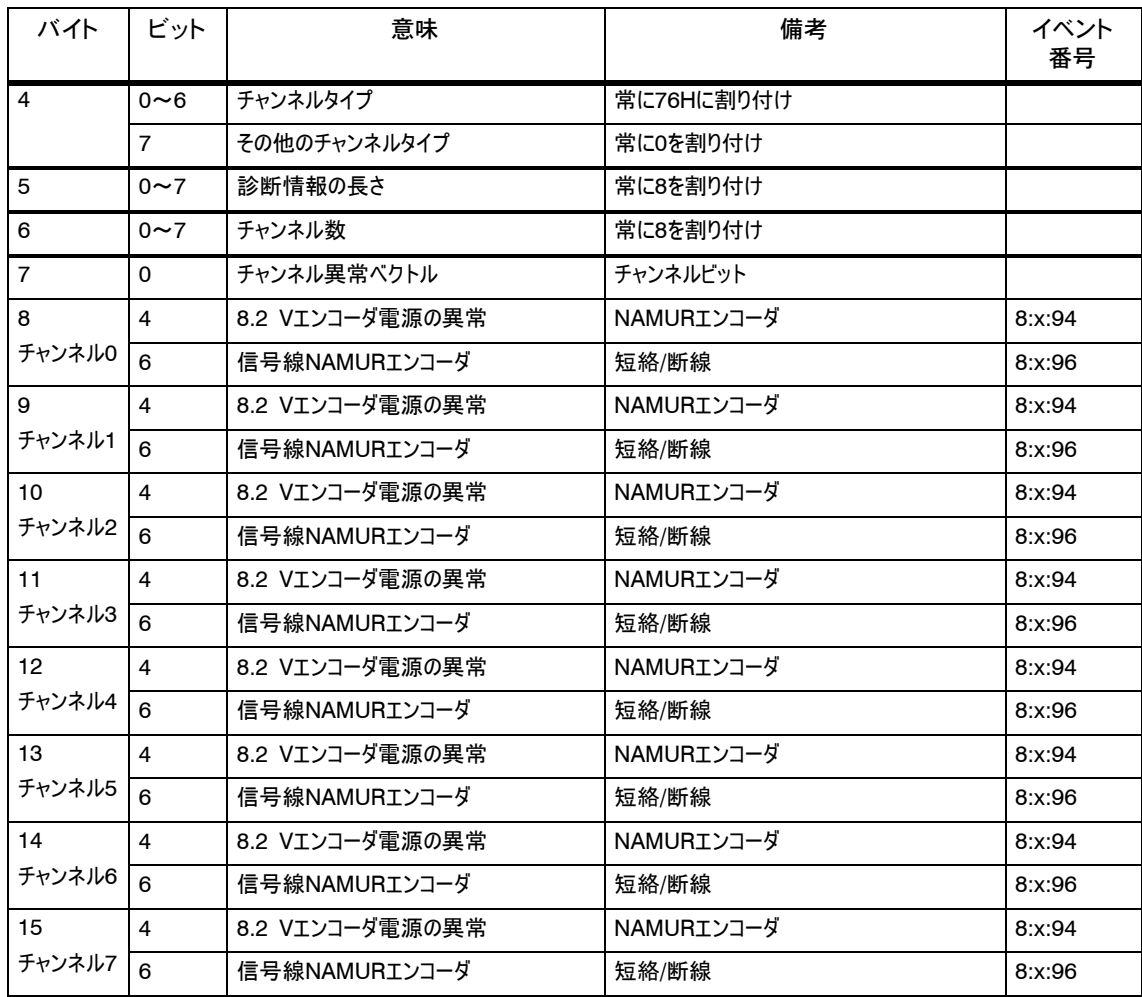

CPUの診断バッファに診断メッセージを入力する場合、ユーザープログラムの SFC52 'Write a user - defined diagnostic event to the diagnostic buffer (ユーザー定義診断イベントを診断バッファに書き込む)' を呼び出す必要 があります。各ケースにおける診断メッセージのイベント番号は、入力パラメータ EVENTNで指定されます。割り込みは、x=1とすれば入力として、x=0とすれば出 力として診断バッファに入力されます。診断バッファには、「意味」列の関連診断テキ スト、および入力時刻が格納されます。 CPUの診断バッファ 内での診断テキスト の表示方法

デフォルト設定では、診断割り込みは無効です。 デフォルト設定

#### 11.4 データエラー

プログラミングデバイスまたはCNT2\_WRファンクションによってモジュールにジョブが指 定されると、これらのジョブがチェックされます。このチェック中にエラーが発生すると、モ ジュールはこれらのデータエラーを信号通知します。 データエラーが発生 する場合

モジュールは、間違ったジョブを受け付けません。

- [デバッグ|診断]メニューコマンドを使用すると、パラメータ割り付けダイアログボックス にデータエラーが表示されます。 ジョブのチェック時にエラーが検出されると、カウンタDBにビット CHECKBACK SIGNALS, DATA ERR=1が設定されます。 データエラーの表示 場所
- 各仕様に応じてジョブを修正します。修正したジョブを再度FM 350 2にダウン ロードします。 データエラーの確認 方法
- [デバッグ|診断]メニューコマンドを使用すると、FM 350 2の診断バッファ内のエン トリがパラメータ割り付けダイアログボックスに表示されます。 FM 350 - 2の診断 バッファ

## 技術仕様

# **A**

この章では、FM 350 - 2の技術仕様をリストします。 この章の内容

この章の概要

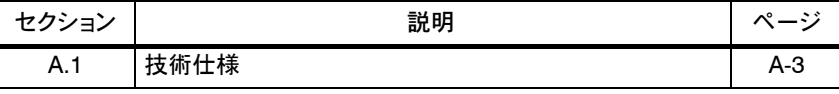

S7 - 300は、次の認可を受けています。 UL/CSA認可

> UL Recognition Mark Underwriters Laboratories (UL) to Standard UL 508

CSA Certification Mark Canadian Standard Association (CSA) to Standard C 22.2 No. 142, File LR 48323 FM認可

S7 - 300システムは、次のFM認可を受けています: Factory Mutual Approval Standard Class Number 3611, Class I, Division 2, Group A, B, C, D。

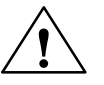

**!** 警告 人的傷害または物的損害が発生する恐れがあります。

危険区域では、S7 - 300の動作中にプラグイン接続を切断すると、人的障害や 物的損害が発生する恐れがあります。

危険区域では、プラグイン接続を切断する前にS7 - 300の電源を必ず切ってくだ さい。

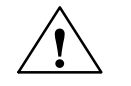

CE

**!** 警告 警告 - 安全であると分かっている場所を除き、回路の通電中に切断を実行しない でください。

CEマーキング

弊社製品は、EU指令89/336/EEC「電磁適合性」、および次にリストされている 欧州統一規格(EN)の各要件に対応しています。

次の住所の適格な機関の権限により、前述のEU指令、第10条に基づいてEU適 合性が宣言されます。

Siemens Aktiengesellschaft Bereich Automatisierungstechnik A&D AS E 48 Postfach 1963 D - 92209 Amberg Federal Republic of Germany

SIMATIC製品は、産業用に設計されています。 適用範囲

> SIMATIC製品は、個別に認可を受けることにより、宅内環境(家庭、ビジネスと商 業の分野、小規模プラント)でも使用できます。個々の認可は、各国内当局または 試験機関から取得する必要があります。

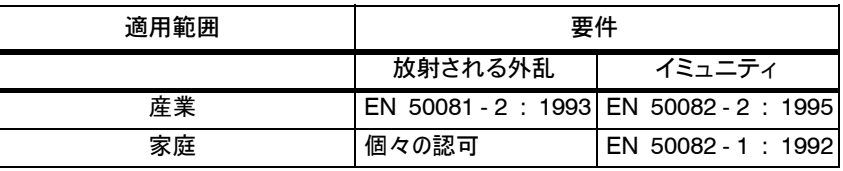

装置の取り付けと操作時にマニュアルに記載されているインストールガイドラインに準 拠すれば、SIMATIC製品は要件に対応します。 インストールガイドラ インへの準拠

#### A.1 技術仕様

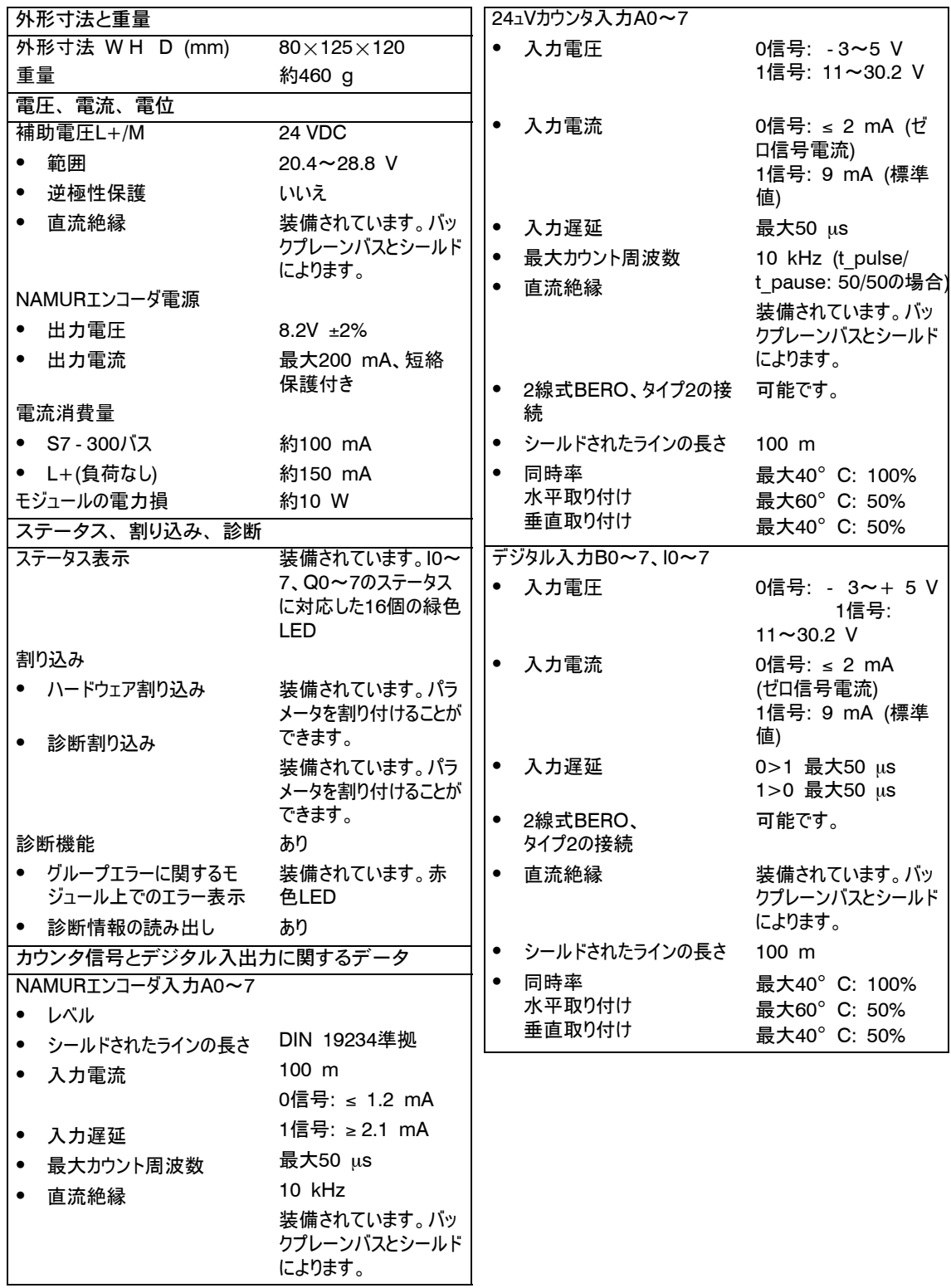

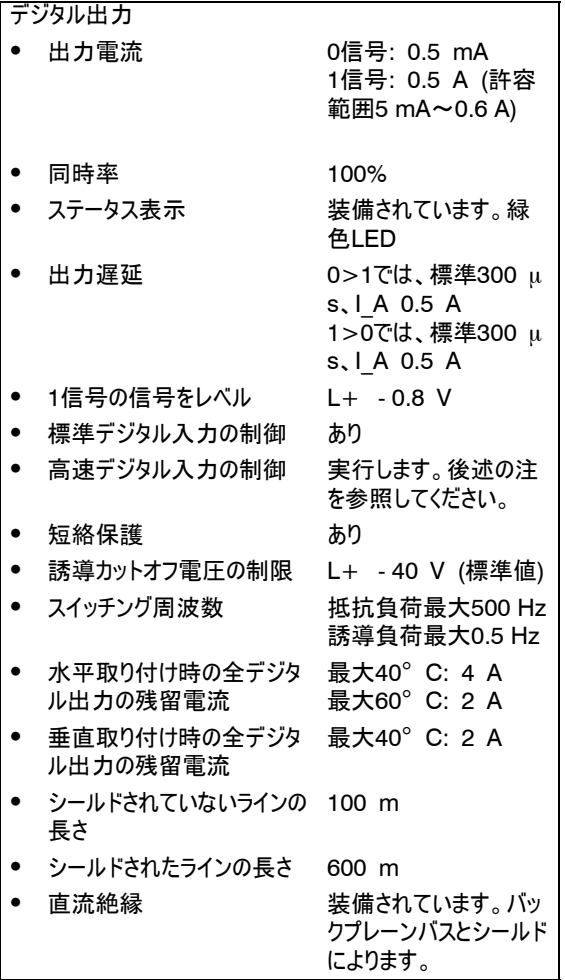

#### 注記

機械式接点を使用して24 - V電源電圧を接続すると、切り替えの結果、FM 350 - 2の出力は、およそ50 µsで"1"信号を1つ搬送します。高速デジタル入力 と組み合わせてFM 350 - 2を使用する場合には、このことを念頭に置いておく必 要があります。

周辺環境など、関連データの詳細については、マニュアル/70/を参照してください。

# スペアパーツ

表B-1に、後からFM 350 - 2用に追加注文できるS7-300のスペアパーツをすべて リストします。 スペアパーツ

#### 表B-1 付属品とスペアパーツ

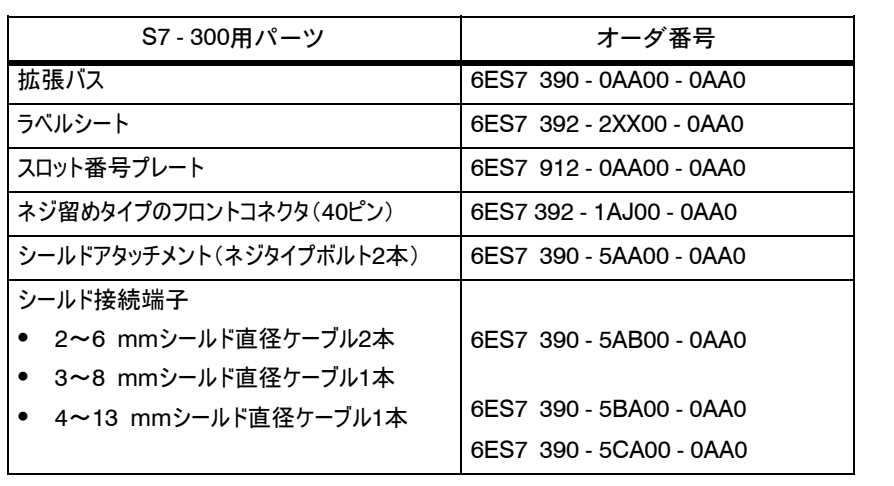

## 文献リスト

# **C**

参考文献

#### 次に、本書で参照されている他のマニュアルをすべてリストします。

- */70/* マニュアル: 『*S7 300 Programmable Controller*』、 ハードウェアとインストール
- */235/* リファレンスマニュアル: 『 *System Software for S7 300 and S7 400*』、 システムと標準ファンクション

### 用語解説

- 非対称信号は、90°の位相差があり(AおよびB)、負のトレースのない(A、B)2つの パルストレインです。 非対称信号
- マウントラック、スロット、およびアドレスへのモジュールの割り付け。ハードウェアのコンフィ グレーションを行うときは、STEP 7でコンフィグレーションテーブルに値を入力します。 コンフィグレーション
- 二重評価とは、パルストレインAおよびBの信号立ち上がりエッジがインクリメンタルエ ンコーダ上で評価されるということです。 二重評価
- エンコーダは、パス、位置、速度、回転速度、体積などを正確に取得するために使 用されます。 エンコーダ
- IEC 1131-3に従い、ファンクション(FC)はスタティックデータのないロジックブロックで す。ファンクションによりユーザープログラム内でパラメータを渡すことができます。これ は、複雑な関数が頻繁に繰り返されるプログラミングに適しています。 ファンクション(FC)
- ファンクションモジュール(FM)は、S7およびM7プログラマブルコントローラのCPUを、 時間的な負担が大きかったりメモリ集約型であるプロセス信号処理タスクから解放 するモジュールです。FMは通常、CPUとの高速データ交換に内部コミュニケーション バスを使用します。FMアプリケーションには、カウント動作、位置決め、クローズド ループコントロールなどが含まれます。 ファンクションモ ジュール(FM)
- インクリメンタルエンコーダは、小さなインクリメントをカウントすることで、パス、位置、 速度、回転速度などを収集します。 インクリメンタルエン コーダ
- エンコーダ1回転当たりのインクリメントにより、エンコーダが1回転する間のインクリメ ント数が決まります。 Iエンコーダ1回転当 たりのインクリメント
- イニシエータは、方向情報のない単純なBEROスイッチです。したがって、カウント信 号のみを供給します。信号Aの立ち上がりエッジのみがカウントされます。カウント方 向は、ユーザーが指定する必要があります。 イニシエータ

FM 350-2 カウンタファンクションモジュール C79000-G7076-C353-01

用語解説-1

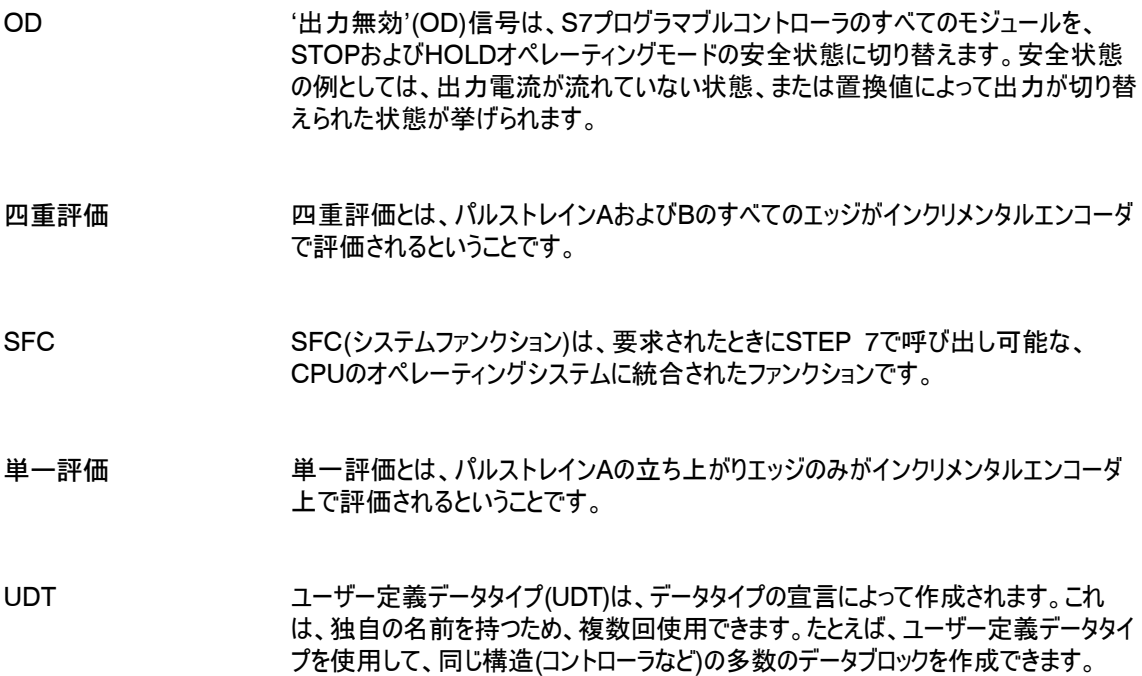

# 索引

24-Vインクリメンタルエンコーダ 接続, 4-4 信号, 9-4 24-Vパルスエンコーダ 信号, 9-4 接続, 4-4

### C

CE,マーキング, A-2 CHECKBACK\_SIGNALS, 6-9 CONTROL\_SIGNALS, 6-9 CPU, 6-3 CPU STOP,に対する反応, 1-3 CPU STOPに対する応答, 8-31 CPU STOPに対する反応;シーピーユーストップニ, 1-3 CSA,認可, A-1

#### D

DB割り付け, 10-1 DOUBLE評価, 9-5 D<sub>S0</sub> 開始情報, 11-5 割り付け, 11-5 DSオフセット, 10-1

### E

ET 200M, 6-3

#### F

FC CNT2 CTR カウンタDB, 6-9 起動特性, 6-10 パラメータ, 6-9 表現, 6-8 呼び出し, 6-8

FC CNT2\_RD, 6-14 パラメータ, 6-14 表現, 6-14 呼び出し, 6-14 FC CNT2\_WR, 6-11 パラメータ, 6-11 表現, 6-11 呼び出し, 6-11 FC DIAG\_RD, 6-16 パラメータ, 6-16 表現, 6-16 呼び出し, 6-16 FM 350-2 DINレールへの取付け, 3-3 交換, 3-4 制御要件, 6-2 FM 350 - 2, S7 - 300の構成, 1-8 FM認可, A-2

#### I

IM 153, 6-3

#### L

L+およびMの各端子, 4-4 LED グループエラー, 11-3 ファンクション, 1-7

#### N

NAMURエンコーダ,信号, 9-3 NAMURエンコーダ, 接続, 4-4 NAMURエンコーダ,モニタ, 9-3 NAMUR信号, 9-3

#### O

OB40, 6-5, 8-32 開始情報, 8-33 OB40\_POINT\_ADDR, 8-33 OB82, 6-5 ,11-4

#### Q

QUAD評価;QUAD, 9-6

#### R

READMEファイル, 5-2

#### S

SINGLE評価, 9-5 STEP 7,バージョン, 6-2

#### $\cup$

UDT1, 6-4 ,10-1 UL, 認可, A-1 USER STAT, 6-3

#### ア

アドレス,入力, 6-5 アドレスエントリ, 6-4 安全性ルール, 3-2

### イ

インクリメンタルエンコーダ, 9-2

#### エ

エラー,クラス, 11-1 エンコーダ, 9-2 バウンスの - ない, 1-3 エンコーダ信号, 4-4 エンコーダ電源 24-Vエンコーダ, 4-4 8.2 VDC, 4-4

#### オ

オーダ番号, 1-7

#### 索引-2

オペレーティングモード, 2-3, 8-5, 8-8, 8-12, 8-16 ,8-19 ,8-22 ,8-24 概要, 8-2 選択, 8-4 変更, 8-4

#### カ

開始値, 1-2 回転速度の測定, 8-19 SINGLE評価, 8-19 ゲートファンクションの選択, 8-19 結果, 8-20 時間ウィンドウ, 8-19 ,8-21 制限値, 8-20 制限値の変更, 8-20 ソフトウェアゲート, 8-19 ハードウェアゲート, 8-20 反転, 8-21 比較値, 8-19 回転速度の測定, 2-6 外部異常, 11-3 カウンタDB, 6-4 作成, 6-4 初期化, 6-8 割り付け, 10-1 カウンタ初期値,書き込み, 8-4 カウント, 2-2 カウント信号, 9-2 カウント制限値, 2-2 カウント値 書き込み, 8-4 読み取り, 6-14 ,8-4 カウントの入力, 1-3 カウント範囲,最大, 1-2 カウント範囲, maximum, 2-2 カウント比較値, 2-2 拡張バス, 1-7 書き込みジョブ゙, 6-12 エラーメッセージ, 6-13 実行, 6-11 ステータス, 6-11 ,6-12

#### キ

技術仕様, A-3

#### ケ

ケーブル, 4-6 ゲートファンクション, 2-8

コ コンフィグレーション, 3-2

#### サ

最大数,ラックに取り付け可能なFM 350の, 3-2 サンプルプログラム, 5-2

#### シ

シールドアタッチメント;シールドアタッチメ<F0>, 4-6, 4-7 時間ウィンドウ, 2-6 周期期間比較値, 2-7 周期パルス幅測定, 8-22 SINGLE評価, 8-22 ゲートファンクションの選択, 8-22 結果, 8-23 ソフトウェアゲート, 8-22 時間ウィンドウ, 8-23 制限値, 8-23 制限値の変更, 8-23 ハードウェアゲート, 8-22 反転, 8-23 比較値, 8-22 周期パルス幅測定, 2-7 周波数測定, 8-16 カウンタの読みの変更, 8-18 ゲートファンクションの選択, 8-16 結果, 8-18 時間ウィンドウ, 8-18, 8-16 制限値, 8-17 ソフトウェアゲート, 8-16 ハードウェアゲート, 8-17 反転, 8-18 比較値, 8-16 複数の評価, 8-16 周波数測定, 2-5 終了値, 1-2 出力無効, 8-31 着信と発信, 8-31 障害,タイプ, 11-2 ジョブ, 8-4

シングルカウント動作, 2-4, 8-8 カウンタの読みの変更, 8-11 カウンタ初期値, 8-11 カウント制限時の動作, 8-9 カウント値の読み取り, 8-10 ゲートファンクションによるキャンセル, 8-9 ゲートファンクションによる中断, 8-9 ゲートファンクションの選択, 8-8 ソフトウェアゲート, 8-8 ハードウェアゲート, 8-8 比較値, 8-10 診断データ, 6-6 診断データセットDS0, 11-5 割り付け, 11-5 診断データセットDS1, 11-6 割り付け, 11-6 診断バッファ, 11-6 FM 350 - 2, 11-7 診断割り込み, 1-3,6-5,11-2,11-4 OB 82, 11-4 デフォルト設定, 11-6 トリガ, 11-4 有効化, 11-4 診断割り込みデータ,ロード, 6-16

#### ス

ステータスビット, 8-4 転送, 8-4 スロット,取り付け可能, 3-2

#### セ

制御ビット, 8-4 転送, 8-4 制御信号,転送, 6-8 制限値,書き込み, 8-4 積分時間, 2-5 設定 概要, 8-2 選択, 8-4 変更, 8-4 先頭アドレス, 3-2

#### ソ

測定値 書き込み, 8-4 読み取り, 6-14, 8-4 ソフトウェアゲート, 2-8

#### タ

ダイレクトアクセス, 6-3 値の一貫性, 6-3 端子の割り付け, 1-6 断線, 9-3 短絡, 9-3

#### チ

チェックバック信号,読み取り, 6-8 チェックリスト パラメータ割り付け, 7-4 機器取り付け, 7-2 チャンネルアドレス, 6-4,10-1

#### テ

データエラー, 11-7 確認, 11-7 表示, 11-7 定期カウント動作, 2-4、8-12 カウンタ初期値, 8-15 カウント制限時の動作, 8-13 カウント値の読み取り, 8-14 カウンタの読みの変更, 8-15 ゲートファンクションによるキャンセル;, 8-13 ゲートファンクションによる中断, 8-13 ゲートファンクションの選択, 8-12 ソフトウェアゲート, 8-12 ハードウェアゲート, 8-12 比較値, 8-14 適用範囲, A-2 適用領域, 1-5 デジタル出力, 1-3

デジタル出力 オフ, 8-30 切り替え, 8-31 ステータス, 8-29 制御, 8-31 デフォルト動作, 8-31 動作, 8-30 動作の設定, 8-29 有効化, 8-29 有効化および無効化, 6-8 要件, 8-30 デジタル出力Q0~Q7, 4-5 デジタル入力,ケーブル, 4-6 デジタル入力I0~I7, 4-5 デフォルトパラメータ, 5-3 電源,エンコーダ, 4-4

#### ト

取り付け,チェックリスト, 7-2

#### ナ

内部エラー, 11-3 内部ゲート, 2-8

#### ニ

入力フィルタ, 1-3 認可,CSA, A-1FM, A-1UL, A-1

#### ハ

ハードウェアゲート, 2-8 ハードウェア割り込み, 6-5,8-32 OB40, 8-32 応答時間, 8-32 損失, 8-34 デフォルト設定, 8-34 トリガ, 1-2, 8-32 有効化, 8-32
ハードウェア割り込みデータ, 6-6 バージョン, 1-7 パラメータ割り付け 基本, 8-3 チェックリスト, 7-4 パラメータ割り付けダイアログ, 1-8 インストール, 5-2 開く, 5-2 ヘルプファンクション, 5-2 パルスエンコーダ, 9-2 パルス評価, 9-5

### ヒ

比較値, 1-2,8-29 書き込み, 8-4 割り付け, 8-29 ヒステリシス, 9-7 効果, 9-7

## フ

フロントコネクタ, 1-6 FM 350-2, 4-2 端子割り付け, 4-2 配線, 4-7 割り付け, 4-2 ブロック, 6-2 技術仕様, 6-24 プログラミングのルール, 6-3 プログラミング例, 6-17 プロポーショニング, 8-24 カウンタ初期値, 8-27 カウンタの読みの変更, 8-27 カウント制限時の動作, 8-25 カウント値の読み取り, 8-26 ゲートファンクションによるキャンセル, 8-25 ゲートファンクションによる中断, 8-25 ゲートファンクションの選択, 8-24 置換値, 8-28 ソフトウェアゲート, 8-24 ハードウェアゲート, 8-25 比較値, 8-26 プロポーショニング, 2-7

#### ヘ

変数,OB40\_POINT\_ADDR, 8-33

FM 350-2 カウンタファンクションモジュール C79000-G7076-C353-01

#### マ

マーキング,CE, A-2

### モ

モジュールの外観, 1-6 モジュールの供給障害 に対する反応, 1-4 モジュールの電圧供給障害に対する反応, 1-4 モジュールアドレス, 6-4,10-1

#### ヨ

読み取りジョブ, 6-15 エラーメッセージ, 6-15 ステータス, 6-15

## ラ

ラベル, 1-6

## レ

連続カウント動作, 2-3、8-5 カウンタの読みの変更, 8-7 カウント値の読み取り, 8-7 カウント範囲, 8-5 ゲートファンクション, 8-5 ゲートファンクションによるキャンセル, 8-6 ゲートファンクションによる中断, 8-6 ソフトウェアゲート, 8-5 ハードウェアゲート, 8-6 比較値, 8-7

# ワ

ワイアエンドフェルール, 4-6 割り込みOB, 6-5 割り込み処理, 6-5 割り込み情報, 6-5

Siemens AG A&D AS E46

Oestliche Rheinbrueckenstr. 50 Dュ76181 Karlsruhe Federal Republic of Germany

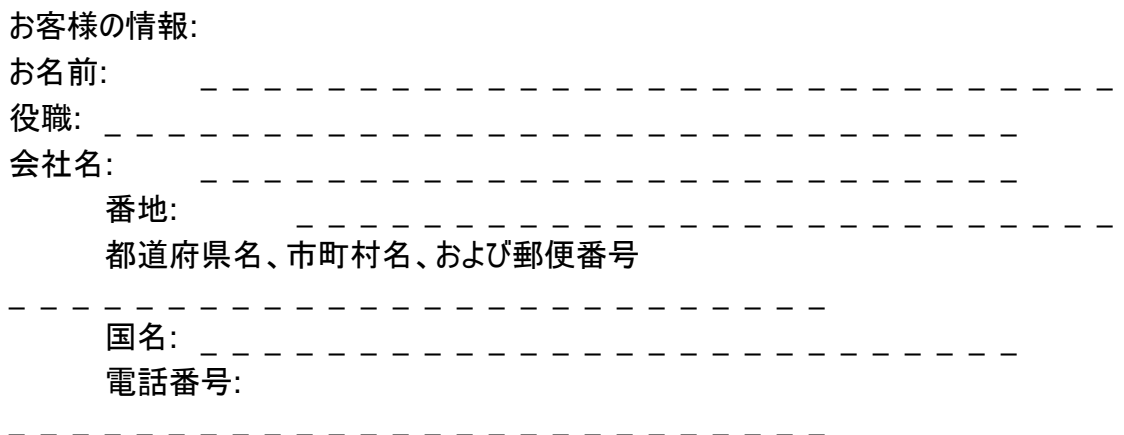

該当する業種にチェックマークを付けてください。

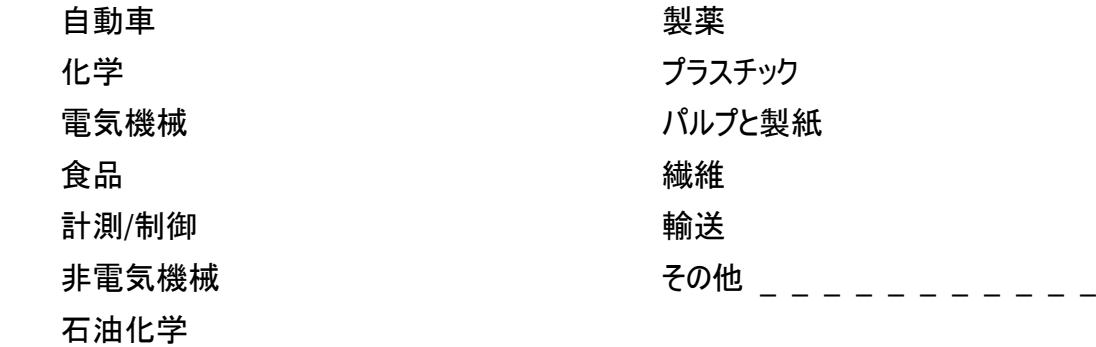

FM 350-2 カウンタファンクションモジュール C79000-G7076-C353-01 **1**

ż

アンケート用紙

感想やお気づきになったことがありましたらなんなりと弊社にご連絡ください。弊社刊行物の 品質や実用性を向上する上での参考とさせていただきます。このアンケート用紙にお客様の ご意見ご希望を記入して、Siemensに返送してください。

次の各質問に、1 (非常に良い)~5 (悪い)の5段階評価で答えてください。

- 1. 本書の内容は、お客様の要件を満たしていますか。
- 2. 必要な情報を簡単に見つけることができますか。
- 3. 文章は分かりやすいですか。
- 4. 技術的説明の詳しさは、お客様の要件を満たしていますか。
- 5. 図表の品質を5段階評価するとしたら、いくつですか。

### ご意見:

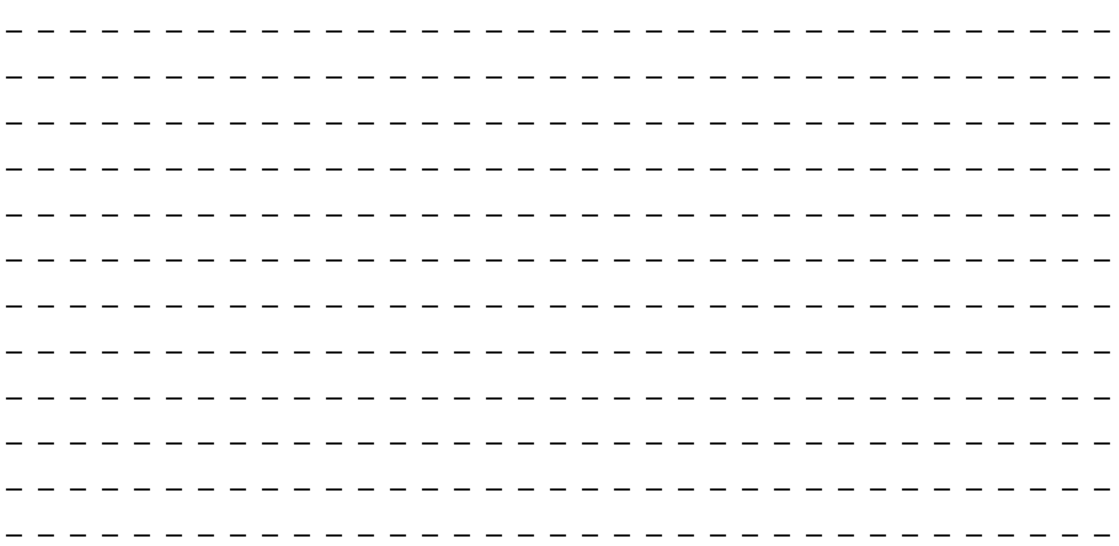